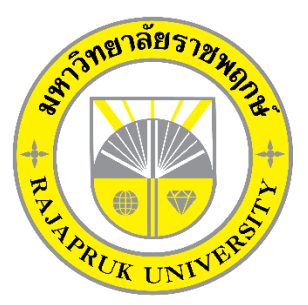

# **ระบบการจัดการร้านซักรีด กรณีศึกษา ร้านโพธิ์ทองซักรีด SMART LAUNDRY MANAGEMENT SYSTEM CASE STUDY OF PHOTONG LAUNDRY**

**นางสาวชลธิชา ซอนุช นางสาวญารัญตี คารัมย์**

**โครงงานนี้เป็นส่วนหนึ่งของการศึกษาตามหลักสูตรบริหารธุรกิจบัณฑิต สาขาคอมพิวเตอร์ธุรกิจ คณะบริหารธุรกิจ มหาวิทยาลัยราชพฤกษ์ ปีการศึกษา 2561**

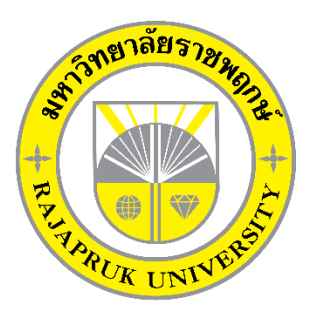

ระบบการจัดการร้านซักรีด กรณีศึกษา ร้านโพธิ์ทองซักรีด SMART LAUNDRY MANAGEMENT SYSTEM CASE STUDY OF PHOTONG LAUNDRY

> นางสาวชลธิชา ซอนุช นางสาวญารัญตี คารัมย์

โครงงานนี้เป็นส่วนหนึ่งของการศึกษาตามหลักสูตรบริหารธุรกิจบัณฑิต สาขาคอมพิวเตอร์ธุรกิจ คณะบริหารธุรกิจ มหาวิทยาลัยราชพฤกษ์ ปีการศึกษา 2561

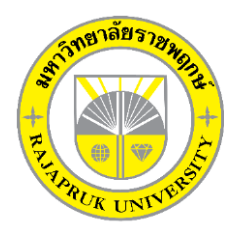

# **ใบรับรองโครงงานคอมพิวเตอร์ธุรกิจ สาขาวิชาคอมพิวเตอร์ธุรกิจ คณะบริหารธุรกิจ มหาวิทยาลัยราชพฤกษ์**

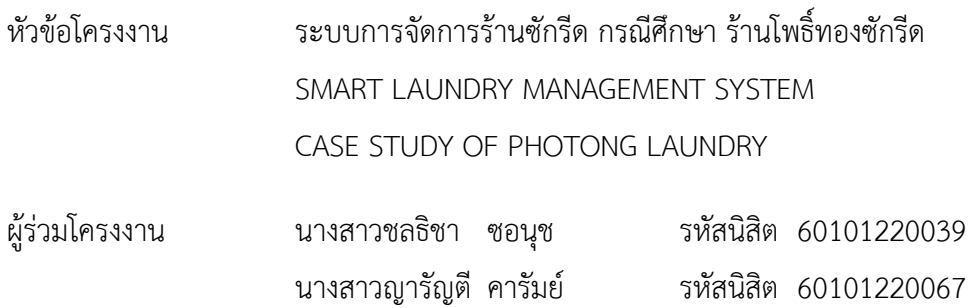

อาจารย์ที่ปรึกษา อาจารย์ฉัตรทอง นกเชิดชู

……….คณะบริหารธุรกิจ มหาวิทยาลัยราชพฤกษ์ อนุมัติให้นับโครงงานคอมพิวเตอร์ธุรกิจฉบับนี้ เป็นส่วนหนึ่งของการศึกษาตามหลักสูตรบริหารธุรกิจบัณฑิต

\_\_\_\_\_\_\_\_\_\_\_\_\_\_\_\_\_\_\_\_\_\_\_\_\_\_\_\_\_\_\_คณบดีคณะบริหารธุรกิจ

(รศ.ศิริ ภู่พงษ์วัฒนา)

คณะกรรมการสอบโครงงานคอมพิวเตอร์ธุรกิจ

\_\_\_\_\_\_\_\_\_\_\_\_\_\_\_\_\_\_\_\_\_\_\_\_\_\_\_\_\_\_\_\_\_\_\_\_\_ประธานกรรมการ

(อ.ฉัตรทอง นกเชิดชู)

\_\_\_\_\_\_\_\_\_\_\_\_\_\_\_\_\_\_\_\_\_\_\_\_\_\_\_\_\_\_\_\_\_\_\_\_\_กรรมการ

(อ.นิมิตร หงษ์ยิ้ม)

\_\_\_\_\_\_\_\_\_\_\_\_\_\_\_\_\_\_\_\_\_\_\_\_\_\_\_\_\_\_\_\_\_\_\_\_\_กรรมการ

(อ.ปริยวิศว์ ชูเชิด)

**โครงงานฉบับนี้เป็นลิขสิทธิ์ของมหาวิทยาลัยราชพฤกษ์**

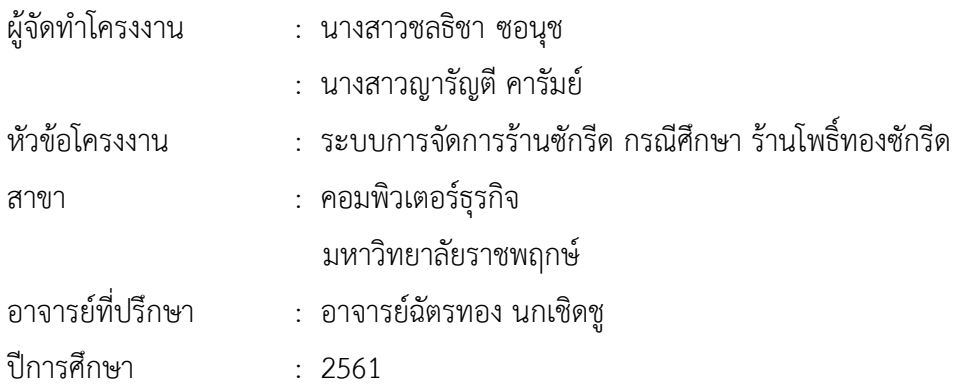

# **บทคัดย่อ**

โครงงำนนี้มีวัตถุประสงค์เพื่อ พัฒนำระบบกำรจัดกำรร้ำนซักรีด กรณีศึกษำ ร้ำนโพธิ์ทองซักรีด และนำระบบงานที่เกี่ยวข้องกับคอมพิวเตอร์เข้ามาช่วยในการบริการสินค้า ให้การดำเนินงานภายใน ร้ำนสะดวกสบำย และรวดเร็ว ช่วยให้กำรจัดเก็บข้อมูลมีควำมถูกต้อง และตรวจสอบข้อมูลได้อย่ำง รวดเร็ว โปรแกรมที่ใช้ในกำรพัฒนำระบบคือโปรแกรม Microsoft Visual Studio และระบบกำร จัดกำรฐำนข้อมูล ได้แก่ Microsoft Access

ผลที่ได้จากระบบการจัดการร้านซักรีด กรณีศึกษา ร้านโพธิ์ทองซักรีด สามารถนำมาใช้ให้การใช้ งานได้จริง มีความสะดวกและรวดเร็ว มีการจัดเก็บข้อมูลที่ถูกต้อง และลดปัญหาข้อมูลซ้ำซ้อนได้ สำมำรถจัดเก็บข้อมูลที่เกี่ยวกับกำร เพิ่ม ลบ แก้ไข และค้นหำข้อมูลของสินค้ำ และยังช่วยเพิ่มควำม รวดเร็วในกำรจัดกำรระบบภำยในร้ำนให้มีประสิทธิภำพในกำรท ำงำนดียิ่งขึ้น

# **กิตติกรรมประกาศ**

โครงงานฉบับนี้ สำเร็จลงให้อ่วยความอนุเคราะห่จาก อาจาธยฉัตรทอง นกเชิดชู ที่ไอ่กรุณา โปนอาจารยีที่ปรึกษาโครงงาน และได่โนแนวคิดต่างๆ ที่โปนประโยชนในการทำงานโครงงาน ตลอดจนสละเวลาตรวจสอบแก้ไขขอบกพร่อโฮางๆ และการติดตามช่วยเหลือและคอยแก้ปญหา โต่างๆ โห่คำแนะนำปรึกษาโปนอย่างดี ขอขอบพระคุณ อาจารย่อนุรักษ์ แย่มหงส์ ที่ได่โห่คำปรึกษา แนะนำแนวทางในการศึกษาเพื่อทำโครงงาน และโห<sub>้</sub>ความรู<sup>่</sup>ทางด่านโปรแกรมตลอดระยะเวลาในการ ทำโครงงาน ร่านโพธิ์ทองซักรีด ที่ให่การสนับสนุนในการจัดทำโครงงาน สนับสนุนด่านขอมูล และให ข้าพเจ้าเข้าไปศึกษาและวิเคราะห้ระบบงาน ท าให้สามารถวิเคราะห้และออกแบบระบบของโครงงาน ได้ ท าให้สามารถจัดท าระบบได้อย้างสมบูรณ้

และท้ายที่สุดขอขอบคุณอาจารย้ทุกๆท้านที่ได้ประสาทวิชาความรู้ให้แก้ผู้จัดท าและสอน ้วิชาการในดานต่างๆ ซึ่งสามารถนำมาใช่ประกอบการจัดทำโครงงานครั้งนี้

> ชลธิชา ซอนุช ญารัญตี คารัมย้

# **สารบัญ**

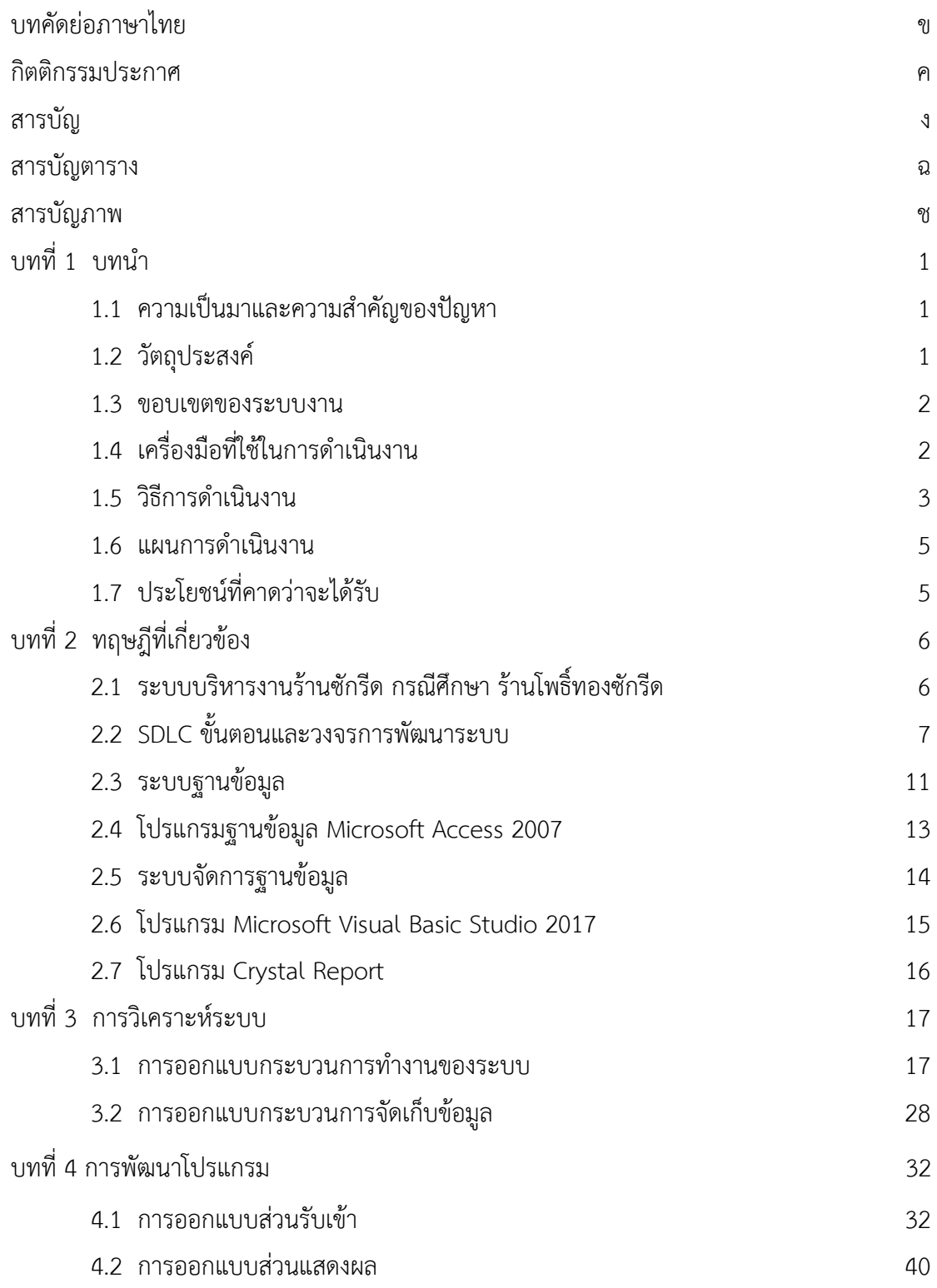

# **สารบัญ (ต่อ)**

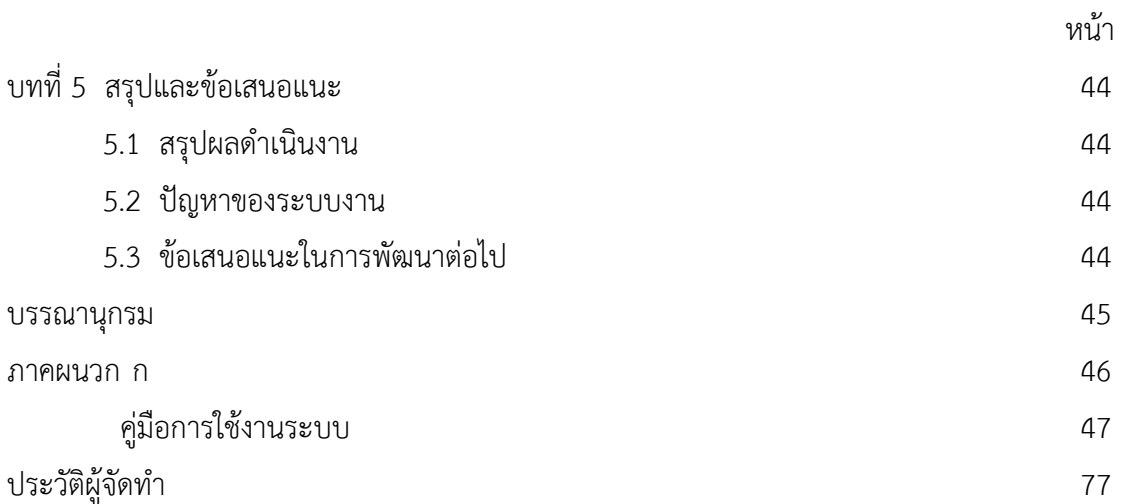

# **สารบัญตาราง**

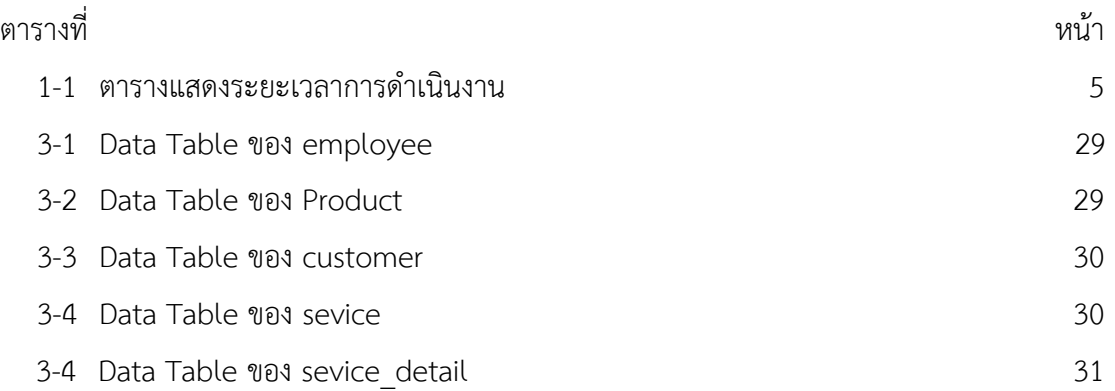

# **สารบัญภาพ**

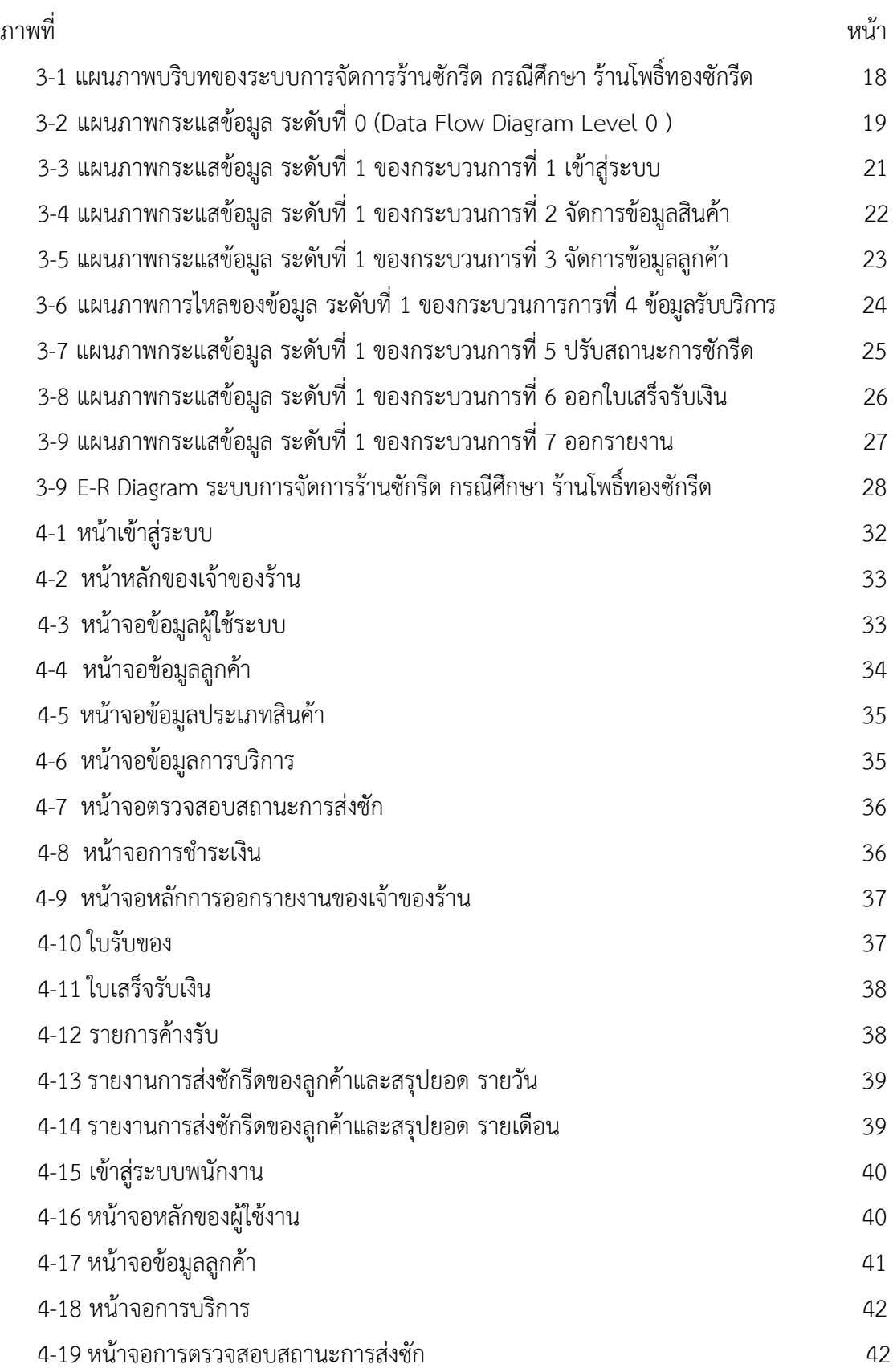

# **สารบัญภาพ (ต่อ)**

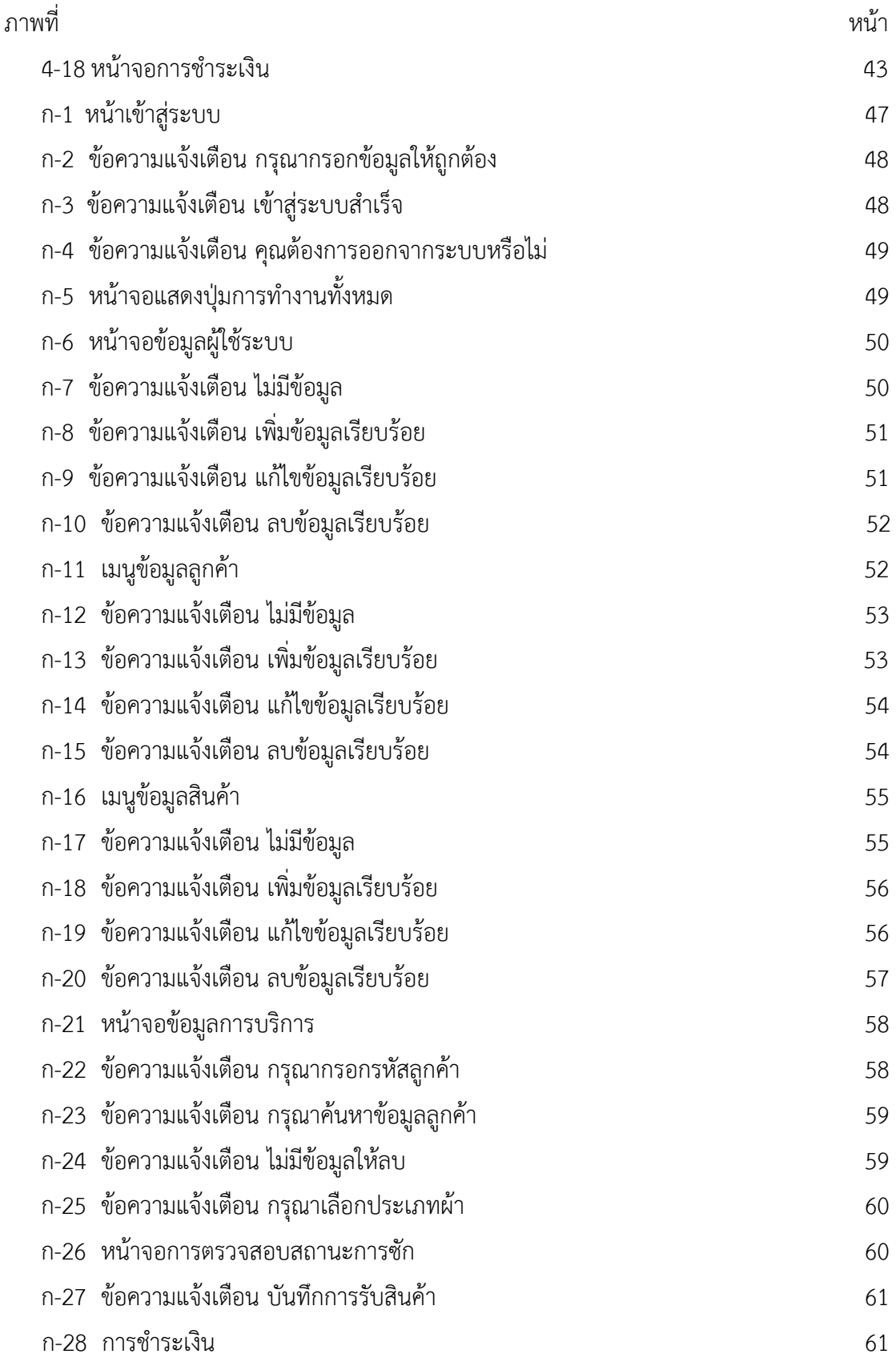

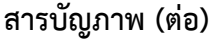

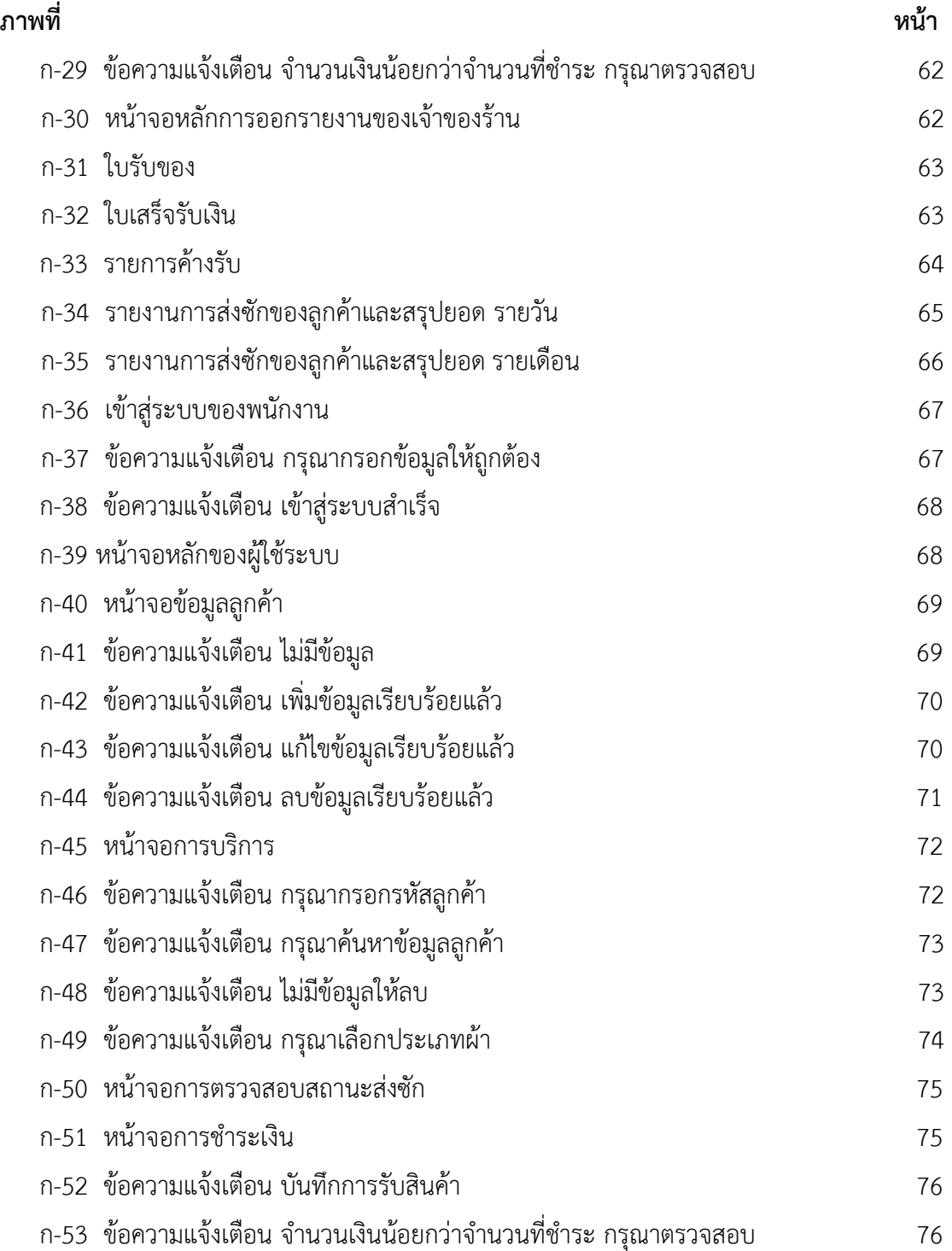

# **บทที่ 1 บทน ำ**

### **1.1XXควำมเป็นมำและควำมส ำคัญของปัญหำ**

ปัจจุบันมีร้านซักรีดเกิดขึ้นมากมาย ธุรกิจซักอบรีดเป็นธุรกิจที่มีความแน่นอน ซึ่งคนส่วนใหญ่ ไม่ค่อยมีเวลาที่จะดูแลเสื้อผ้าของตนเอง ท าให้คนใช้บริการร้านซัก อบ รีด มีแนวโน้มสูงขึ้นเรื่อยๆ อีก ้ทั้งยังเป็นธุรกิจที่ใช้เงินลงทุนต่ำ และมีกำไรดี เหมาะแก่การลงทุน ในการบันทึกข้อมูลลูกค้า ร้านค้า ส่วนใหญ่ นิยมจดการใช้บริการของลูกค้าลงใส่สมุด ซึ่งวิธีการนี้ข้อมูลอาจเกิดการสูญหายได้ และยัง เกิดความล่าช้าในการตรวจสอบอีกด้วย

เนื่องจากมีระบบคอมพิวเตอร์เข้ามาใช้อย่างมากมาย และการบันทึกข้อมูลต่าง ๆ ยังคงใช้แบบ การจดบันทึกลงบนสมุดจดบันทึก จึงทำให้การตรวจสอบข้อมูลเป็นไปได้ยาก อาจจะทำให้ข้อมูล ้บางส่วนหรืออาจจะทั้งหมดนั้นสูญหายได้ และยากต่อการค้นหา และในการทำงานในระบบงานเดิม ๆ ้นั้นอาจจะใช้แรงงานคนในการทำงานทุกขั้นตอนเป็นจำนวนมาก ซึ่งทำให้เกิดความล่าช้าแก่ผู้ที่มาใช้ บริการ การพัฒนาระบบบริหารงานร้านซักรีดเพื่อให้มีความสะดวกต่อผู้ที่ใช้งานและผู้รับบริการ สามารถประหยัดเวลาในการหาข้อมูลต่อผู้ปฏิบัติงาน ลดการผิดพลาดของข้อมูลต่าง ๆ ลดการ เสียหายของข้อมูลลูกค้าอีกด้วย และยังใช้งานได้รวดเร็วกว่าการจดบันทึกเหมือนรูปแบบเก่า

้ดังนั้นจึงต้องทำการพัฒนาระบบงานร้านซักรีด กรณีศึกษา ร้านโพธิ์ทองซักรีด การทำงาน ภายในเพื่อลดปัญหาทางด้านบริการและเพิ่มประสิทธิภาพในการทำงานของร้านให้ดียิ่งขึ้นโดยการนำ เทคโนโลยีสารสนเทศ เข้ามาประยุกต์ใช้ภายในกิจการ โดยคอมพิวเตอร์นั้นจะเป็นตัวเก็บข้อมูล ทั้งหมดและใช้โปรแกรมเสริมต่างๆ เพื่อให้เกิดความสะดวกในการจัดการข้อมูล และดึงดูข้อมูลต่างๆ ให้ทำงานอย่างมีประสิทธิภาพและลดข้อผิดพลาดในการทำงาน และยังช่วยให้เราสามารถเก็บข้อมูล ึการทำงาน รายได้ และ ยอดขายรายวัน ได้นานขึ้นกว่าการจดบันทึก

### **1.2XXวัตถุประสงค์**

- 1.2.1 เพื่อพัฒนาระบบบริหารงานร้านซักรีด กรณีศึกษา ร้านโพธิ์ทองซักรีด
- 1.2.2 เพื่อเพิ่มประสิทธิภาพในการทำงาน
- 1.2.3 เพื่ออำนวยความสะดวกในการจัดการข้อมูล

#### **1.3XXขอบเขตของระบบงำน**

1.3.1 การพัฒนาระบบบริหารงานร้านซักรีด กรณีศึกษา ร้านโพธิ์ทองซักรีด มีขอบเขตการ ท างานดังนี้

- 1.3.2 ระบบการจัดการผู้ใช้ระบบ จำแนกตามกลุ่มที่ใช้งานออกเป็น 2 ส่วน ดังนี้
	- 1.3.2.1XXเจ้าของกิจการ
		- ก.) สามารถเข้าสู่ระบบได้
		- ข.) สามารถ เพิ่ม ลบ แก้ไขและค้นหาข้อมูลผู้ใช้งานระบบได้
		- ค.)XXสามารถ เพิ่ม ลบ แก้ไขและค้นหาข้อมูลลูกค้าได้
		- ง.) สามารถ เพิ่ม ลบ แก้ไขและค้นหาข้อมูลสินค้าได้
		- จ.) สามารถ เพิ่ม ลบ แก้ไขข้อมูลการส่งซักรีดของลูกค้าได้
		- ฉ.)XXสามารถปรับสถานะการส่งคืนผ้าได้
		- ช.) สามารถออกใบเสร็จรับเงินได้
		- ซ.) สามารถออกรายงานการส่งซักรีดของลูกค้าและสรุปยอดขายได้
	- 1.3.2.2 ผู้ใช้ระบบ
		- ก.) สามารถเข้าสู่ระบบได้
		- ข.) สามารถ เพิ่ม ลบ แก้ไขข้อมูลลูกค้าได้
		- ค.)XXสามารถ เพิ่ม ลบ แก้ไขข้อมูลการส่งซักรีดของลูกค้าได้
		- ง.) สามารถค้นหาและปรับสถานะการส่งคืนผ้าได้
		- จ.) สามารถออกใบเสร็จรับเงินได้

### **1.4**XX**เครื่องมือที่ใช้ในกำรด ำเนินงำน**

- 1.4.1XXคอมพิวเตอร์ฮาร์ดแวร์ (Hardware) ที่ใช้พัฒนา ดังต่อไปนี้
	- 1.4.1.1XXหน่วยประมวลผลกลาง (CPU) อย่างน้อย Intel Core i5
	- $1.4.1.2$  หน่วยความจำหลัก (RAM) อย่างน้อย 4 GB
	- 1.4.1.3 หน่วยความจำสำรอง (Hard disk) อย่างน้อย 500 GB
	- 1.4.1.4XXหน้าจอ Monitor 14 นิ้วขึ้นไป

### 1.4.2XXด้านซอฟต์แวร์(Software)

- 1.4.2.1XXโปรแกรมที่ใช้ในการพัฒนาระบบ Microsoft Visual Basic Studio 2017
- 1.4.2.2XXโปรแกรมที่ใช้ในการจัดการฐานข้อมูล Microsoft Office Access 2007
- 1.4.2.3 โปรแกรมที่ใช้ในการทำเอกสาร Microsoft Office Word 2016
- 1.4.2.4 โปรแกรมทำรายงาน Crystal Report

### **1.5**XX**วิธีกำรด ำเนินงำน**

1.5.1 การกำหนดปัญหา (Problem Definition)

เป็นขั้นตอนแรกที่ส าคัญเป็นการศึกษาปัญหาที่เกิดขึ้นจากการด าเนินงานที่ต้อง ปรับปรุงแก้ไข เนื่องจากปัญหาการใช้สมุดจดรายการสินค้าในรูปแบบเดิม ๆ นั้นมีความยุ่งยากต่อการ ค้นหาสินค้าในการส่งคืนผ้า ปัญหาต่าง ๆ เหล่านี้ หากไม่ได้รับการแก้ไขหรือปรับปรุงก็จะก่อให้เกิด ผลเสียที่ตามมาส่งผลให้จัดเก็บข้อมูลไม่เป็นระบบงาน ผู้จัดการจึงศึกษาและรวบรวมข้อมูลดังกล่าวไว้ เพื่อการแก้ไขปัญหา

1.5.2XXวิเคราะห์ปัญหา (Analysis)

เป็นการค้นหาข้อสรุปว่าปัญหาคืออะไรและขอบเขตของปัญหาของระบบงานเดิม ้อะไรบ้าง ซึ่งควรจะเขียนมาเป็นรูปภาพแสดงการดำเนินงานของระบบ ปัญหาที่ต้องการแก้ไข สามารถแก้ไขได้ เพื่อพัฒนาระบบสารสนเทศตามความต้องการของระบบใหม่ ให้ทันต่อการดำเนิน ธุรกิจได้จริง

1.5.3XXการออกแบบ (Design)

เป็นขั้นตอนการนำข้อมูลที่วิเคราะห์เอาไว้แล้วมาออกแบบระบบสารสนเทศ ตามเค้า โครงของระบบงานที่จัดทำไว้แล้ว เริ่มต้นด้วยการพิจารณาว่ามีส่วนงานใดในเค้าโครงที่ควรกำหนดให้ เป็นงานคอมพิวเตอร์ ผ้จัดทำจึงต้องมีการพิจารณาว่าประกอบด้วยฟังก์ชั่นหรือรายละเอียดอะไรบ้าง โดยการออกแบบรายงาน (Output Design) ออกแบบจอภาพ (Input Design) ออกแบบผังระบบ (System Flowchart) ออกแบบฐานข้อมูล (Database Design) จะเห็นได้ว่ารายละเอียดต้อง ้ออกแบบมีมากด้วยกันในช่วงการออกแบบนี้ ต้องแบ่งออกเป็น 2 ช่วง ช่วงแรกคือการออกแบบ ภาพรวมและช่วงที่สองจึงเป็นการออกแบบในรายละเอียดให้สอดคล้องและประสานกันได้อย่าง สมบูรณ์มากที่สุดผู้จัดทำออกแบบรายงานด้วยและออกแบบฐานข้อมูลโดยเก็บฐานข้อมูลด้วย Microsoft Office Access 2007 และออกแบบ Interface ของโปรแกรมด้วย Microsoft Visual Basic Studio 2010

1.5.4XXการพัฒนาระบบงาน (Development)

ในขั้นนี้จะเริ่มเขียนและทดสอบโปรแกรมว่า ท างานถูกต้องหรือไม่ ต้องมีการทดสอบ กับข้อมูลจริงที่เลือกแล้ว ถ้าทุกอย่างเรียบร้อย เราจะได้โปรแกรมที่พร้อมที่จะนำไปใช้งานจริงต่อไป หลังจากนั้นต้องเตรียมคู่มือการใช้และฝึกอบรมผู้ใช้งานจริงของระบบเขียนโปรแกรมตามข้อมูลที่ด้าน เอกสารข้อมูลเฉพาะของการออกแบบ หลังจากทดสอบโปรแกรมทั้งหมดจะต้องไม่มีข้อผิดพลาด ต้อง ควบคุมดูแลการเขียนคู่ประกอบระบบด้วย

1.5.5XXการทดสอบ (Testing)

การทดสอบระบบในระหว่างการพัฒนา ต้องมีการอบรมผู้ใช้ระบบก่อน มีการจำลอง ข้อมูลขึ้นมาเหมือนการใช้ระบบจริง ปัญหาระบบบางครั้งระบบมีข้อบกพร่องซ่อนอยู่ที่คาดไม่ถึง อาจจะเกิดขึ้นกับส่วนใดก็ได้จึงต้องมีการทดสอบระบบเกิดขึ้น และหากเกิดข้อผิดพลาดหรือบกพร่อง ก็ต้องท าการแก้ไขให้ระบบมีประสิทธิภาพมากกว่าเดิม

1.5.6XXการติดตั้ง (Deployment)

หลังจากมีการทดสอบเรียบร้อยแล้ว ต้องการใช้งานจริง ๆ จึงต้องมีการเปลี่ยนแปลง ระบบงานเดิม มาเป็นระบบงานใหม่ จะต้องเตรียมอุปกรณ์ร่วมอื่น ๆ ให้พร้อมเพื่อการปฏิบัติงานใน ระบบใหม่ด าเนินไปด้วยความเรียบร้อย

1.5.7 การบำรุงรักษา (Maintenance)

เมื่อเปลี่ยนระบบงานเดิมเข้าสู่ระบบงานใหม่เรียบร้อยแล้ว ก็จะเข้าสู่ขั้นตอนสุดท้าย คือการบำรุงรักษาระบบในทางหลักการนั้นต้องถือว่าการพัฒนาระบบสำเร็จเมื่อนำระบบสารสนเทศที่ พัฒนาใหม่มาใช้ผู้ใช้อาจจะพบปัญหาใหม่ จะต้องหาทางปรับปรุงระบบใหม่

## **1.6**XX**แผนกำรด ำเนินงำน**

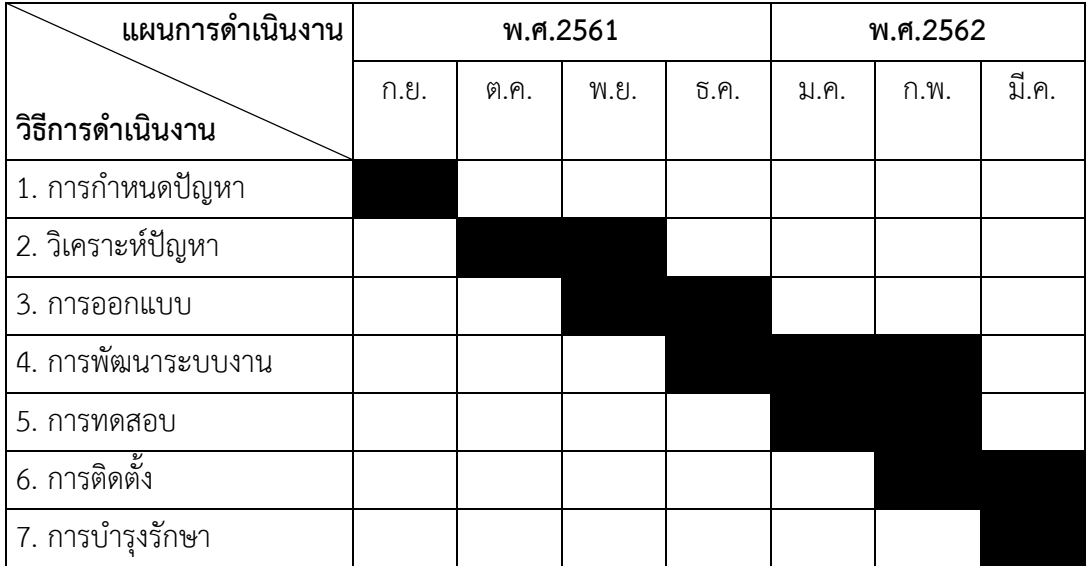

# **ตารางที่ 1-1** แสดงระยะเวลาการดำเนินงาน

# **1.7**XX**ผลที่คำดว่ำจะได้รับ**

- 1.7.1XXได้ระบบบริหารงานซักรีด กรณีศึกษา ร้านโพธิ์ทองซักรีด
- 1.7.2 ช่วยเพิ่มประสิทธิภาพในการทำงาน
- 1.7.3XXช่วยอ านวยความสะดวกในการจัดเก็บข้อมูล

# **บทที่2 ทฤษฏีที่เกี่ยวข้อง**

การศึกษาข้อมูลและทฤษฏีที่เกี่ยวกับ ด้านโปรแกรมคอมพิวเตอร์ เรื่องการพัฒนาระบบ บริหารงานร้านซักรีด กรณีศึกษา ร้านโพธิ์ทองซักรีด มีเนื้อหาสาระทฤษฎีและเอกสารที่เกี่ยวข้อง ซึ่งคลอบคลุมในเรื่องต่าง ๆ ดังนี้

- 2.1**xx**ระบบบริหารงานร้านซักรีด กรณีศึกษา ร้านโพธิ์ทองซักรีด
- 2.2 SDLC ขั้นตอนและวงจรการพัฒนาระบบ
- 2.3**xx**ระบบฐานข้อมูล
- 2.4**xx**โปรแกรมฐานข้อมูล Microsoft Access 2007
- 2.5**xx**ระบบจัดการฐานข้อมูล
- 2.6**xx**โปรแกรม Microsoft Visual Basic Studio 2017
- 2.7**xx**โปรแกรม Crystal Report

# **2.1xxระบบบริหารงานร้านซักรีด กรณีศึกษา ร้านโพธิ์ทองซักรีด**

2.1.1 ความหมายของการซักแต่ละประเภท การซัก หมายถึง กระบวนการทำความสะอาด เสื้อผ้า หรือผลิตภัณฑ์จากสิ่งทอต่าง ๆ ซึ่งอาจเริ่มตั้งแต่การแช่ แล้วต่อด้วยการซักด้วยมือหรือซักด้วย เครื่องซักผ้า แบบใดแบบหนึ่งโดยทั้ง 2 แบบนี้จะต้องมีน้ำผสมผงซักฟอก หรือสารละลายอื่นที่สามารถ ขจัดสิ่งสกปรกได้ไปจนถึงการซักน้ำ

2.1.1.1 การซักแห้ง หมายถึง การซักเสื้อผ้า หรือผลิตภัณฑ์จากสิ่งทอต่าง ๆ ที่มีสิ่ง เปรอะเปื้อนให้สะอาดโดยไม่ใช้น้ำและผงซักฟอก การซักแห้งนั้นจะใช้น้ำยาพิเศษ เป็นตัวละลายคราบ ไขมัน หรือสิ่งเปรอะเปื้อนที่ติดอยู่ให้หลุดออกโดยไม่มีผลต่อเส้นใย และสีสันของเสื้อผ้า การซักแห้ง ู้ที่แท้จริงจะใช้น้ำมัน ซักแห้ง เปอร์โคลอโธเอลีน (PERCHLOROETHYLENE) ซึ่งจะทำให้เนื้อผ้ามีการ ิทรงตัวไม่เสียรูป และยังสามารถชำระคราบหมึกน้ำมันที่ติดบนเนื้อผ้าออกได้ และยังไม่ทำลายสีของ เนื้อผ้าอีกด้วย การซักแห้งสามารถซักได้กับเสื้อผ้าที่ใช้วัสดุพิเศษ เช่น ผ้าไหม, ขนสัตว์, ผ้าแพร ใยสังเคราะห์ และโดยเฉพาะเสื้อผ้าที่การซักน้ำไม่อาจทำความสะอาดได้

2.1.1.2**xx**การฟอกขาว หมายถึง การฟอกขาว (Bleaching) เป็นขั้นตอนของการ ท าลายสารที่มีสืบเส้นใยที่ติดมาตามธรรมชาติหรือจากการปนเปื้อนมาจากสิ่งอื่น การฟอกขาวมีความ จำเป็น สำหรับที่จะนำไปทำเป็นกระดาษขาวและกระดาษย้อมสีอ่อน เพื่อทำให้ได้ความขาวอย่าง สม่ำเสมอและถาวรหรือได้สีที่สดใส และไม่ทำให้ผ้าเปื่อย

2.1.1.3**xx**การท าให้แห้ง หมายถึง กระบวนการขจัดน้ าออกจากเสื้อผ้า หรือผลิตภัณฑ์ สิ่งทอต่างๆ โดยใช้ความร้อนจากธรรมชาติ หรือจากพลังงานความร้อนจากไฟฟ้า

2.1.1.4**xx**การรีด หมายถึง กระบวนการท าเสื้อผ้า หรือผลิตภัณฑ์จากสิ่งทอต่าง ๆ ให้ เรียบ โดยใช้พลังงานความร้อนจากไฟฟ้า

2.1.2 บริการซักอบรีด สามารถแบ่งออกเป็น 2 ประเภท

2.1.2.1 บริการซักน้ำ (ซัก อบ รีด) เหมาะสำหรับเสื้อผ้าที่ตัดเย็บมาจากผ้าฝ้าย ้ผ้าเทโร ผ้าอองฟองส์ ฯลฯ เป็นต้นซึ่งผ้าเหล่านี้ไม่ต้องการความพิถีพิถันในการซักมากนัก

2.1.2.2 บริการซักแห้ง (ด้วยน้ำยาซักแห้ง) เหมาะสำหรับเสื้อผ้าที่ตัดเย็บด้วยผ้าที่มี ความบอบบางเช่น ผ้าไหม ผ้าลินิน ผ้าแก้ว ผ้าชีฟอง ผ้าลูกไม้ ฯลฯ เป็นต้น เพราะผ้าเหล่านี้ต้องการ ความพิถีพิถัน และความทะนุถนอมในการซักรีดมากกว่าผ้าชนิดอื่นเป็นพิเศษผู้ประกอบการธุรกิจซัก ้อบรีดส่วนใหญ่จะให้บริการซักน้ำมากกว่าการให้บริการซักแห้ง เพราะขั้นตอนการดำเนินงานไม่ ยุ่งยาก หากจะให้บริการซักแห้งด้วยก็จะเป็นการรับผ้าไว้และส่งต่อให้ร้านที่รับบริการซักแห้งอีกทีหนึ่ง

# **2.2xxSDLC ขั้นตอนและวงจรการพัฒนาระบบ**

วงจรการพัฒนาระบบ(SDLC) เป็นการด าเนินการตามขั้นตอนหรือกระบวนการต่าง ๆ ู้ที่กำหนดเอาไว้ในแผนพัฒนาระบบสารสนเทศทางการเงิน เพื่อสร้างระบบงานคอมพิวเตอร์ให้ทำงาน เป็นไปตามที่ต้องการ

 วงจรการพัฒนาระบบ คือ กระบวนในการพัฒนาระบบสารสนเทศ เพื่อแก้ปัญหาทางธุรกิจ และตอบสนองความต้องการของผู้ใช้ได้ โดยภายในวงจรนั้นจะแบ่งกระบวนการพัฒนาออกเป็นกลุ่ม งานหลัก ๆ ดังนี้ ด้านการวางแผน (Planning Phase) ด้านการวิเคราะห์ (Analysis Phase) ด้านการ ออกแบบ (Design Phase) ด้านการสร้างและพัฒนา (Implementation Phase)

ความส าคัญระบบสารสนเทศทั้งหลายมีวงจรชีวิตที่เหมือนกันตั้งแต่เกิดจนตายวงจรนี้จะเป็น ขั้นตอน ที่เป็นลำดับตั้งแต่ต้นจนเสร็จเรียบร้อย เป็นระบบที่ใช้งานได้ ซึ่งนักวิเคราะห์ระบบต้อง ี่ ทำความเข้าใจให้ดีว่าในแต่ละขั้นตอนจะต้องทำอะไร และทำอย่างไร ขั้นตอนการพัฒนาระบบมีอยู่ด้วยกัน 7 ขั้น ด้วยกัน คือ

- 1.**xx**เข้าใจปัญหา (Problem Recognition)
- 2.**xx**ศึกษาความเป็นไปได้ (Feasibility Study)
- 3.**xx**วิเคราะห์ (Analysis)
- 4.**xx**ออกแบบ (Design)
- 5.**xx**สร้างหรือพัฒนาระบบ (Construction)
- 6.**xx**การปรับเปลี่ยน (Conversion)
- 7.**xx**บ ารุงรักษา (Maintenance)

ขั้นตอนที่ 1 : เข้าใจปัญหา (Problem Recognition)

 ระบบสารสนเทศจะเกิดขึ้นได้ก็ต่อเมื่อผู้บริหารหรือผู้ใช้ตระหนักว่า ต้องการระบบสารสนเทศ หรือระบบจัดการเดิม ได้แก่ระบบเอกสารในตู้เอกสาร ไม่มีประสิทธิภาพเพียงพอที่ตอบสนองความ ต้องการในปัจจุบัน

 ปัจจุบันผู้บริหารตื่นตัวกันมากที่จะให้มีการพัฒนาระบบสารสนเทศมาใช้ในหน่วยงานของตน ในงานธุรกิจ อุตสาหกรรม หรือใช้ในการผลิต ตัวอย่างเช่น บริษัทของเรา จำกัด ติดต่อซื้อสินค้าจาก ผู้ขายหลายบริษัท ซึ่งบริษัทของเราจะมีระบบ MIS ที่เก็บข้อมูลเกี่ยวกับหนี้สินที่บริษัทขอเราติดค้าง ผู้ขายอยู่ แต่ระบบเก็บข้อมูลผู้ขายได้เพียง 1,000 รายเท่านั้น แต่ปัจจุบันผู้ขายมีระบบเก็บข้อมูลถึง 900 ราย และอนาคตอันใกล้นี้จะเกิน 1,000 ราย ดังนั้นฝ่ายบริหารจึงเรียกนักวิเคราะห์ระบบเข้ามา ศึกษา แก้ไขระบบงาน

## ขั้นตอนที่ 2 : ศึกษาความเป็นไปได้ (Feasibility Study)

จุดประสงค์ของการศึกษาความเป็นไปได้ก็คือ การกำหนดว่าปัญหาคืออะไรและตัดสินใจว่า การพัฒนาสร้างระบบสารสนเทศ หรือการแก้ไขระบบสารสนเทศเดิมมีความเป็นไปได้หรือไม่โดยเสีย ค่าใช้จ่ายและเวลาน้อยที่สุด และได้ผลเป็นที่น่าพอใจ

้ ปัญหาต่อไปคือ นักวิเคราะห์ระบบจะต้องกำหนดให้ได้ว่าการแก้ไขปัญหาดังกล่าวมีความเป็นไปได้ ทางเทคนิคและบุคลากร ปัญหาทางเทคนิคก็จะเกี่ยวข้องกับเรื่องคอมพิวเตอร์ และเครื่องมือเก่าๆถ้ามี รวมทั้งเครื่องคอมพิวเตอร์ซอฟต์แวร์ด้วย ตัวอย่างคือ คอมพิวเตอร์ที่ใช้อยู่ในบริษัทเพียงพอหรือไม่ คอมพิวเตอร์อาจจะมีเนื้อที่ของฮาร์ดดิสก์ไม่เพียงพอ รวมทั้งซอฟต์แวร์ ว่าอาจจะต้องซื้อใหม่ หรือ พัฒนาขึ้นใหม่ เป็นต้น ความเป็นไปได้ทางด้านบุคลากร คือ บริษัทมีบุคคลที่เหมาะสมที่จะพัฒนาและ ติดตั้งระบบเพียงพอหรือไม่ ถ้าไม่มีจะหาได้หรือไม่ จากที่ใด เป็นต้น นอกจากนั้นควรจะให้ความสนใจ ว่าผู้ใช้ระบบมีความคิดเห็นอย่างไรกับการเปลี่ยนแปลง รวมทั้งความเห็นของผู้บริหารด้วย

ขั้นตอนที่ 3 : การวิเคราะห์ (Analysis)

เริ่มเข้าสู่การวิเคราะห์ระบบ การวิเคราะห์ระบบเริ่มตั้งแต่การศึกษาระบบการทำงานของ ธุรกิจนั้น ในกรณีที่ระบบเราศึกษานั้นเป็นระบบสารสนเทศอยู่แล้วจะต้องศึกษาว่าทำงานอย่างไร เพราะเป็นการยากที่จะออกแบบระบบใหม่โดยที่ไม่ทราบว่าระบบเดิมทำงานอย่างไร หรือธุรกิจ ้ ดำเนินการอย่างไร หลังจากนั้นกำหนดความต้องการของระบบใหม่ ซึ่งนักวิเคราะห์ระบบจะต้องใช้ เทคนิคในการเก็บข้อมูล (Fact-Gathering Techniques) ดังรูป ได้แก่ ศึกษาเอกสารที่มีอยู่ ตรวจสอบ ้วิธีการทำงานในปัจจุบัน สัมภาษณ์ผู้ใช้และผู้จัดการที่มีส่วนเกี่ยวข้องกับระบบ เอกสารที่มีอยู่ได้แก่ คู่มือการใช้งาน แผนผังใช้งานขององค์กร รายงานต่างๆที่หมุนเวียนใน ระบบการศึกษาวิธีการทำงาน ในปัจจุบันจะทำให้นักวิเคราะห์ระบบรู้ว่าระบบจริงๆทำงานอย่างไร ซึ่งบางครั้งค้นพบข้อผิดพลาดได้ ตัวอย่าง เช่น เมื่อบริษัทได้รับใบเรียกเก็บเงินจะมีขั้นตอนอย่างไรในการจ่ายเงิน ขั้นตอนที่เสมียนป้อน ใบเรียกเก็บเงินอย่างไร เฝ้าสังเกตการทำงานของผู้เกี่ยวข้อง เพื่อให้เข้าใจและเห็นจริงๆ ว่าขั้นตอน การทำงานเป็นอย่างไร ซึ่งจะทำให้นักวิเคราะห์ระบบค้นพบจุดสำคัญของระบบว่าอยู่ที่ใด

การสัมภาษณ์เป็นศิลปะอย่างหนึ่งที่นักวิเคราะห์ระบบควรจะต้องมีเพื่อเข้ากับผู้ใช้ได้ง่าย และสามารถดึงสิ่งที่ต้องการจากผู้ใช้ได้ เพราะว่าความต้องการของระบบคือ สิ่งสำคัญที่จะใช้ในการ ้ออกแบบต่อไป ถ้าเราสามารถกำหนดความต้องการได้ถูกต้อง การพัฒนาระบบในขั้นตอนต่อไปก็จะ ง่ายขึ้น เมื่อเก็บรวบรวมข้อมูลแล้วจะนำมาเขียนรวมเป็นรายงานการทำงานของ ระบบซึ่งควรแสดง หรือเขียนออกมาเป็นรูปแทนที่จะร่ายยาวออกมาเป็นตัวหนังสือ การแสดงแผนภาพจะทำให้เราเข้าใจ ได้ดีและง่ายขึ้น หลังจากนั้นนักวิเคราะห์ระบบ อาจจะนำข้อมูลที่รวบรวมได้นำมาเขียนเป็น "แบบ ทดลอง" (Prototype) หรือตัวต้นแบบ แบบทดลองจะเขียนขึ้นด้วยภาษาคอมพิวเตอร์ต่างๆ และที่ ช่วยให้ง่ายขึ้นได้แก่ ภาษายคที่ 4 (Fourth Generation Language) เป็นการสร้างโปรแกรม คอมพิวเตอร์ขึ้นมาเพื่อใช้งานตามที่เราต้องการได้ ดังนั้นแบบทดลองจึงช่วยลดข้อผิดพลาดที่อาจจะ เกิดขึ้นได้

## ขั้นตอนที่ 4 : การออกแบบ (Design)

ในระยะแรกของการออกแบบ นักวิเคราะห์ระบบจะนำการตัดสินใจ ของฝ่ายบริหารที่ได้จาก ขั้นตอนการวิเคราะห์การเลือกซื้อคอมพิวเตอร์ ฮาร์ดแวร์และซอฟต์แวร์ด้วย (ถ้ามีหรือเป็นไปได้) หลังจากนั้นนักวิเคราะห์ระบบจะนำแผนภาพต่างๆ ที่เขียนขึ้นในขั้นตอนการวิเคราะห์มาแปลงเป็น แผนภาพลำดับขั้น (แบบต้นไม้) ดังรูปข้างล่าง เพื่อให้มองเห็นภาพลักษณ์ที่แน่นอนของโปรแกรมว่ามี ความสัมพันธ์กันอย่างไร และโปรแกรมอะไรบ้างที่จะต้องเขียนในระบบ หลังจากนั้นก็เริ่มตัดสินใจว่า ้ ควรจะจัดโครงสร้างจากโปรแกรมอย่างไร การเชื่อมระหว่างโปรแกรมควรจะทำอย่างไร ในขั้นตอน การวิเคราะห์นักวิเคราะห์ระบบต้องหาว่า "จะต้องทำอะไร (What)" แต่ในขั้นตอนการออกแบบต้องรู้ ว่า " จะต้องทำอย่างไร(How)"

ในการออกแบบโปรแกรมต้องคำนึงถึงความปลอดภัย (Security) ของระบบด้วย เพื่อป้องกัน การผิดพลาดที่อาจจะเกิดขึ้น เช่น "รหัส" สำหรับผู้ใช้ที่มีสิทธิ์สำรองไฟล์ข้อมูลทั้งหมด เป็นต้น

# ขั้นตอนที่ 5 : การพัฒนาระบบ (Construction)

ในขั้นตอนนี้โปรแกรมเมอร์จะเริ่มเขียนและทดสอบโปรแกรมว่า ทำงานถูกต้องหรือไม่ ต้องมี การทดสอบกับข้อมูลจริงที่เลือกแล้ว ถ้าทุกอย่างเรียบร้อย เราจะได้โปรแกรมที่พร้อมที่จะนำไปใช้งาน จริงต่อไป หลังจากนั้นต้องเตรียมคู่มือการใช้และการฝึกอบรมผู้ใช้งานจริงของระบบ

้ระยะแรกในขั้นตอนนี้นักวิเคราะห์ระบบต้องเตรียมสถานที่สำหรับ เครื่องคอมพิวเตอร์แล้ว จะต้องตรวจสอบว่าคอมพิวเตอร์ทำงานเรียบร้อยดี

โปรแกรมเมอร์เขียนโปรแกรมตามข้อมูลที่ได้จากเอกสารข้อมูลเฉพาะของการออกแบบ (Design Specification) ปกติแล้วนักวิเคราะห์ระบบไม่มีหน้าที่เกี่ยวข้องในการเขียนโปรแกรม แต่ถ้า โปรแกรมเมอร์คิดว่าการเขียนอย่างอื่นดีกว่าจะต้องปรึกษานักวิเคราะห์ระบบเสียก่อน เพื่อที่ว่า นักวิเคราะห์จะบอกได้ว่าโปรแกรมที่จะแก้ไขนั้นมีผลกระทบกับระบบทั้งหมดหรือไม่ โปรแกรมเมอร์ เขียนเสร็จแล้วต้องมีการทบทวนกับนักวิเคราะห์ระบบและผู้ใช้งาน เพื่อค้นหาข้อผิดพลาด วิธีการนี้ เรียกว่า "Structure Walkthrough " การทดสอบโปรแกรมจะต้องทดสอบกับข้อมูลที่เลือกแล้วชุด หนึ่ง ซึ่งอาจจะเลือกโดยผู้ใช้ การทดสอบเป็นหน้าที่ของโปรแกรมเมอร์ แต่นักวิเคราะห์ระบบต้อง แน่ใจว่า โปรแกรมทั้งหมดจะต้องไม่มีข้อผิดพลาด

# ขั้นตอนที่ 6 : การปรับเปลี่ยน (Construction)

้ขั้นตอนนี้บริษัทนำระบบใหม่มาใช้แทนของเก่าภายใต้การดูแลของนักวิเคราะห์ระบบ การ ป้อนข้อมูลต้องท าให้เรียบร้อย และในที่สุดบริษัทเริ่มต้นใช้งานระบบใหม่นี้ได้

การน าระบบเข้ามาควรจะท าอย่างค่อยเป็นค่อยไปทีละน้อย ที่ดีที่สุดคือ ใช้ระบบใหม่ควบคู่ ไปกับระบบเก่าไปสักระยะหนึ่ง โดยใช้ข้อมูลชุดเดียวกันแล้วเปรียบเทียบผลลัพธ์ว่าตรงกันหรือไม่ ถ้า เรียบร้อยก็เอาระบบเก่าออกได้ แล้วใช้ระบบใหม่ต่อไป

ขั้นตอนที่ 7 : บำรุงรักษา (Maintenance)

การบ ารุงรักษาได้แก่ การแก้ไขโปรแกรมหลังจากการใช้งานแล้ว สาเหตุที่ต้องแก้ไขโปรแกรม หลังจากใช้งานแล้ว สาเหตุที่ต้องแก้ไขระบบส่วนใหญ่มี 2 ข้อ คือ

- 1.**xx**มีปัญหาในโปรแกรม (Bug)
- 2.**xx**การด าเนินงานในองค์กรหรือธุรกิจเปลี่ยนไป

 จากสถิติของระบบที่พัฒนาแล้วทั้งหมดประมาณ 40% ของค่าใช้จ่ายในการแก้ไขโปรแกรม เนื่องจากมี "Bug" ดังนั้นนักวิเคราะห์ระบบควรให้ความสำคัญกับการบำรุงรักษา ซึ่งปกติจะคิดว่าไม่มี ความส าคัญมากนัก

 เมื่อธุรกิจขยายตัวมากขึ้น ความต้องการของระบบอาจจะเพิ่มมากขึ้น เช่น ต้องการรายงาน เพิ่มขึ้น ระบบที่ดีควรจะแก้ไขเพิ่มเติมสิ่งที่ต้องการได้

การบำรุงรักษาระบบ ควรจะอยู่ภายใต้การดูแลของนักวิเคราะห์ระบบ เมื่อผู้บริหารต้องการ แก้ไขส่วนใดนักวิเคราะห์ระบบต้องเตรียมแผนภาพต่าง ๆ และศึกษาผลกระทบต่อระบบ และให้ ผู้บริหารตัดสินใจต่อไปว่าควรจะแก้ไขหรือไม่

## **2.3xxระบบฐานข้อมูล**

2.3.1 ฐานข้อมูล (Database) คือ กลุ่มของข้อมูลที่มีความสัมพันธ์เกี่ยวข้องเป็นเรื่องเดียวกัน เดียวเช่น กลุ่มข้อมูลเกี่ยวกับพนักงานบริษัท ประกอบด้วย รหัสพนักงาน ชื่อ นามสกุล เบอร์ โทรศัพท์ และกลุ่มข้อมูลดังกล่าวถูกจัดเก็บอยู่รวมกันหลาย ๆ กลุ่ม ซึ่งอาจจะเก็บอยู่ในรูปแฟ้ม เอกสารหรืออยู่ในคอมพิวเตอร์

2.3.2 ฐานข้อมูลมีลักษณะสำคัญ ดังนี้

- 1.**xx**เป็นเรื่องเกี่ยวกับการจัดเก็บข้อมูล
- 2.**xx**ข้อมูลที่จัดเก็บมีความสัมพันธ์เกี่ยวข้องเป็นเรื่องเดียวกัน
- 3.**xx**สามารถแสดงออกมาอยู่ในรูปแบบของตารางได้
- 2.3.3 ส่วนประกอบของตารางข้อมูลในฐานข้อมูล

โดยทั่วไปแล้วตารางข้อมูลที่ใช้งานกันจะประกอบด้วย แถว (Row) และคอลัมน์ (Column) ต่าง ๆ แต่ถ้ามองกันในรูปแบบของฐานข้อมูลแล้ว เราจะเรียกรายละเอียดในแถวว่า เรคอร์ด (Record) และเรียกรายละเอียดในแนวคอลัมน์ว่า ฟิลด์ (Field) ในฐานข้อมูล 1 ระบบ อาจประกอบด้วยตารางข้อมูลมากกว่า 1 ตาราง ฐานข้อมูลที่มีตารางข้อมูลมากกว่า 1 ตาราง และมี ตารางตั้งแต่ 1 คู่ขึ้นไปที่มีความสัมพันธ์กันด้วยฟิลด์ใดฟิลด์หนึ่ง เราเรียกฐานข้อมูลประเภทนี้ ว่า "ฐานข้อมูลเชิงสัมพันธ์" หรือ Relational Database

## 2.3.4 ประโยชน์ของระบบฐานข้อมูล

ฐานข้อมูลจะช่วยสร้างระบบการจัดเก็บข้อมูลขององค์กรให้เป็นระเบียบ แยกแยก ข้อมูลตามประเภท ทำให้ข้อมูลประเภทเดียวกันจัดเก็บอยู่ด้วยกัน สามารถค้นหา และเรียกใช้ได้ง่าย ไม่ว่าจะนำมาพิมพ์รายงาน นำมาคำนวณ หรือนำมาวิเคราะห์ ซึ่งทั้งนี้ขึ้นอยู่กับการใช้ประโยชน์ของ องค์กรหรือหน่วยงานนั้น ๆ

จากประโยชน์ของระบบฐานข้อมูลด้วยคอมพิวเตอร์ข้างต้น อาจกล่าวได้ระบบฐานข้อมูลมีข้อดี มากกว่าการเก็บข้อมูลในระบบแฟ้มข้อมูล ดังนี้

- 1.**xx**หลีกเลี่ยงความขัดแย้งของข้อมูลได้
- 2.**xx**สามารถใช้ข้อมูลร่วมกัน
- 3.**xx**สามารถลดความซ้ าซ้อนของข้อมูล
- 4.**xx**การรักษาความถูกต้องเชื่อถือได้ของข้อมูล
- 5. สามารถกำหนดความเป็นมาตรฐานเดียวกันได้
- 6.**xx**สามารถก าหนดระบบรักษาความปลอดภัยให้กับข้อมูลได้
- 7.**xx**ความเป็นอิสระของข้อมูล
- 2.3.5 องค์ประกอบของระบบฐานข้อมูล

้ระบบฐานข้อมูลโดยส่วนใหญ่แล้ว เป็นระบบที่มีการนำเอาคอมพิวเตอร์มาช่วยใน กระบวนการจัดเก็บข้อมูล ค้นหาข้อมูล ประมวลผลข้อมูล เพื่อให้ได้สารสนเทศที่ต้องการแล้ว น าไปใช้ในการปฏิบัติงานและบริหารงานของผู้บริหาร โดยอาศัยโปรแกรมเข้ามาช่วยจัดการ ข้อมูล จากกระบวนการดังกล่าวนี้

จากกระบวนการดังกล่าวนี้ระบบฐานข้อมูลจึงมีองค์ประกอบ 5 ประเภท คือ

1. ฮาร์ดแวร์(Hardware)

2. โปรแกรม ( Program หรือ Software) ซึ่งมีหน้าที่ควบคุมดูแลการสร้าง ฐานข้อมูล การเรียกใช้ข้อมูล และ การจัดทำรายงาน เรียกว่า โปรแกรมระบบจัดการฐานข้อมูล (Database Management System : DBMS)

3. ข้อมูล (Data)

4. บุคลากร (Peopleware) คือ ผู้ใช้งาน (User) พนักงานปฏิบัติการ (Operator) นักวิเคราะห์และออกแบบระบบ (System Analyst) ผู้เขียนโปรแกรมประยุกต์ใช้งาน (Programmer) และผู้บริหารฐานข้อมูล (Database Administrator : DBA)

5. ขั้นตอนการปฏิบัติงาน (Procedure) เป็นขั้นตอนและวิธีการต่าง ๆ ในการ ี ปฏิบัติงาน เพื่อการทำงานที่ถูกต้องและเป็นไปตามขั้นตอนที่ได้กำหนดไว้ จึงควรทำเอกสารที่ ้ระบุขั้นตอนการทำงานของหน้าที่ต่าง ๆ ในระบบฐานข้อมูล ทั้งขั้นตอนปกติ และขั้นตอนในสภาวะที่ ระบบเกิดปัญหา (Failure)

### **2.4xxโปรแกรมฐานข้อมูล Microsoft Access 2007**

Microsoft Access คือ โปรแกรมเพื่อพัฒนาระบบฐานข้อมูล มีตารางเก็บข้อมูลและสร้าง แบบสอบถามได้ง่าย มีวัตถุคอนโทลให้เรียกใช้ในรายงานและฟอร์ม สร้างมาโครที่เป็นและโมดูลด้วย ภาษาเบสิก เพื่อประมวลผลตามหลักภาษาโครงสร้างสามารถใช้โปรแกรมนี้เป็นเพียงระบบฐานข้อมูล ให้โปรแกรมจากภายนอกเรียกใช้ก็ได้ไมโครซอฟท์แอคเซส (Microsoft Access) ต่างกับ วิชวลเบสิก (Visual Basic) หรือวิชวลเบสิกดอทเน็ต (Visual Basic .Net) เพราะ วิชวลเบสิกไม่มีส่วนเก็บข้อมูล ในตนเอง แต่สามารถพัฒนาโปรแกรมได้หลากหลาย เช่น พัฒนาโปรแกรมควบคุมอุปกรณ์ โปรแกรม ประยุกต์ทางวิทยาศาสตร์ เกมส์ หรือเชื่อมต่อกับระบบฐานข้อมูลภายนอก เป็นภาษาที่เหมาะกับการ พัฒนาโปรแกรมประยุกต์ (Application) ส่วนไมโครซอฟท์แอคเซสเหมาะสำหรับนักพัฒนาระบบ ฐานข้อมูลที่ไม่ต้องการโปรแกรมที่ซับซ้อนความสามารถของโปรแกรมที่ส าคัญคือสร้างตาราง แบบสอบถาม ฟอร์ม หรือรายงานในแฟ้มเดียวกันได้ด้วยคุณสมบัติพื้นฐาน และวิซซาร์ดจึงอำนวยให้ พัฒนาโปรแกรมให้แล้วเสร็จได้ในเวลาอันสั้นมีเครื่องมือที่อำนวยความสะดวกในการพัฒนาระบบ ฐานข้อมูลอย่างครบถ้วน

### **ประโยชน์ของ Microsoft Access**

- 1. ตาราง (Table) คือ ตารางจัดเก็บข้อมูล โดยจำเป็นต้องออกแบบ เพื่อรองรับกับการ ทำงาบ
- 2.**xx**คิวรี่ (Query) คือ แบบสอบถาม เพื่อสืบค้นข้อมูลจากฐานข้อมูล
- 3.**xx**ฟอร์ม (Form) คือ แบบฟอร์ม เพื่อใช้เป็นหน้าจอในการ กรอกข้อมูล หรือ แสดงผลข้อมูล
- 4.**xx**รายงาน (Report) คือ รายงาน ที่เป็นผลลัพธ์ เพื่อใช้แสดงผล และพิมพ์ออกมาทาง เครื่องพิมพ์
- 5. มาโคร (Macro) คือ ชุดคำสั่งอัตโนมัติที่ใช้สั่งงานให้ทำงานตามที่ต้องการ
- 6.**xx**โมดูล (Module) คือ ชุดค าสั่งขั้นสูงที่จะให้นักพัฒนาระบบสามารถปรับแต่ง สั่งงาน ให้ ท างานตามที่ต้องการได้

### **2.5xxระบบจัดการฐานข้อมูล**

2.5.1 ความหมายของระบบจัดการฐานข้อมูล

ระบบจัดการฐานข้อมูล ( Database Management System) หรือที่เรียกว่า ดีบีเอ็ม เอส (DBMS) คือ ซอฟต์แวร์สำหรับบริหารและจัดการฐานข้อมูล เปรียบเสมือนสื่อกลางระหว่างผู้ใช้ และโปรแกรมต่าง ๆ ที่เกี่ยวข้องกับการใช้ฐานข้อมูล ซึ่งมีหน้าที่ช่วยให้ผู้ใช้เข้าถึงข้อมูลได้ง่ายสะดวก และมีประสิทธิภาพ การเข้าถึงข้อมูลของผู้ใช้ อาจเป็นการสร้างฐานข้อมูล การแก้ไขฐานข้อมูล หรือ การตั้งคำถามเพื่อให้ได้ข้อมูลมาโดยผู้ใช้ไม่จำเป็นต้องรับรู้เกี่ยวกับรายละเอียดภายในโครงสร้างของ ฐานข้อมูล เปรียบเสมือนเป็นสื่อกลางระหว่างผู้ใช้และโปรแกรมต่าง ๆ ที่เกี่ยวข้องกับการใช้ฐานข้อมูล ซึ่งต่างจากระบบแฟ้มข้อมูลที่หน้าที่เหล่านี้จะเป็นหน้าที่ของโปรแกรมเมอร์

2.5.2xxหน้าที่ของระบบการจัดการฐานข้อมูล

1.**xx**แปลงค าสั่งที่ใช้จัดการกับข้อมูลภายในฐานข้อมูล ให้อยู่ในรูปแบบที่ฐานข้อมูล เข้าใจ

2. นำคำสั่งต่าง ๆ ซึ่งได้รับการแปลแล้ว ไปสั่งให้ฐานข้อมูลทำงาน เช่น การเรียกใช้ (Retrieve) จัดเก็บ (Update) ลบ (Delete) เพิ่มข้อมูล (Add) เป็นต้น

3.**xx**ป้องกันความเสียหายที่จะเกิดขึ้นกับข้อมูลภายในฐานข้อมูล โดยจะคอย ้ตรวจสอบว่าคำสั่งใดที่สามารถทำงานได้ และคำสั่งใดที่ไม่สามารถทำงานได้

4.**xx**รักษาความสัมพันธ์ของข้อมูลภายในฐานข้อมูลให้มีความถูกต้องอยู่เสมอ

5.**xx**เก็บรายละเอียดต่าง ๆ ที่เกี่ยวข้องกับข้อมูลภายในฐานข้อมูลไว้ในพจนานุกรม ข้อมูล (Data Dictionary) ซึ่งรายละเอียดเหล่านี้มักจะถูกเรียกว่า เมทาดาต้า (MetaData) ซึ่งหมายถึง "ข้อมูลของข้อมูล"

6. ดูแลการใช้งานให้กับผู้ใช้ ในการติดต่อกับตัวจัดการระบบแฟ้มข้อมูลได้ โดยจะทำ หน้าที่ติดต่อกับระบบแฟ้มข้อมูลซึ่งเสมือนเป็นผู้จัดการแฟ้มข้อมูล (file manager) นำข้อมูลจาก ่ หน่วยความจำสำรองเข้าสู่หน่วยความจำหลักเฉพาะส่วนที่ต้องการใช้งาน และทำหน้าที่ประสานกับ ตัวจัดการระบบแฟ้มข้อมูลในการจัดเก็บ เรียกใช้ และแก้ไขข้อมูล

7.**xx**ควบคุมการใช้ข้อมูลพร้อมกัน (Concurrency Control) ในระบบคอมพิวเตอร์ที่ ใช้อยู่ปัจจุบัน โปรแกรมการทำงานมักจะเป็นแบบผู้ใช้หลายคน (Multi User) จึงทำให้ผู้ใช้แต่ละคน สามารถเรียกใช้ข้อมูลได้พร้อมกัน ระบบจัดการฐานข้อมูลที่มีคุณสมบัติควบคุมการใช้ข้อมูลพร้อมกัน นี้ จะท าการควบคุมการใช้ข้อมูลพร้อมกันของผู้ใช้หลายคนในเวลาเดียวกันได้ โดยมีระบบการควบคุม ที่ถูกต้องเหมาะสม เช่น ถ้าการแก้ไขข้อมูลนั้นยังไม่เรียบร้อย ผู้ใช้อื่น ๆ ที่ต้องการเรียกใช้ข้อมูลนี้จะ ้ไม่สามารถเรียกข้อมูลนั้น ๆ ขึ้นมาทำงานใด ๆ ได้ ต้องรอจนกว่าการแก้ไขข้อมูลของผู้ที่เรียกใช้ข้อมูล

นั้นก่อนจะเสร็จเรียบร้อย จึงจะสามารถเรียกข้อมูลนั้นไปใช้งานต่อได้ ทั้งนี้เพื่อป้องกันไม่ให้เกิดปัญหา การเรียกใช้ข้อมูลที่ไม่ถูกต้อง

8.**xx**ควบคุมระบบความปลอดภัยของข้อมูลโดยป้องกันไม่ให้ผู้ที่ไม่ได้รับอนุญาตเข้ามา เรียกใช้หรือแก้ไขข้อมูลในส่วนป้องกันเอาไว้ พร้อมทั้งสร้างฟังก์ชันในการจัดทำข้อมูลสำรอง

9.**xx**ควบคุมการใช้ข้อมูลในสภาพที่มีผู้ใช้พร้อม ๆ กันหลายคน โดยจัดการเมื่อมี ข้อผิดพลาดของข้อมูลเกิดขึ้น

### **2.6xxโปรแกรม Microsoft Visual Basic Studio 2017**

ในการทำธุรกิจในปัจจุบัน ได้มีการนำเทคโนโลยีต่าง ๆ เข้ามาช่วยในการทำงาน เนื่องจาก ี สามารถทำงานได้รวดเร็ว และผิดพลาดน้อย สามารถทำงานได้ดีกว่าพนักงานบางคน ดังนั้นนักธุรกิจ หรือกิจการส่วนใหญ่จึงได้นำเทคโนโลยีต่าง ๆ เข้ามาช่วยในการทำงาน รวมถึงระบบของคอมพิวเตอร์ ้ต่าง ๆ เพื่อช่วยให้อำนวยความสะดวกในการทำงานให้แก่พนักงาน และลดข้อผิดพลาดต่าง ๆ ลงไป ซึ่งระบบการทำงานต่าง ๆ นั้น ถูกพัฒนาขึ้นมาโดยนักโปรแกรมเมอร์ ซึ่งผู้พัฒนาจะต้องรู้จักกับภาษา ของคอมพิวเตอร์ หรือพูดคุยกับคอมพิวเตอร์ได้ ซึ่งคอมพิวเตอร์นั้นมีหลายภาษา เช่น C++ , C# , Java, VB, VB.NET, PHP, PYTHON, GROOVY และภาษาอื่น ๆ อีกมากมาย ซึ่งภาษาแต่ละภาษาก็มี ความสามารถและการใช้งานที่แตกต่างกันไป ขึ้นอยู่กับระบบที่ต้องการพัฒนา ในปัจจุบันได้มี เครื่องมือหรือโปรแกรมที่เข้ามาช่วยให้ผู้พัฒนาไม่จำเป็นต้องเขียนภาษาพูดคุยกับคอมพิวเตอร์เอง ทั้งหมด แต่โปรแกรมจะช่วยพูดคุยกับคอมพิวเตอร์ให้ในระดับหนึ่งแล้ว ซึ่งช่วยอำนวยความสะดวก และลดเวลาการทำงานให้แก่ผู้พัฒนาได้เป็นอย่างมาก ซึ่งโปรแกรมเหล่านี้ก็มีเป็นจำนวนมากเช่นกัน ้ขึ้นอย่กับว่าจะใช้ภาษาใดเขียน และโปรแกรมใดที่เหมะสมกับภาษานั้น ซึ่งจะขอแนะนำโปรแกรมอีก ตัวหนึ่งที่ชื่อว่า Visual Studio

Visual Studio (วิชวล สตูดิโอ) คือ โปรแกรมตัวหนึ่งที่เป็นเครื่องมือที่ช่วยพัฒนาซอฟต์แวร์และระบบ ต่าง ๆ ซึ่งสามารถติดต่อสื่อสารพูดคุยกับคอมพิวเตอร์ได้ในระดับหนึ่งแล้ว แต่ยังไม่สามารถพัฒนาเป็น ระบบเองได้ เหมาะสมสำหรับภาษา VB และ VB.NET เนื่องจากไมโครซอฟต์ได้พัฒนาโปรแกรมและ ภาษาขึ้นมาควบคู่กันเพื่อให้ใช้งานได้ซึ่งกันและกัน ซึ่งนักโปรแกรมเมอร์จะนำเครื่องมือมาใช้ในการ พัฒนาต่อยอดให้เกิดเป็นระบบต่าง ๆ หรือเป็นเว็บไซต์ และแอพพลิเคชั่นต่าง ๆ

### **2.7xxโปรแกรม Crystal Report**

Crystal Report คือเครื่องมือที่ใช้ในการออกรายงาน ซึ่งสามารถ ออกรายงานได้หลากหลาย รูปแบบ ทั้งแบบ รายงานธรรมดา แบบ Cross Tab และแบบอื่นๆ ซึ่งมีเครื่องไม้เครื่องมือที่ออกแบบ มาให้ง่ายต่อการใช้งาน และการติดต่อกับฐานข้อมูลก็สามารถทำได้หลากหลาย เช่น MS SQL Server,Access,Excel,XML,ADO.Net, ตลอดจนสามารถนำข้อมูลจาก Viewer ของเครื่องมาดูก็ สามารถท าได้ ซึ่งให้ความสามารถที่หลากหลาย และการ View ก็สามารถ View ได้หลากหลาย เช่น การ View ผ่านตัวโปรแกรมเอง , การ View ผ่านโปรแกรม ที่เป็น โปรแกรมประยุกต์ที่ Software House ต่างๆผลิตขึ้นมา หรือแม้กระทั้ง ดูบนเว็บ ซึ่งจากความสามารถที่หลากหลายดังกล่าวจึงเป็นที่ นิยมใช้งานในเชิงพาณิชย์กัน

Crystal Report ประกอบด้วย

- 1. พื้นที่ต่าง ๆ ในการทำงาน (Section)
- 2.**xx**ส่วนที่ใช้ในการแสดงผลข้อมูล (Fields)
- 3.**xx**การสร้างสูตรและการใช้งานสูตร (Function)
- 4.**xx**การจัดกลุ่ม (Group)
- 5.**xx**การแสดงกราฟ (Chart)
- 6.**xx**การสร้างรายงานย่อย (SubReport)

# **บทที่ 3 การวิเคราะห์และออกแบบระบบ**

การวิเคราะห์และออกแบบระบบบริหารร้านซักรีด กรณีศึกษา ร้านโพธิ์ทองซักรีด ผู้พัฒนาได้ ออกแบบแผนภาพบริบท (Context Diagram) แผนภาพกระแสข้อมูล (Data Flow Diagram : DFD) แผนภาพความสัมพันธ์เอนทิตี้ (Entity-Relationship Diagrams : E-R Diagrams) และ ตารางข้อมูลแสดงรายละเอียดฟิลด์ในฐานข้อมูล เพื่อให้เห็นถึงกระบวนการทำงานของระบบงานใหม่ ในลักษณะการนำข้อมูลเข้าสู่ระบบและผลลัพธ์ที่ได้จากสามารถเข้าใจถึง ขั้นตอนและกระบวนการ ท างานของระบบอย่างมีประสิทธิภาพมากขึ้น ระบบบริหารร้านซักรีด กรณีศึกษา ร้านโพธิ์ทองซักรีด มีวิธีการด าเนินงานดังนี้

- 3.1 การออกแบบกระบวนการของระบบ
	- 3.1.1XXแผนภาพบริบท (Context Diagram)
	- 3.1.2XXแผนภาพกระแสข้อมูล (Data Flow Diagram)
- 3.2XXการออกแบบกระบวนการจัดเก็บข้อมูล
	- 3.2.1 แผนภาพ ER-Diagram
	- 3.2.2XXตารางข้อมูล (Date Table)

### **3.1**XX**การออกแบบกระบวนการท างานของระบบ**

3.1.1 แผนภาพบริบท (Context Diagram) คือ แผนภาพกระแสข้อมูลระดับบนสุดที่แสดง ภาพรวมการทำงานของระบบที่มีความสัมพันธ์กับสภาพแวดล้อมภายนอกระบบ ทั้งยังแสดงให้เห็น ขอบเขต และเส้นแบ่งเขตของระบบที่ศึกษาและพัฒนา ซึ่งกระบวนการทำงานของระบบจะประกอบ ไปด้วย 2 ส่วน ดังภาพที่ 3-1

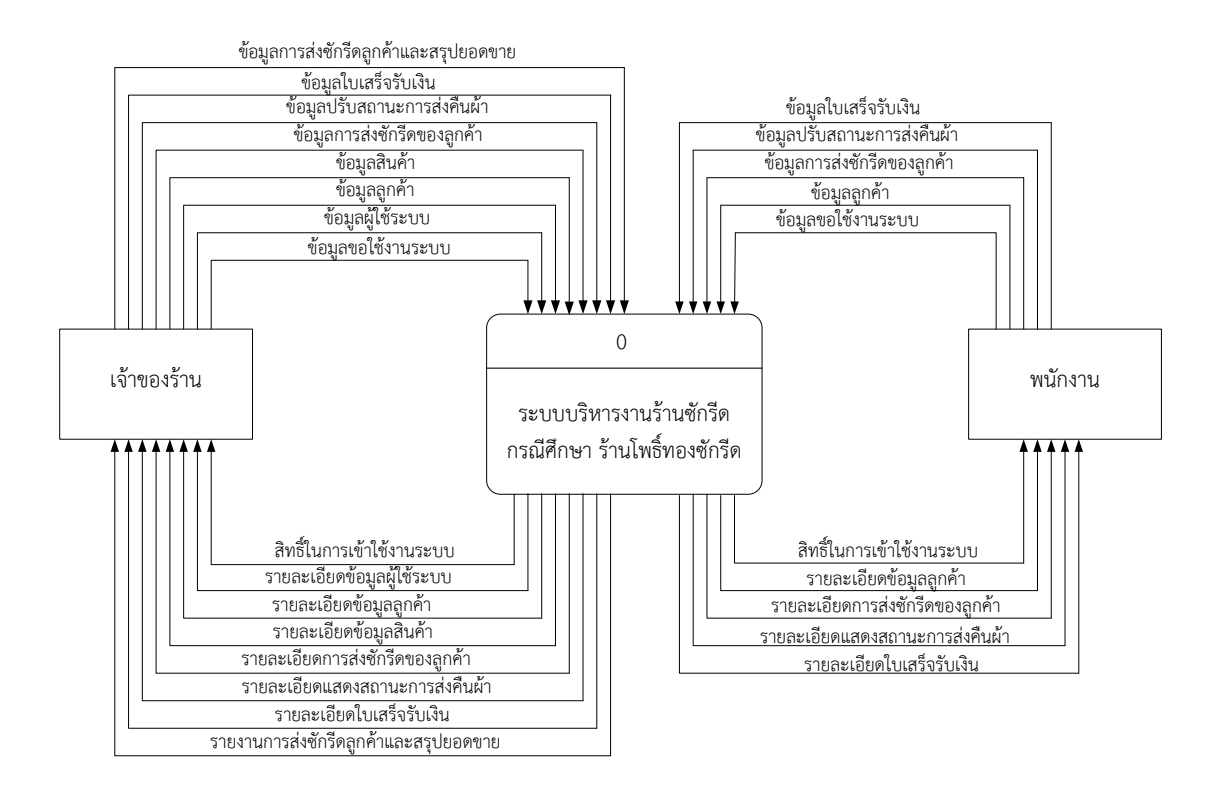

**ภาพที่ 3-1** Context Diagram ระบบบริหารร้านซักรีด กรณีศึกษา ร้านโพธิ์ทองซักรีด

จากภาพที่ 3-1 Context Diagram ระบบบริหารร้านซักรีด กรณีศึกษา ร้านโพธิ์ทองซัก รีด ได้แบ่งส่วนการใช้งานออกเป็น 2 ส่วน ดังนี้

3.1.1.1 ส่วนของเจ้าของร้านต้องทำการเข้าสู่ระบบก่อน โดยใช้ชื่อผู้ใช้และรหัสผ่าน ผู้ใช้งานในส่วนของเจ้าของร้าน จึงจะสามารถเข้าสู่ระบบได้ ส่วนของเจ้าของร้านสามารถจัดการข้อมูล ้ต่าง ๆ ของระบบได้ คือ สามารถกำหนดสิทธิพนักงาน จัดการข้อมูลลูกค้า ข้อมูลสินค้า เพิ่ม ลบ แก้ไข ปรับสถานะการส่งคืนผ้า ออกใบเสร็จรับเงิน และออกรายงานการส่งซักรีดลูกค้าและสรุปยอดขายได้

3.1.1.2 ส่วนของพนักงานต้องทำการเข้าสู่ระบบก่อน โดยใช้ชื่อผู้ใช้และรหัสผ่าน ้ผู้ใช้งานในส่วนของพนักงาน จึงจะสามารถเข้าส่ระบบได้ ส่วนของพนักงาน สามารถจัดการข้อมูลต่าง ๆ ของระบบได้ คือ จัดการข้อมูลลูกค้า ข้อมูลประเภทสินค้า เพิ่ม ลบ แก้ไข ปรับสถานะการส่งคืนผ้า และออกใบเสร็จรับเงินได้

3.1.2XXแผนภาพกระแสข้อมูล (DFD : Data Flow Diagram) การออกแบบแผนภาพกระแส ข้อมูลระดับภาพรวม (Data Flow Diagram Level 0) เป็นการแสดงกระบวนการและการไหลของ ข้อมูลในระบบ ดังภาพที่ 3-2

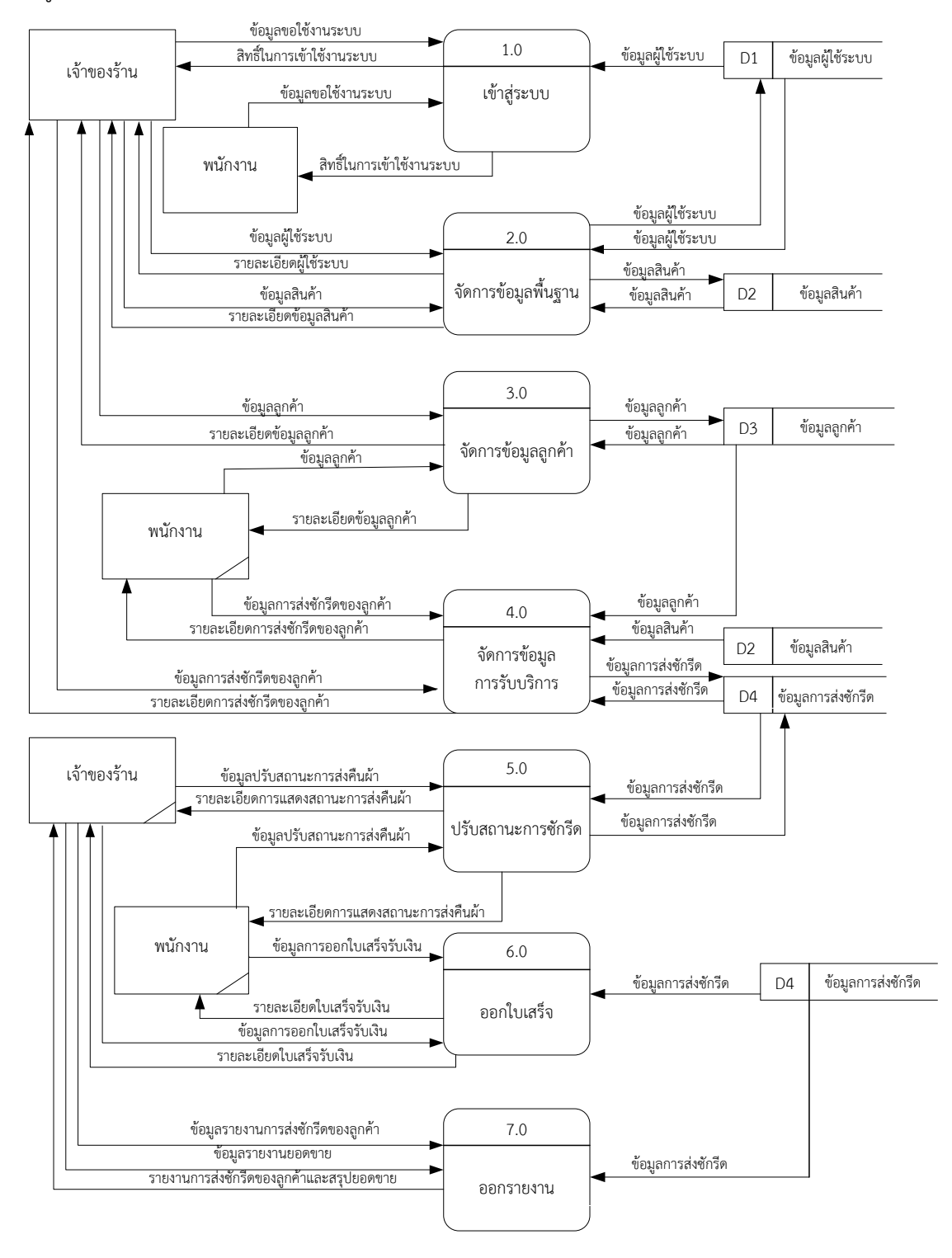

**ภาพที่ 3-2** แผนภาพกระแสข้อมูลระดับภาพรวม (Data Flow Diagram Level 0)

จากภาพที่ 3-2 Data Flow Diagram level 0 ของระบบแสดงให้เห็นถึงรายละเอียดของการ ท างานของระบบบริหารงานของระบบระบบบริหารร้านซักรีด กรณีศึกษา ร้านโพธิ์ทองซักรีด ซึ่ง ประกอบด้วย 7 กระบวนการทำงานดังนี้ คือ

กระบวนการที่ 1.0 กระบวนการเข้าสู่ระบบ เจ้าของร้านใส่ชื่อผู้ใช้และรหัสผ่านเข้าสู่ระบบ ้ระบบจะทำการตรวจสอบข้อมูลจากแฟ้มข้อมูลผู้ใช้ระบบ และให้สิทธิ์การเข้าใช้งานระบบกลับสู่ ี่ เจ้าของร้าน พนักงานจะใส่ชื่อผู้ใช้และรหัสผ่านเข้าสู่ระบบ ระบบจะทำการตรวจสอบข้อมูลจาก แฟ้มข้อมูลผู้ใช้ระบบ และให้สิทธิ์การเข้าใช้งานระบบกลับสู่พนักงาน

กระบวนการที่ 2.0 จัดการข้อมูลพื้นฐาน เจ้าของร้านสามารถ เพิ่ม ลบ แก้ไข ข้อมูลสินค้า และข้อมูลผู้ใช้ระบบได้เช่น เพิ่ม ลบ แก้ไข ข้อมูลสินค้า ระบบจะดึงข้อมูลสินค้าจากแฟ้มข้อมูลสินค้า เพื่อทำการ เพิ่ม ลบ แก้ไข ข้อมูลสินค้า จากนั้นระบบจะส่งข้อมูลการจัดการข้อมูลสู่เจ้าของร้าน

กระบวนการที่ 3.0 กระบวนการจัดการข้อมูลลูกค้า เจ้าของร้านและพนักงานสามารถ เพิ่ม ลบ แก้ไข ข้อมูลลูกค้าได้ เช่น เพิ่ม ลบ แก้ไข ข้อมูลลูกค้า ระบบจะดึงข้อมูลสินค้าจากแฟ้มข้อมูล ้ลูกค้า เพื่อทำการ เพิ่ม ลบ แก้ไข ข้อมูลลูกค้า จากนั้นระบบจะส่งข้อมูลการจัดการข้อมูลสู่เจ้าของร้าน และพนักงาน

กระบวนการที่ 4.0 กระบวนการจัดการข้อมูลรับบริการ เจ้าของร้านและพนักงานสามารถ เพิ่ม ลบ แก้ไข ข้อมูลการส่งซักรีดของลูกค้าได้ เช่น เพิ่ม ลบ แก้ไข ข้อมูลการส่งซักรีดของลูกค้า ้ระบบจะดึงข้อมูลรับบริการจากแฟ้มข้อมูลการส่งซักรีดของลูกค้า เพื่อทำการ เพิ่ม ลบ แก้ไข ข้อมูล การส่งซักรีดของลูกค้า จากนั้นระบบจะส่งข้อมูลการจัดการข้อมูลสู่ผู้ใช้งาน

ึกระบวนการที่ 5.0 กระบวนการปรับสถานะการซักรีด เจ้าของร้านและพนักงานทำการปรับ ี สถานะการส่งซักรีดของลูกค้าได้ ระบบจะทำการดึงข้อมูลจากแฟ้มข้อมูลการส่งซักรีด จากนั้นข้อมูล การส่งซักรีดของลูกค้าที่ถูกปรับสถานะแล้ว จะถูกจัดเก็บไว้ที่แฟ้มข้อมูลการส่งซักรีด และระบบจะดึง รายละเอียดการปรับสถานะกลับสู่ผู้ใช้งาน

ึกระบวนการที่ 6.0 กระบวนการออกใบเสร็จ เจ้าของร้านและพนักงานทำปรับสถานะการ ี่ ส่งคืนผ้าให้ลูกค้า ระบบจะทำการดึงแฟ้มข้อมูลการส่งซักรีด และทำการออกใบเสร็จ จากนั้นข้อมูล การปรับสถานะที่ผู้ใช้งานทำการจะถูกจัดเก็บไว้ที่แฟ้มข้อมูลการส่งซักรีด และระบบจะดึงรายละเอียด ใบเสร็จรับเงินกลับสู่ผู้ใช้งาน

กระบวนการที่ 7.0 กระบวนการออกรายงาน เจ้าของร้านสามารถออกรายงานการส่งซักรีด ของลูกค้าและรายงานสรุปยอดขายได้

 $3.1.2.1$  แผนภาพกระแสของข้อมูล ระดับที่ 1 (Data Flow Diagram Level 1) ของกระบวนการที่ 1 เข้าสู่ระบบ

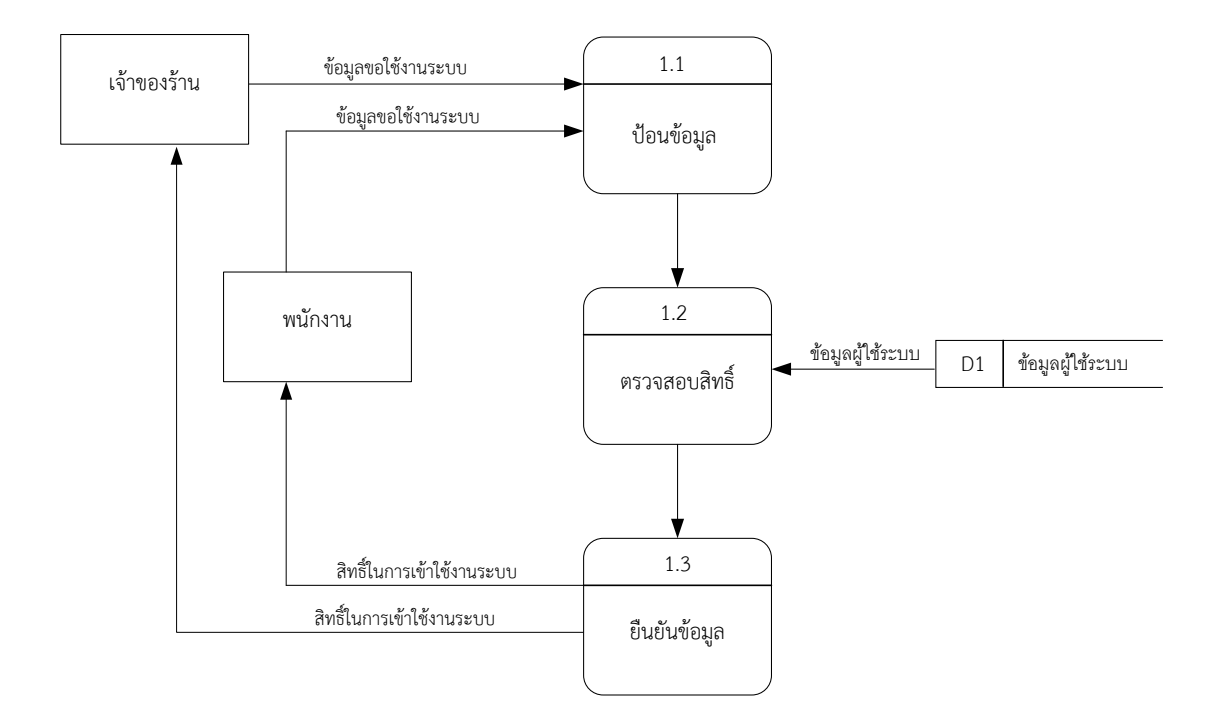

**ภาพที่ 3-3** แผนภาพกระแสข้อมูลระดับที่ 1 (Data Flow Diagram Level 1) กระบวนการที่ 1 เข้าสู่ระบบ

จากภาพที่ 3-3 อธิบายการเข้าใช้ระบบ เจ้าของร้านใส่ชื่อผู้ใช้และรหัสผ่านเข้าสู่ระบบ ระบบ ้จะทำการตรวจสอบข้อมูลจากแฟ้มข้อมูลผู้ใช้ระบบ และยืนยันข้อมูลสิทธิ์การเข้าใช้งานระบบกลับสู่ เจ้าของร้าน พนักงานจะใส่ชื่อผู้ใช้และรหัสผ่านเข้าสู่ระบบ ระบบจะทำการตรวจสอบข้อมูลจาก แฟ้มข้อมูลผู้ใช้ระบบ และยืนยันข้อมูลสิทธิ์การเข้าใช้งานระบบกลับสู่พนักงาน

3.1.2.2XXแผนภาพกระแสของข้อมูล ระดับที่ 1 (Data Flow Diagram Level 1) ของ กระบวนการที่ 2 จัดการข้อมูลสินค้า

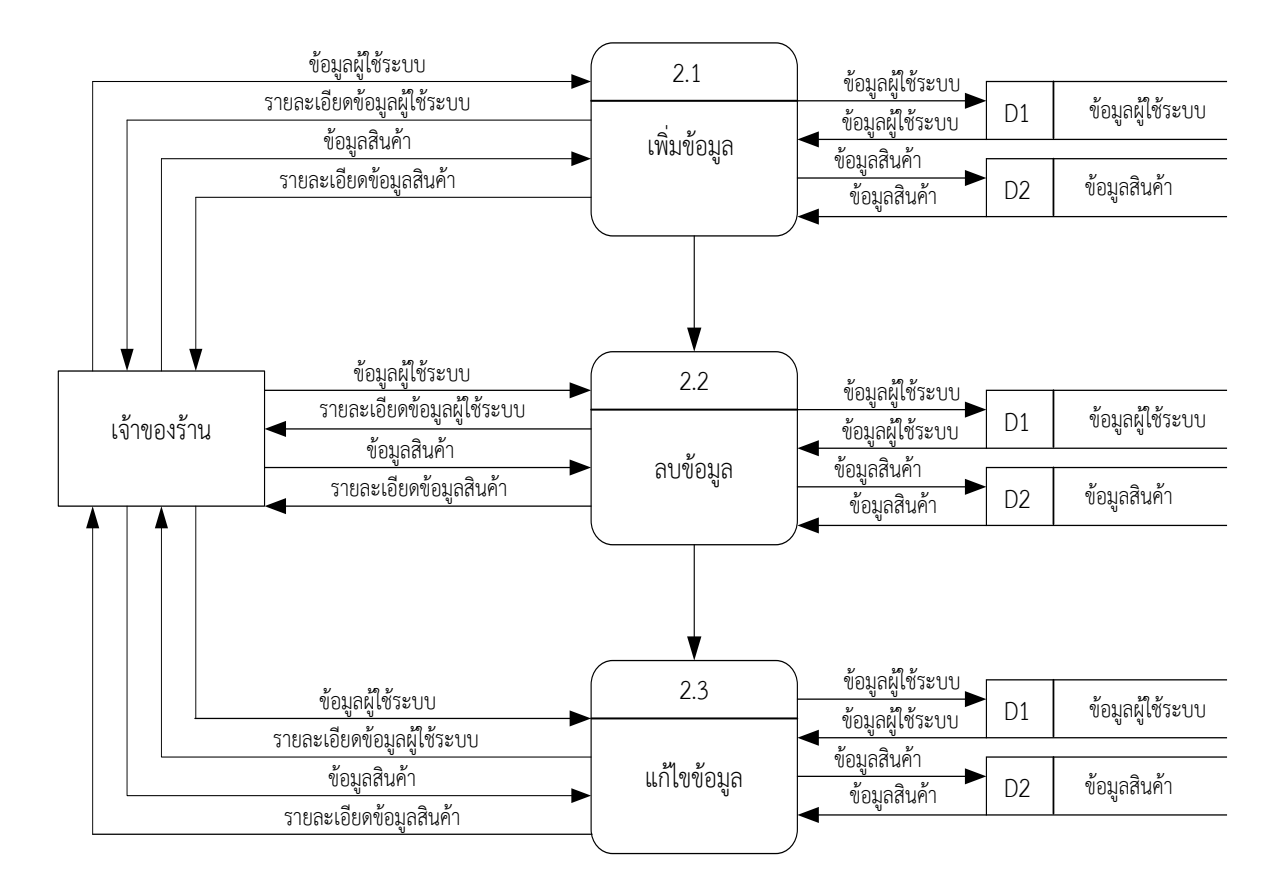

**ภาพที่ 3-4** แผนภาพกระแสข้อมูลระดับที่ 1 (Data Flow Diagram Level 1) กระบวนการที่ 2 จัดการข้อมูลพื้นฐาน

จากภาพที่ 3-4 อธิบายกระบวนการจัดการข้อมูลพื้นฐาน เจ้าของร้านสามารถ เพิ่ม ลบ แก้ไข ข้อมูลสินค้า ข้อมูลการรับบริการได้เช่น เพิ่ม ลบ แก้ไข ข้อมูลสินค้า ระบบจะดึงข้อมูลสินค้าจาก แฟ้มข้อมูลสินค้า เพื่อทำการ เพิ่ม ลบ แก้ไข ข้อมูลสินค้า จากนั้นระบบจะส่งข้อมูลการจัดการข้อมูลสู่ เจ้าของร้าน

3.1.2.3XXแผนภาพกระแสของข้อมูล ระดับที่ 1 (Data Flow Diagram Level 1) ของ กระบวนการที่ 3 จัดการข้อมูลลูกค้า

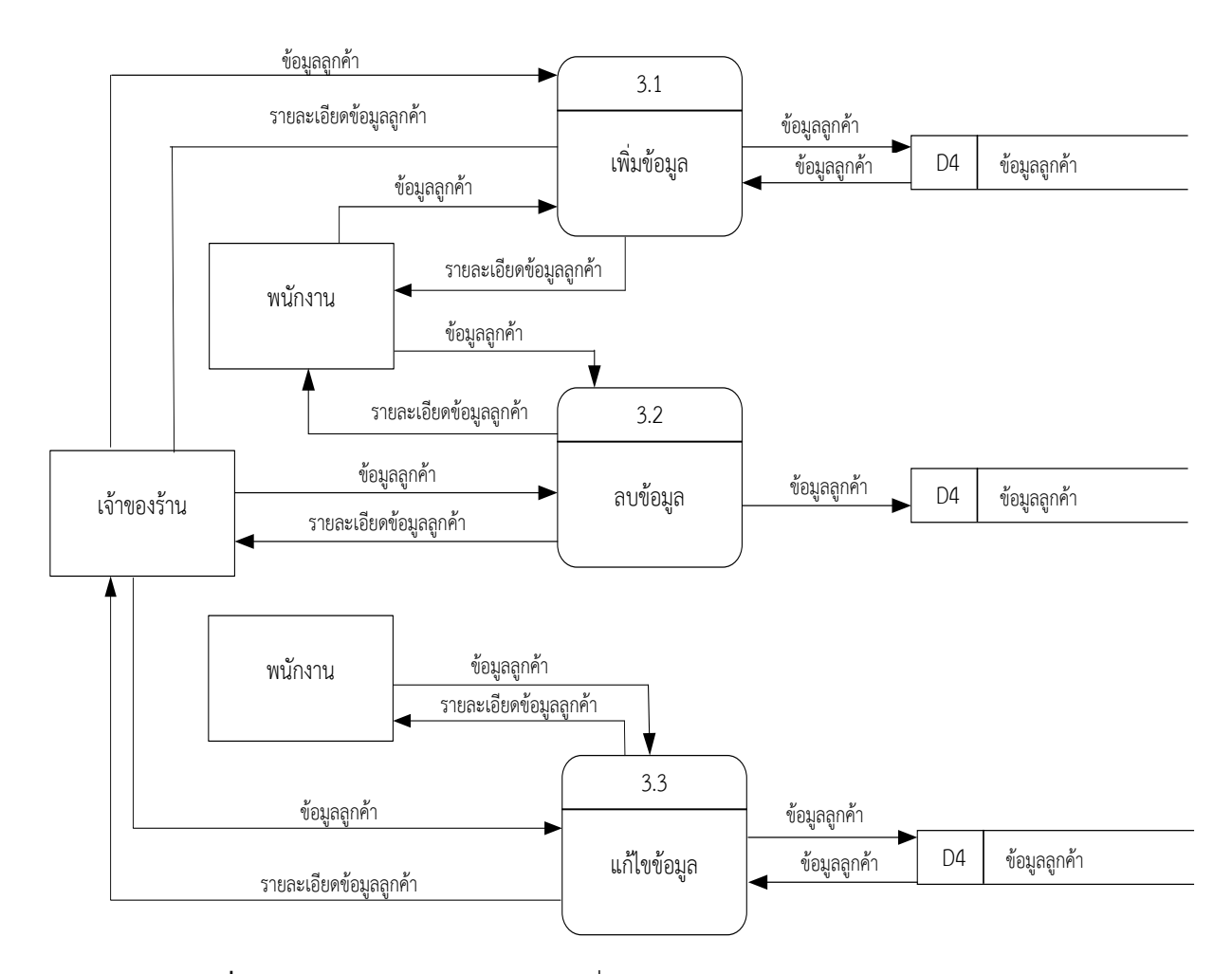

**ภาพที่ 3-5** แผนภาพกระแสข้อมูลระดับที่ 1 (Data Flow Diagram Level 1) กระบวนการที่ 3 จัดการข้อมูลลูกค้า

จากภาพที่ 3-5 อธิบายกระบวนการจัดการข้อมูลลูกค้า เจ้าของร้านและพนักงานสามารถ เพิ่ม ลบ แก้ไข ข้อมูลลูกค้าได้ เช่น เพิ่ม ลบ แก้ไข ข้อมูลลูกค้า ระบบจะดึงข้อมูลสินค้าจากแฟ้มข้อมูล ้ลูกค้า เพื่อทำการ เพิ่ม ลบ แก้ไข ข้อมูลลูกค้า จากนั้นระบบจะส่งข้อมูลลูกค้า สู่เจ้าของร้านและ พนักงาน

 $3.1.2.4$  แผนภาพกระแสข้อมูล ระดับที่ 1 (Data Flow Diagram Level 1) ของ กระบวนการที่ 4 จัดการข้อมูลรับบริการ

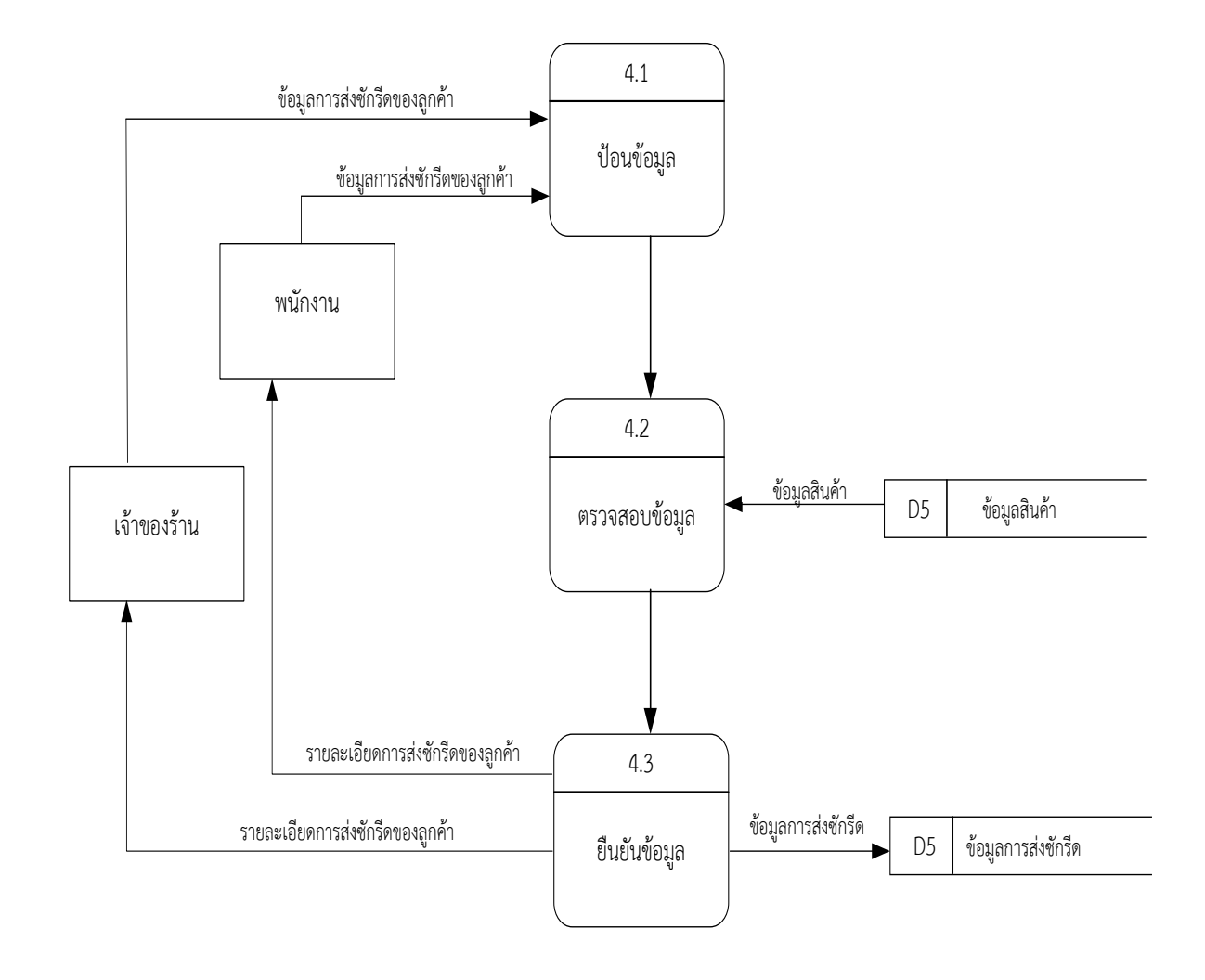

**ภาพที่ 3-6** แผนภาพกระแสข้อมูลระดับที่ 1 (Data Flow Diagram Level 1) กระบวนการที่ 4 จัดการข้อมูลการรับบริการ

จากภาพที่ 3-6 อธิบายกระบวนการจัดการข้อมูลรับบริการ เจ้าของร้านและพนักงานสามารถ ป้อนข้อมูล ตรวจสอบข้อมูล ยืนยันข้อมูล ข้อมูลการส่งซักรีดของลูกค้าได้ เช่น ป้อนข้อมูล ตรวจสอบ ข้อมูล ระบบจะดึงข้อมูลรับบริการจากแฟ้มข้อมูลสินค้า และยืนยันข้อมูลการส่งซักรีดของลูกค้า ้ระบบจะดึงข้อมูลรับบริการจากแฟ้มข้อมูลการส่งซักรีดของลูกค้า เพื่อทำการ ป้อนข้อมูล ตรวจสอบ ข้อมูล ยืนยันข้อมูล ข้อมูลการส่งซักรีดของลูกค้า จากนั้นระบบจะส่งข้อมูลการจัดการข้อมูลสู่ผู้ใช้งาน

3.1.2.5XXแผนภาพกระแสข้อมูล ระดับที่ 1 (Data Flow Diagram Level 1) ของ กระบวนการที่ 5 ปรับสถานะการซักรีด

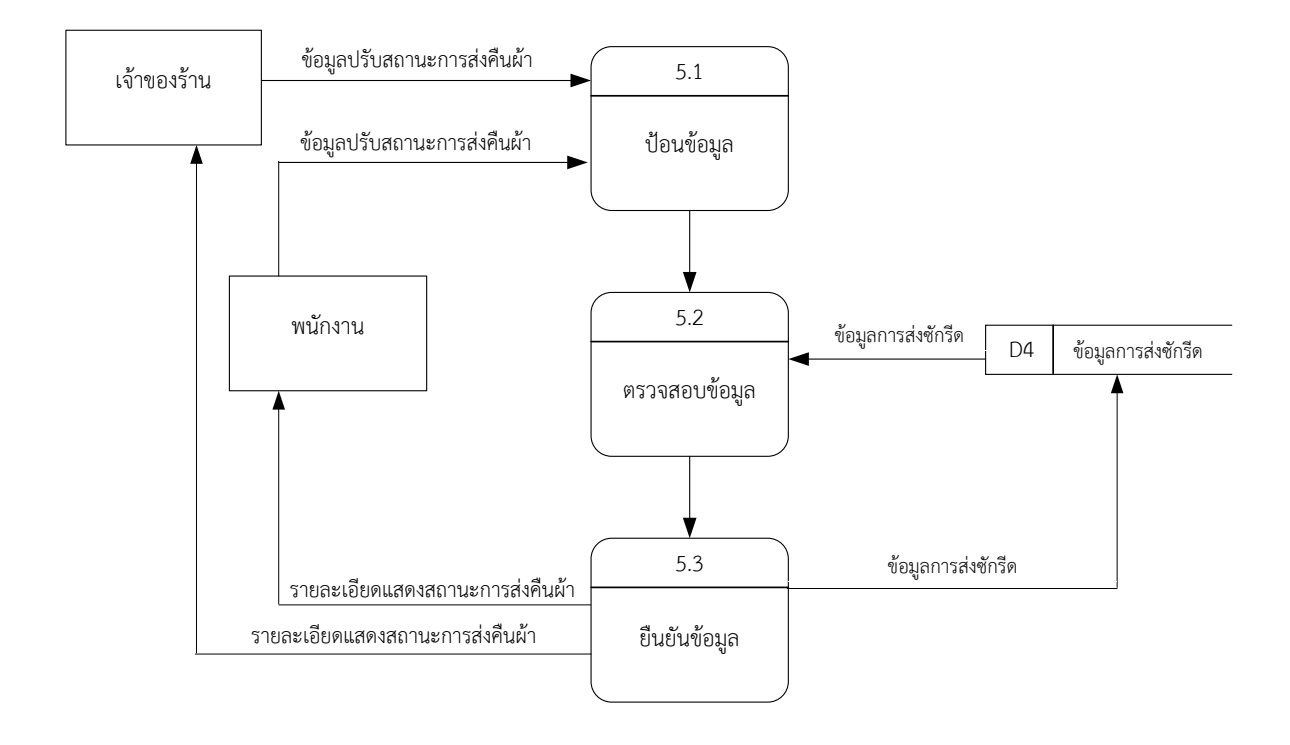

**ภาพที่ 3-7** แผนภาพกระแสข้อมูลระดับที่ 1 (Data Flow Diagram Level 1) กระบวนการที่ 5 ปรับสถานะการซักรีด

้จากภาพที่ 3-7 อธิบายการปรับสถานะการซักรีด เจ้าของร้านและพนักงานทำการปรับ ้สถานะการส่งซักรีดของลูกค้าได้ ระบบจะทำการดึงข้อมูลจากแฟ้มข้อมูลการส่งซักรีด จากนั้นข้อมูล การส่งซักรีดของลูกค้าที่ถูกปรับสถานะแล้ว จะถูกจัดเก็บไว้ที่แฟ้มข้อมูลการส่งซักรีด และระบบจะดึง รายละเอียดการปรับสถานะกลับสู่ผู้ใช้งาน
3.1.2.6XXแผนภาพกระแสข้อมูล ระดับที่ 1 (Data Flow Diagram Level 1) ของ กระบวนการที่ 6 ออกใบเสร็จรับเงิน

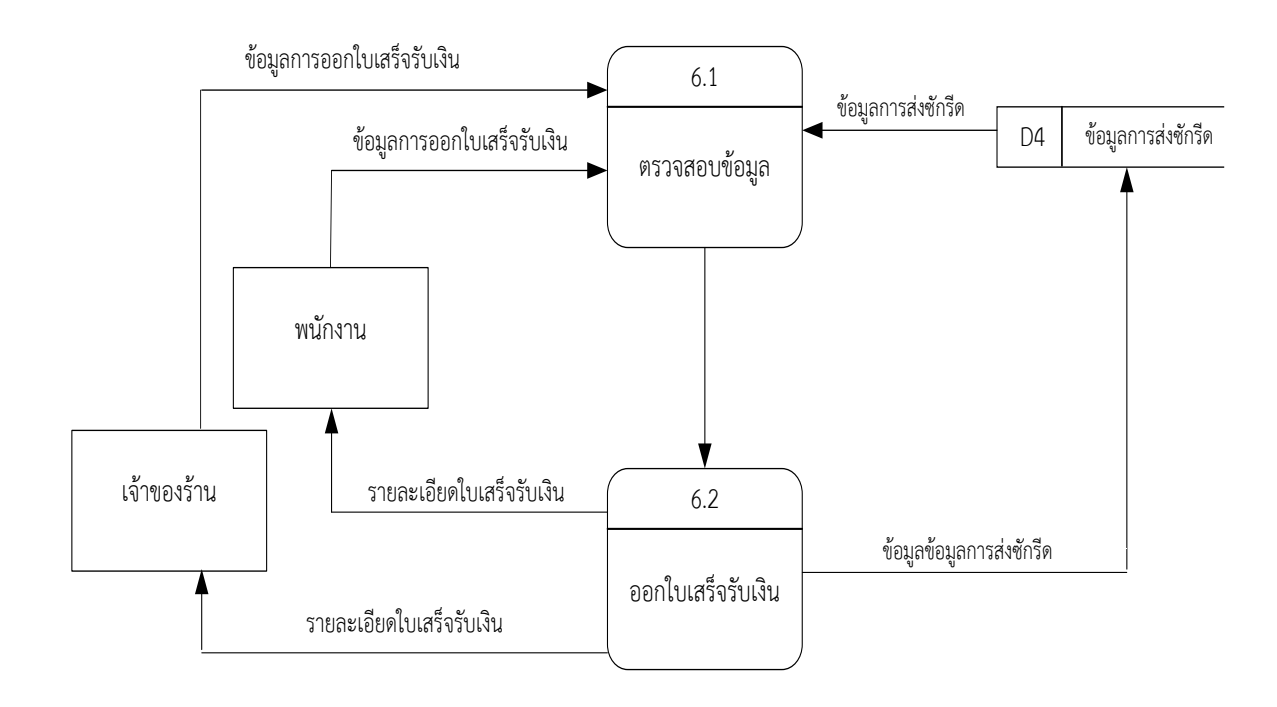

## **ภาพที่ 3-8** แผนภาพกระแสข้อมูลระดับที่ 1 (Data Flow Diagram Level 1) กระบวนการที่ 6 ออกใบเสร็จ

จากภาพที่ 3-8 อธิบายการออกใบเสร็จรับเงิน เจ้าของร้านและพนักงานทำการปรับสถานะการ ้ส่งคืนผ้าให้ลูกค้า ระบบจะทำการดึงแฟ้มข้อมูลการส่งซักรีด และทำการออกใบเสร็จรับเงิน จากนั้น ข้อมูลการปรับสถานะที่ผู้ใช้งานทำการจะถูกจัดเก็บไว้ที่แฟ้มข้อมูลการชำระเงิน และระบบจะดึง รายละเอียดใบเสร็จรับเงินกลับสู่ผู้ใช้งาน

 $3.1.2.7$  แผนภาพกระแสข้อมูล ระดับที่ 1 (Data Flow Diagram Level 1) ของ กระบวนการที่ 7 ออกรายงาน

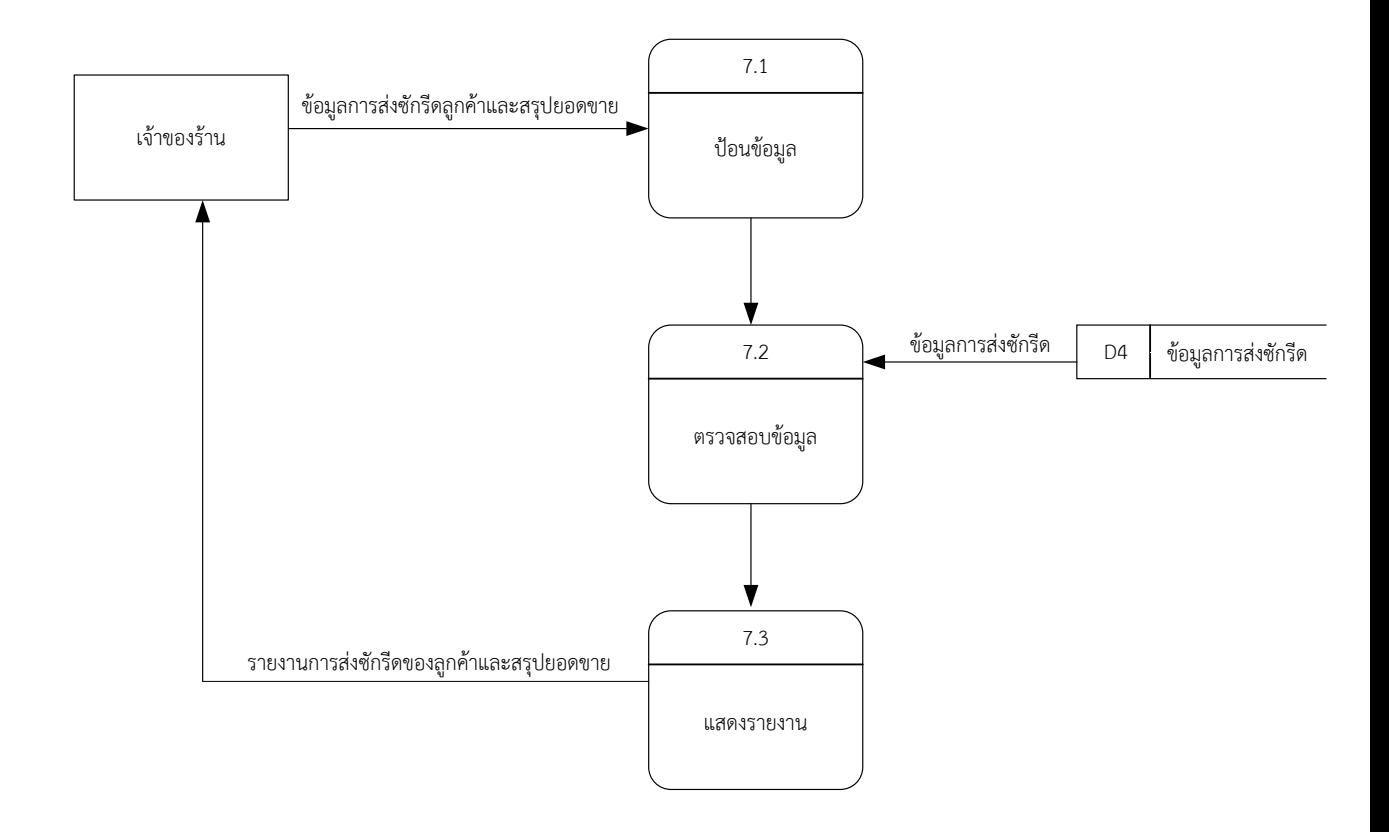

**ภาพที่ 3-9** แผนภาพกระแสข้อมูลระดับที่ 1 (Data Flow Diagram Level 1) กระบวนการที่ 7 ออกรายงาน

จากภาพที่ 3-9 อธิบายการออกรายงาน เจ้าของร้านสามารถออกรายงานการส่งซักรีดของ ้ลูกค้าและสรุปยอดขายได้ ระบบจะทำการดึงข้อมูลจากแฟ้มข้อมูลการส่งซักรีดและข้อมูลการชำระ เงินมาตรวจสอบ จากนั้นเจ้าของร้านสามารถออกรายงานการส่งซักรีดและสรุปยอดขายได้ และระบบ จะดึงรายละเอียดใบรับเงินกลับสู่เจ้าของร้าน

#### **3.2**XX**การออกแบบกระบวนการจัดเก็บข้อมูล**

3.2.1 แผนภาพ ER-Diagram เป็นแบบจำลองข้อมูลที่ได้รับความนิยมมากในการใช้เป็น เครื่องมือสำหรับออกแบบฐานข้อมูล โดย ER – Model จะเสนอโครงสร้างของฐานข้อมูลในระดับ แนวคิดออกมาในรูปของแผนภาพที่มีโครงสร้างง่ายต่อการทำความเข้าใจทำให้เห็นภาพรวมของ เอ็นทิตี้ทั้งหมดและความสัมพันธ์ระหว่างเอ็นทิตี้ในระบบฐานข้อมูลของระบบบริหารร้านซักรีด ที่มีรูปแบบความสัมพันธ์อยู่รูปแบบเดียว คือความสัมพันธ์แบบหนึ่งต่อกลุ่ม (One to Many) 1:M

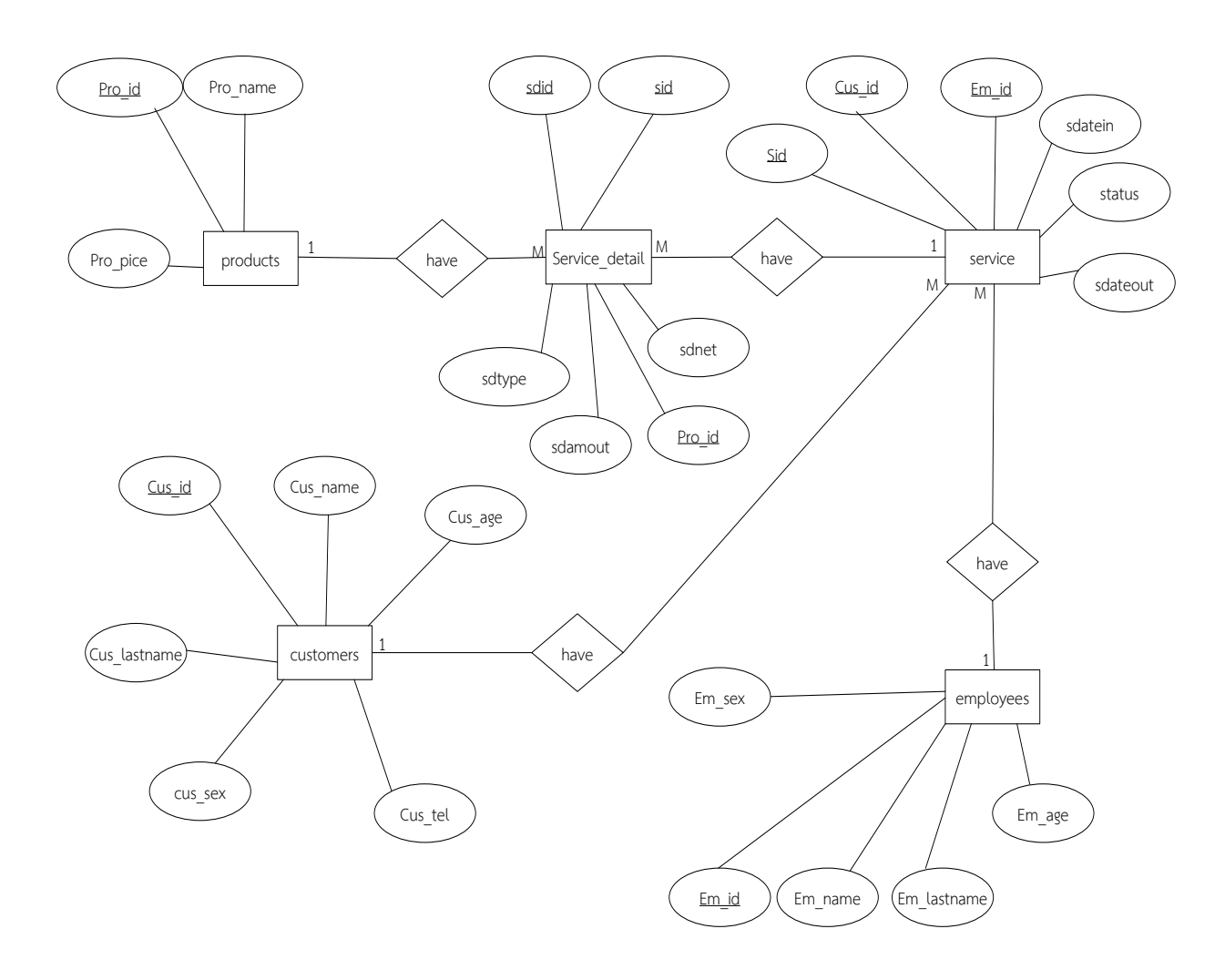

**ภาพที่ 3-10** แผนภาพ ER-Diagram ระบบบริหารร้านซักรีด กรณีศึกษา ร้านโพธิ์ทองซักรีด

3.2.2 ตารางข้อมูล (Data Table) เป็นการอธิบายรายละเอียดของข้อมูลที่อยู่ในระบบที่ ผู้สร้างระบบได้ทำการกำหนดโครงสร้างแฟ้มข้อมูลไว้ในตารางข้อมูลโดยประกอบไปด้วย 5 แฟ้มข้อมูล โดยมีรายละเอียดและโครงสร้างดังต่อไปนี้

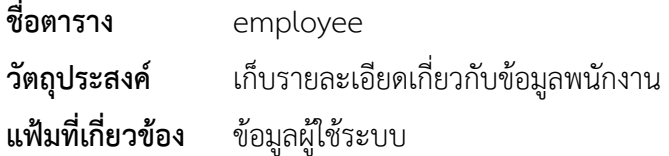

# **ตารางที่ 3-1** ตารางผู้ใช้ระบบ

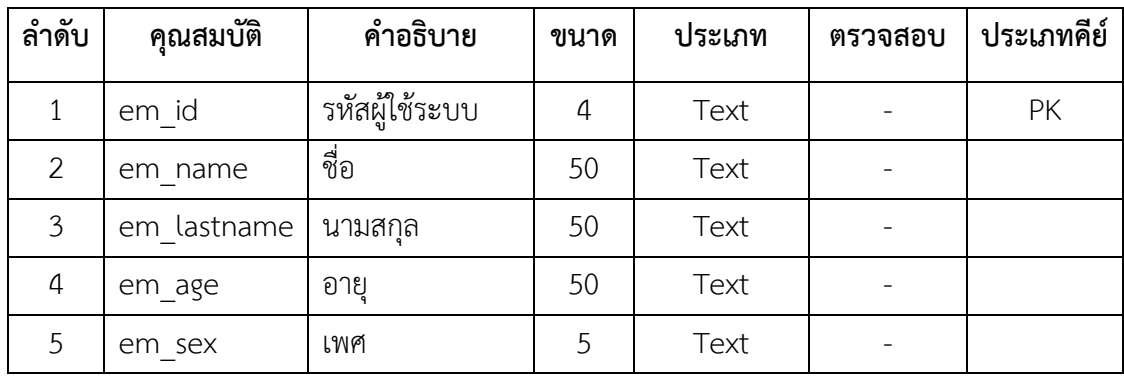

**ชื่อตาราง** product

**วัตถุประสงค์** เก็บรายละเอียดเกี่ยวกับสินค้า

**แฟ้มที่เกี่ยวข้อง** ข้อมูลสินค้า

# **ตารางที่ 3-2** ตารางข้อมูลสินค้า

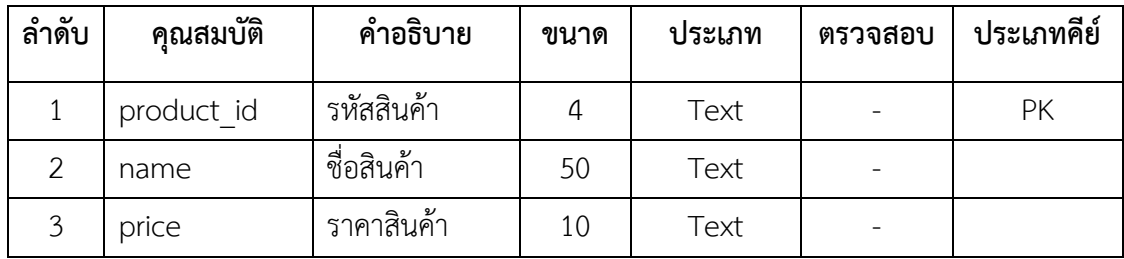

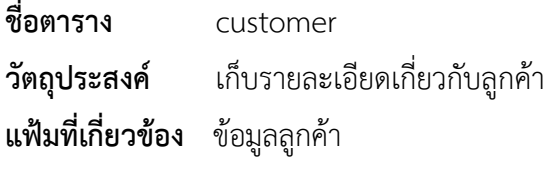

# **ตารางที่ 3-3** ตารางข้อมูลลูกค้า

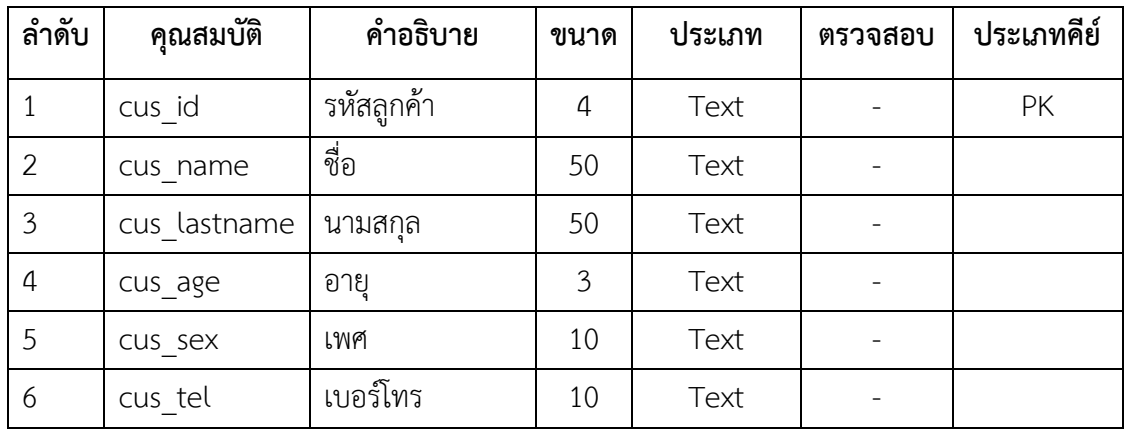

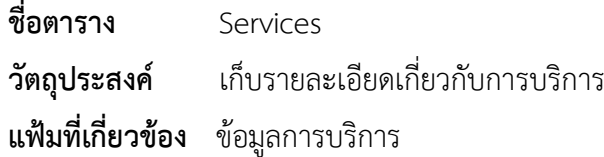

# **ตารางที่ 3-4** ตารางข้อมูลการบริการ

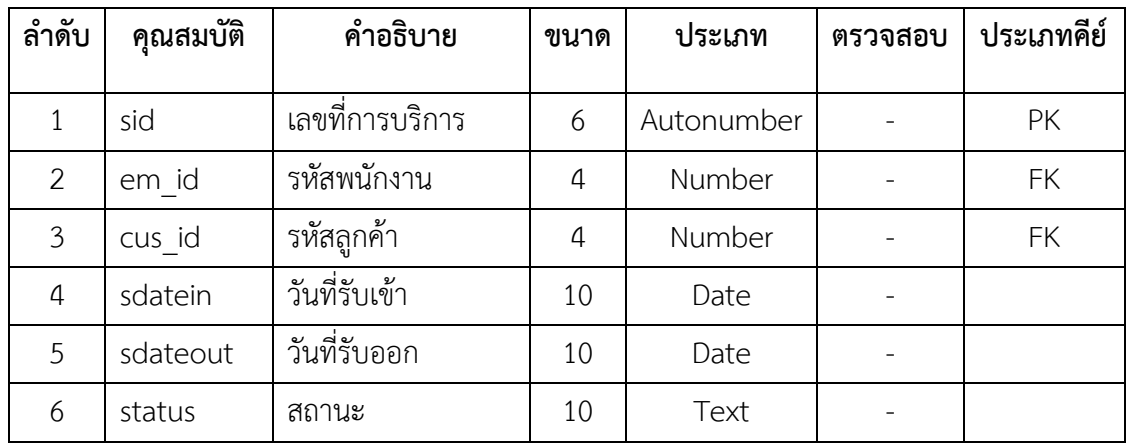

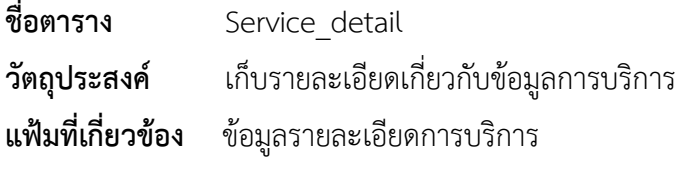

# **ตารางที่ 3-5** ตารางข้อมูลการบริการ

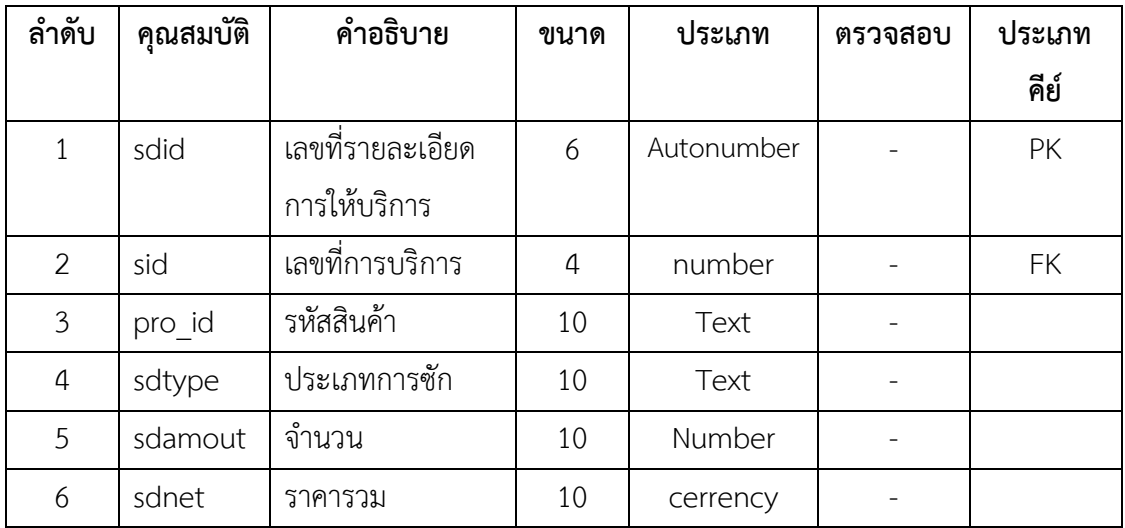

# **บทที่ 4**

### **การออกแบบระบบ**

ระบบบริหารงานร้านซักรีด กรณีศึกษา ร้านโพธิ์ทองซักรีด ได้ทำการวิเคราะห์ออกแบบระบบ การจัดการของร้านค้า โดยแบ่งการทำงานของระบบ และจำแนกส่วนต่าง ๆ ของการทำงานออกเป็น 2 ส่วนที่สำคัญดังนี้

- 4.1\*\*การออกแบบส่วนเจ้าของร้าน
- 4.2\*\*การออกแบบส่วนผู้ใช้ระบบ

### **4.1**กก**การออกแบบส่วนเจ้าของร้าน**

4.1.1 หน้าแรกของการเข้าสู่ระบบ เป็นหน้าที่ใช้สำหรับเข้าสู่ระบบ โดยจะต้องใส่ชื่อผู้ใช้ และรหัสผ่าน ดังภาพที่ 4-1

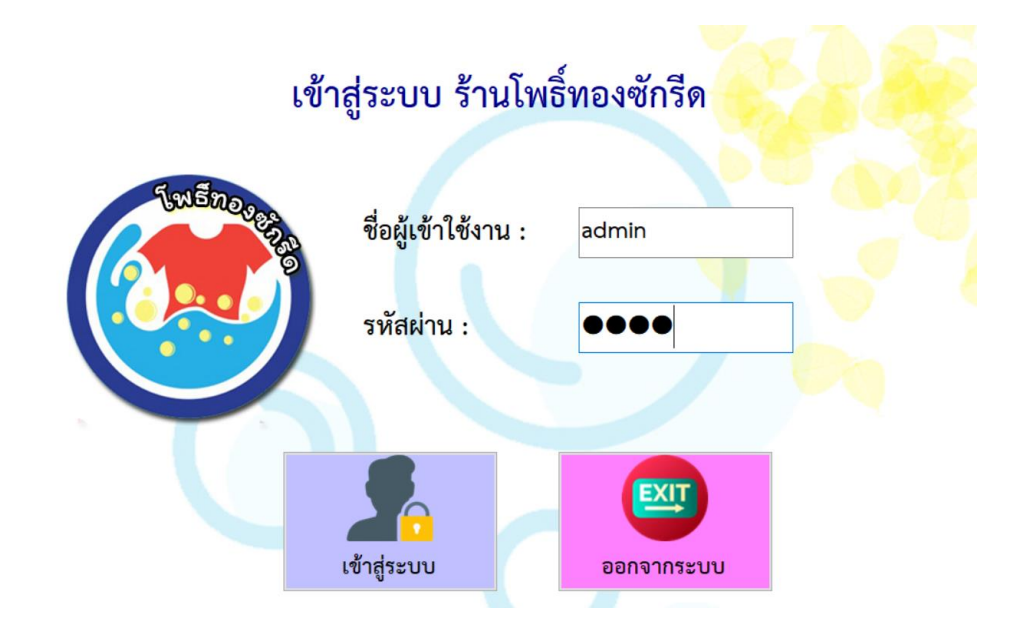

**ภาพที่ 4-1** เข้าสู่ระบบ

4.1.2 เมื่อทำการเข้าสู่ระบบ โดยใส่รหัสผู้ใช้งานและรหัสผ่านของเจ้าร้านของเรียบร้อยแล้ว ึก็จะปรากฏในส่วน ของหน้าจอหลักจะปรากฏเมนูการทำงาน ดังภาพที่ 4-2

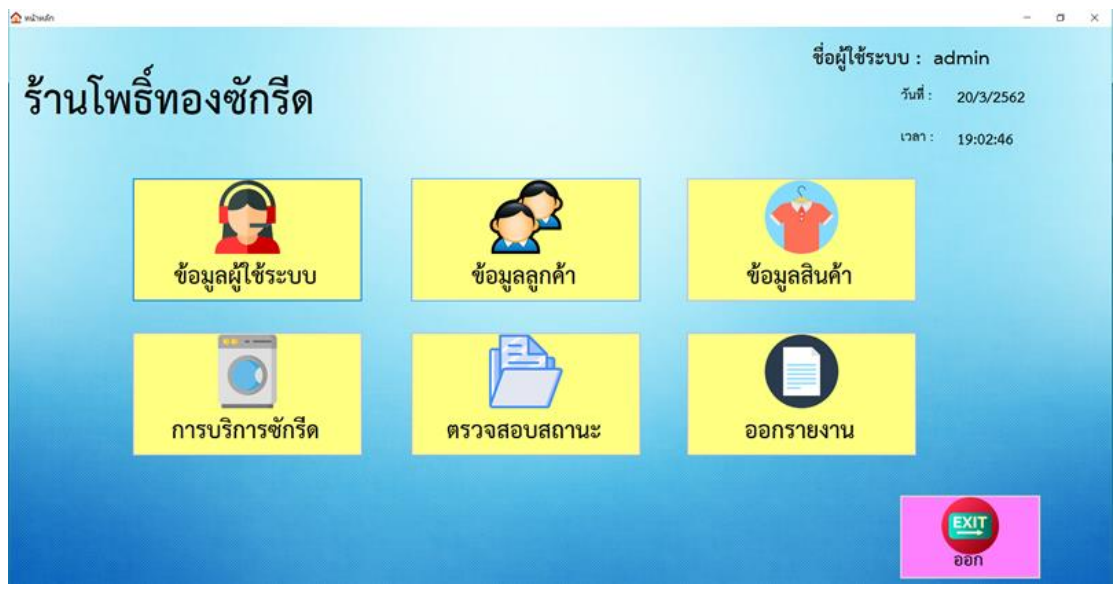

**ภาพที่ 4-2** หน้าหลักของเจ้าของร้าน

4.1.3กกหน้าจอแสดงข้อมูลผู้ใช้ระบบ จะปรากฏรายละเอียดทั้งหมดของผู้ใช้ระบบ โดย เจ้าของร้าน สามารถค้นหาข้อมูลผู้ใช้ระบบได้โดยรหัสพนักงาน และทำการกรอกข้อมูลลงช่อง กดเพิ่ม ี ข้อมูล หากต้องการลบข้อมูล ให้ทำการเลือกที่ชื่อผู้ใช้งานเมื่อเราได้ข้อมูลที่จะลบให้กดปุ่มลบ เมื่อ ต้องการแก้ไขให้เลือกตารางที่เราต้องการแก้ไข ดังภาพที่ 4-3

| <b>B</b> ซ้อมูลผู้ใช้พบบ |             |      |    |     |      |       |    |                                  |                   |          |             |      |                          |         |                        | $\times$          |
|--------------------------|-------------|------|----|-----|------|-------|----|----------------------------------|-------------------|----------|-------------|------|--------------------------|---------|------------------------|-------------------|
| ข้อมูลผู้ใช้งานระบบ      |             |      |    |     |      |       |    |                                  |                   |          |             |      |                          |         | ชื่อผู้ใช้ระบบ : admin |                   |
| รหัสผู้ใช้งานระบบ        |             | 1008 |    |     |      | ค้นหา |    |                                  |                   |          |             |      |                          |         |                        |                   |
| ชื่อผู้ใช้งาน            | pooh        |      |    |     |      |       |    | รหัสผู้ใช้<br>37U<br><b>12UU</b> | ชื่อผู้ใช้<br>งาน | ชื่อ     | นาม<br>สกุล | อายุ | เพศ                      | ตำแหน่ง | ที่อยู่                | เบอร์<br>โทรศัพท์ |
| ชื่อ                     | W           |      |    |     |      |       |    | 1002                             | user              | ชลธิชา   | ขอบุช       | 22   | หญิง                     | เจ้าของ | muusen                 | 083495            |
|                          | ชอนุช       |      |    |     |      |       |    | 1003                             | noon              | ญารัญที  | คารัมย์     | 22   | หญิง                     | พนักงาน | ทวีวัฒนา               | 081355            |
| นามสกุล                  |             |      |    |     |      |       |    | 1004                             | nan               | ญารัญดา  | คารัมย์     | 22   | หญิง                     | พนักงาน | ธัญบุรี                | 094231            |
| อายุ                     | 23          |      | ปี | เพศ | หญิง |       |    | 1005                             | chonthi           | ชลธิชา   | ชอบุช       | 22   | หญิง                     | พนักงาน | ngauwn                 | 083495            |
|                          | พนักงาน     |      |    |     |      |       |    | 1006                             | bell              | อมรรัตน์ | ชมเพลิน     | 22   | หญิง                     | พนักงาน | ประชาอุ                | 081354            |
| ตำแหน่ง                  |             |      |    |     |      |       |    | 1007                             | beer              | บุสรา    | ขอนุช       | 24   | หญิง                     | พนักงาน | สมุทรป                 | 083950            |
| เบอร์โทรศัพท์            | 0834950823  |      |    |     |      |       | ı. | 1008                             | pooh              | νj.      | ขอนุช       | 23   | หญิง                     | พนักงาน | สมุทรป                 | 083495            |
| ที่อยู่                  | สมุทรปราการ |      |    |     |      |       |    |                                  | $\left( +\right)$ |          |             |      | $\overline{\phantom{a}}$ |         | $\blacksquare$         |                   |
|                          |             |      |    |     |      |       |    |                                  | บันทึก            |          | แก้ไข       |      | ลบ                       |         | ออก                    |                   |

**ภาพที่ 4-3**กกหน้าจอข้อมูลผู้ใช้ระบบ

4.1.4กกหน้าจอแสดงข้อมูลลูกค้า จะปรากฏรายละเอียดทั้งหมดของลูกค้า โดยเจ้าของร้าน สามารถค้นหาข้อมูลลูกค้าได้โดย รหัสลูกค้า และทำการกรอกข้อมูลลงช่อง กดเพิ่มข้อมูล หาก ้ต้องการลบข้อมูล ให้ทำการเลือกที่ชื่อผู้ใช้งานเมื่อเราได้ข้อมูลที่จะลบให้กดปุ่มลบ เมื่อต้องการแก้ไข ให้เลือกตารางที่เราต้องการแก้ไข ดังภาพที่ 4-4

| Coupagnet     |                           |            |            |             |      |      |                        | $\times$                       |
|---------------|---------------------------|------------|------------|-------------|------|------|------------------------|--------------------------------|
| ข้อมูลลูกค้า  |                           |            |            |             |      |      | ชื่อผู้ใช้ระบบ : admin |                                |
| รหัสลูกค้า    | 2007                      | ค้นหา      |            |             |      |      |                        |                                |
| ชื่อ          | เบีย                      | รหัสลูกค้า | ชื่อ       | นามสกุล     | อายุ | เพศ  | ที่อยู่                | $\hat{ }$<br>เบอร์<br>โทรศัพท์ |
| นามสกุล       | ชอนุช                     | 2001       | ซลธิซา     | ขอนุช       | 22   | หญิง | nastwa                 | 0834950824                     |
|               |                           | 2002       | สุมิตร     | พลายแก้ว    | 23   | ชาย  | สมุทรปราการ            | 0837516620                     |
| อายุ          | ÷<br>เพศ หญิง<br>ปี<br>23 | 2003       | ธนศิลป์    | สุคันธมาลย์ | 22   | ชาย  | บางเลน                 | 0890622312                     |
|               |                           | 2004       | ญารัญที    | คารัมย์     | 22   | หญิง | ทวีวัฒนา               | 0813554705                     |
|               |                           | 2005       | ญารัญดา    | คารัมย์     | 20   | หญิง | ธัญบุรี                | 0942310107                     |
| ที่อยู่       | กรุงเทพ                   | 2006       | รัชนก      | ทวัพย์สกุล  | 22   | หญิง | regnuag                | 0834950823                     |
|               |                           | 2007<br>×  | ເນື້ອ      | ขอนุช       | 23   | หญิง | กรุงเทพ                | 0834950823                     |
|               |                           | 2008       | พุ่น       | คารัมย์     | 23   | หญิง | markeu                 | 1545154966                     |
| เบอร์โทรศัพท์ | 0834950823                | 2009       | <b>ula</b> | ชมเพลินใจ   | 23   | wola | concelization          | 0837516621                     |
|               |                           |            |            |             |      |      |                        |                                |
|               |                           |            |            |             |      |      |                        |                                |
|               | $\ddot{}$                 |            | -          |             | 図    |      |                        |                                |
|               | เพิ่ม                     | แก้ไข      | ลบ         |             | ออก  |      |                        |                                |
|               |                           |            |            |             |      |      |                        |                                |

**ภาพที่ 4-4**กกหน้าจอข้อมูลลูกค้า

4.1.5กกหน้าจอแสดงข้อมูลสินค้า จะปรากฏรายละเอียดทั้งหมดของสินค้า โดยเจ้าของร้าน ้สามารถค้นหาข้อมูลสินค้าได้โดยใส่รหัสสินค้า และทำการกรอกข้อมูลลงช่อง กดเพิ่มข้อมูล หาก ้ต้องการลบข้อมูล ให้ทำการเลือกที่สินค้าเมื่อเราได้ข้อมูลที่จะลบให้กดปุ่มลบ เมื่อต้องการแก้ไขให้ เลือกตารางที่เราต้องการแก้ไข ดังภาพที่ 4-5

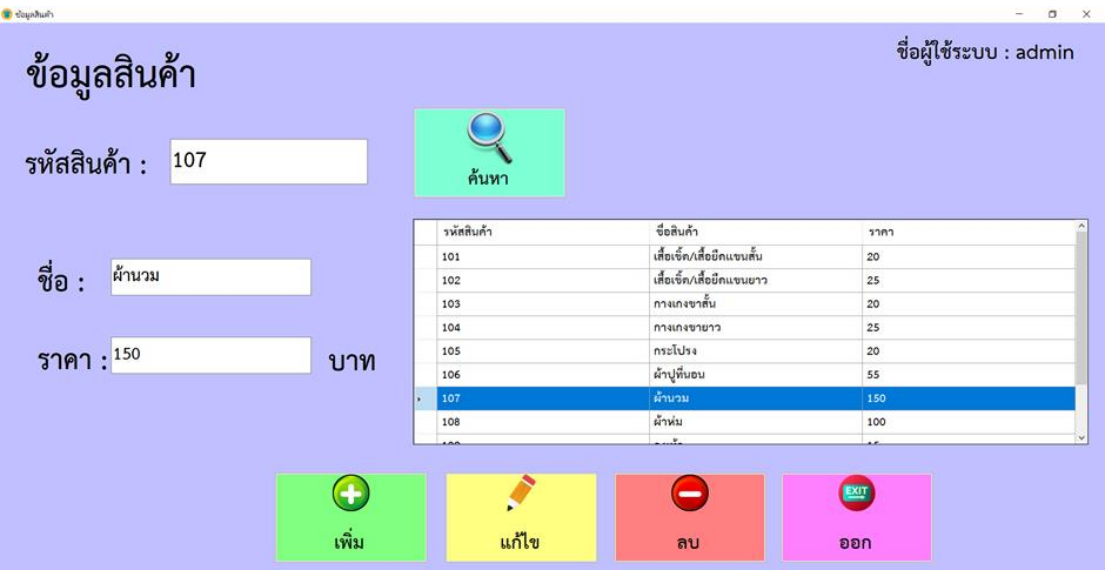

**ภาพที่ 4-5** หน้าจอข้อมูลประเภทสินค้า

4.1.6กกหน้าจอแสดงข้อมูลการบริการซักรีด จะปรากฏรายละเอียดทั้งหมดของการบริการ โดยเจ้าของร้าน ทำการใส่รหัสลูกค้าที่ใช้บริการ แล้วเลือกประเภทสินค้าที่ลูกค้านำมาส่งซัก และใส่ จ านวนสินค้า และเลือกประเภทที่ลูกค้าต้องการส่งซัก จากนั้นกดปุ่มเพิ่มจะปรากฏรายการสินค้า ใน ตารางการขาย และจะแสดงยอดเงินรวม แต่หากไม่ต้องการสินค้านั้นสามารถลบข้อมูลสินค้านั้นได้ โดยคลิกที่สินค้าและกดลบสินค้า และหากไม่มีการเปลี่ยนแปลงการซื้อของลูกค้าทำการกดบันทึก และออกใบรับของ ดังภาพที่ 4-6

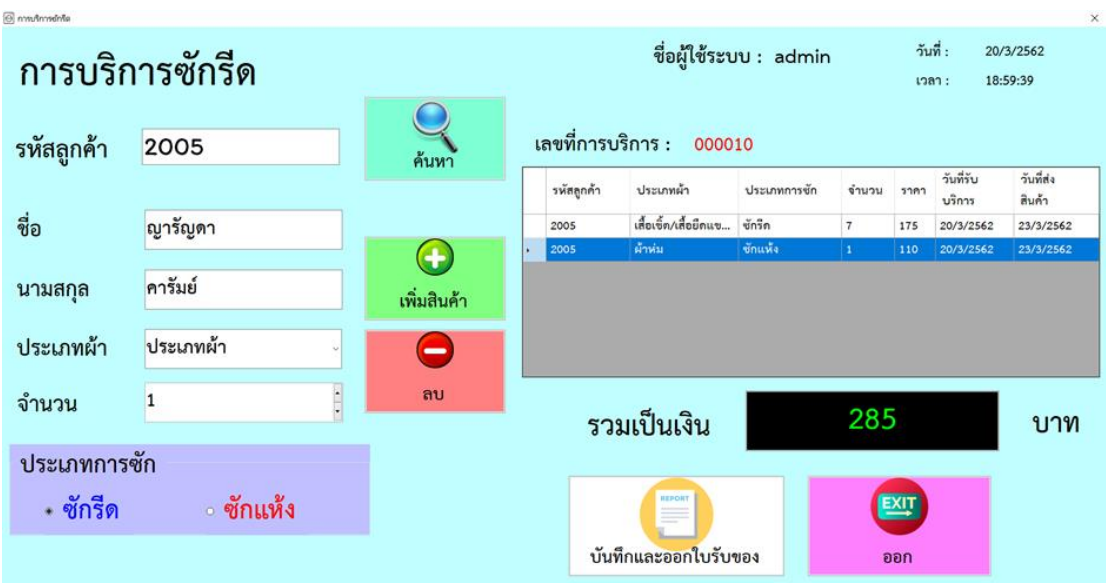

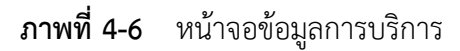

4.1.7กกเมื่อเข้าสู่หน้าการตรวจสอบสถานะการส่งซัก จะมีรายละเอียดต่าง ๆ เกี่ยวกับการ บริการ คือ เมื่อลูกค้ามารับผ้า สามารถค้นหาเลขที่การบริการได้โดยกดปุ่มค้นหาเลขที่การบริการ เมื่อ เจอเลขที่การบริการตามที่ต้องการแล้ว ปรับจากสถานะยังไม่ได้รับ ปรับสถานะเป็นรับแล้ว กดบันทึก และระบบจะทำการชำระเงิน ให้ใส่จำนวนเงินที่ ลูกค้าจ่ายค่าสินค้า จากนั้นกดคำนวณเพื่อรับเงินทอน และกดทำการพิมพ์ใบเสร็จรับเงิน ดังภาพที่ 4-7 และภาพที่ 4-8

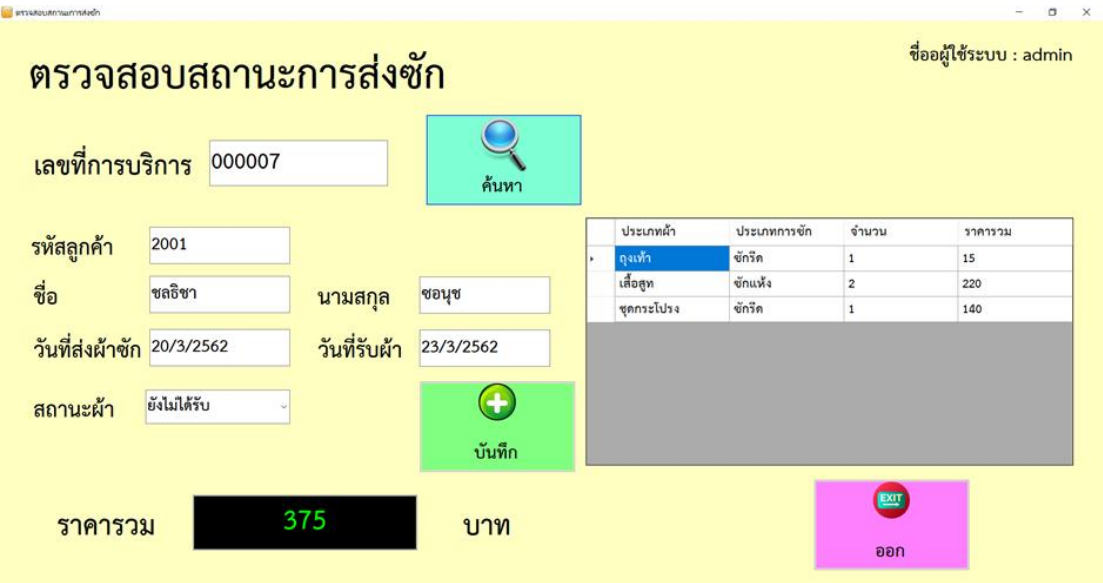

**ภาพที่ 4-7กก**หน้าจอการตรวจสอบสถานะการส่งซัก

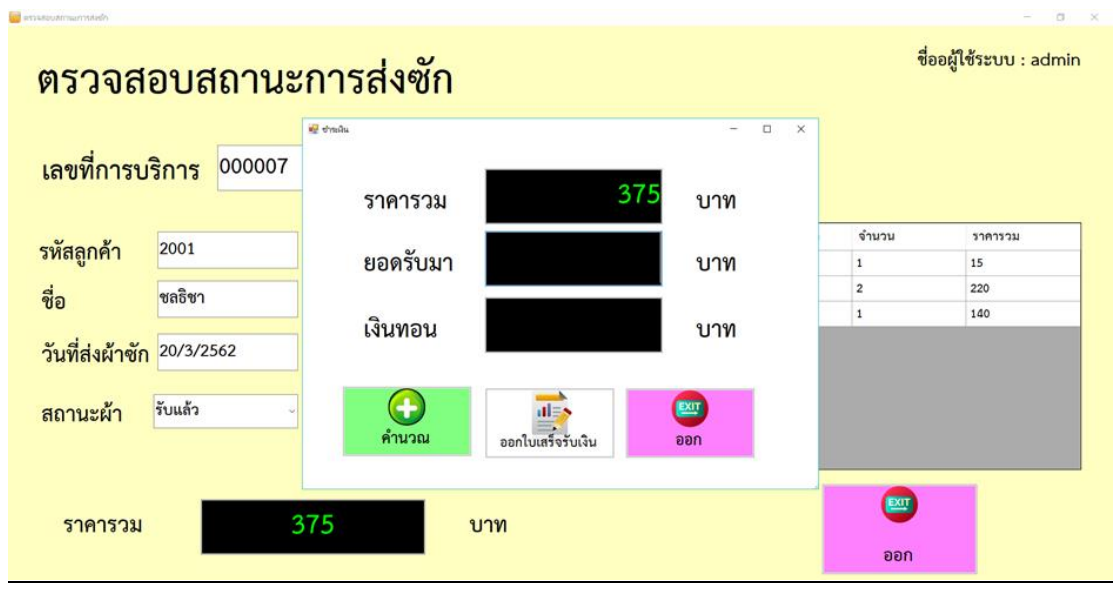

**ภาพที่ 4-8** หน้าจอการชำระเงิน

4.1.8กกการออกรายงาน เจ้าของร้านสามารถเรียกดูรายงานการบริการได้ดังนี้พิมพ์ใบรับของ พิมพ์ใบเสร็จรับเงิน รายงานการส่งซักรีดและสรุปยอดขาย ดังภาพที่ 4-9

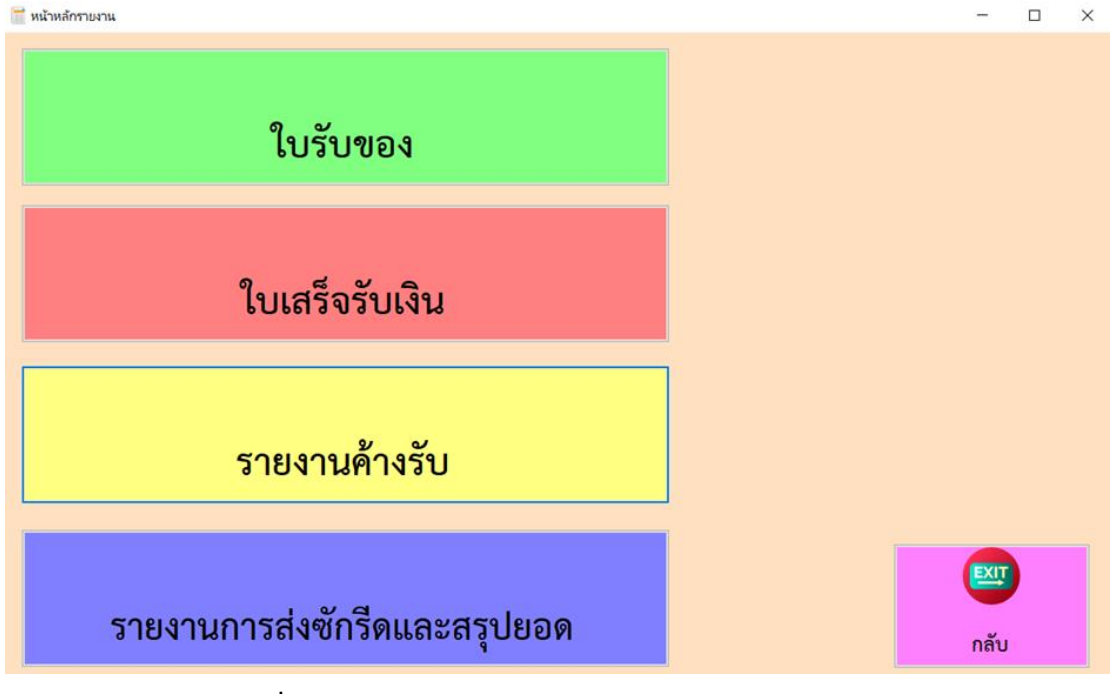

**ภาพที่ 4-9**กกหน้าจอหน้าหลักการออกรายงานของเจ้าของร้าน

4.1.9กกใบรับของ ประกอบด้วย เลขที่ใบเสร็จ ชื่อลูกค้า วันที่รับผ้า ชื่อผู้ใช้ระบบ รายการส่ง ซัก ประเภทผ้า จำนวน และยอดเงิน ดังภาพที่ 4-10

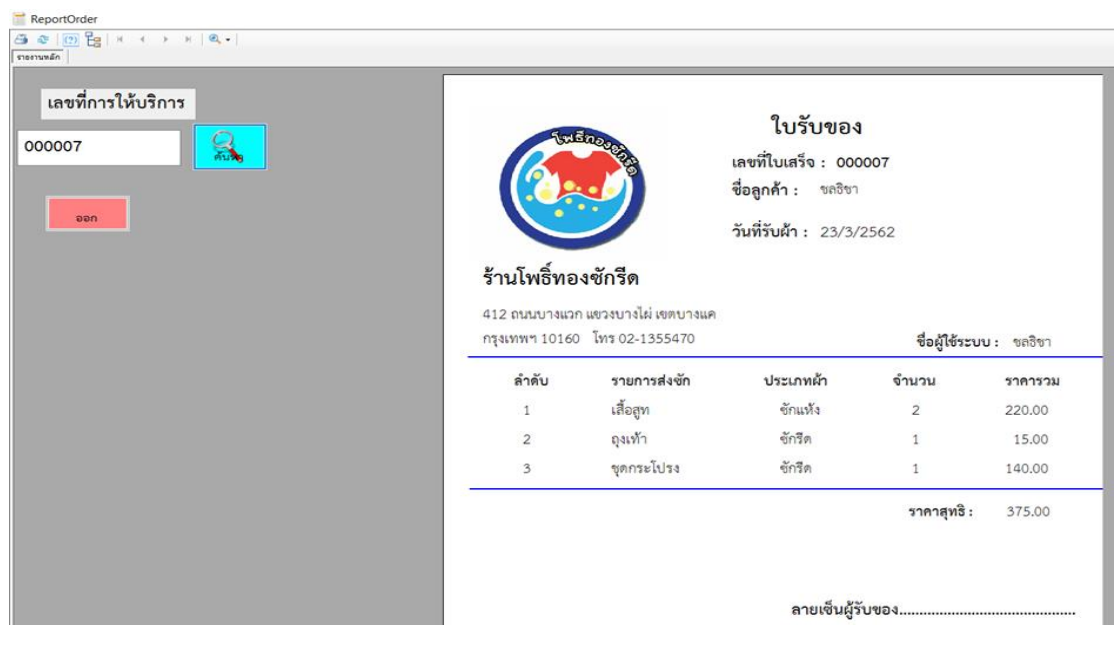

**ภาพที่ 4-10**กกใบรับของ

4.1.10กกใบเสร็จรับเงิน ประกอบด้วย เลขที่ใบเสร็จ วันที่พิมพ์ ชื่อผู้ใช้ระบบ รายการส่งซัก ประเภทผ้า จ านวน และยอดเงิน ดังภาพที่ 4-11

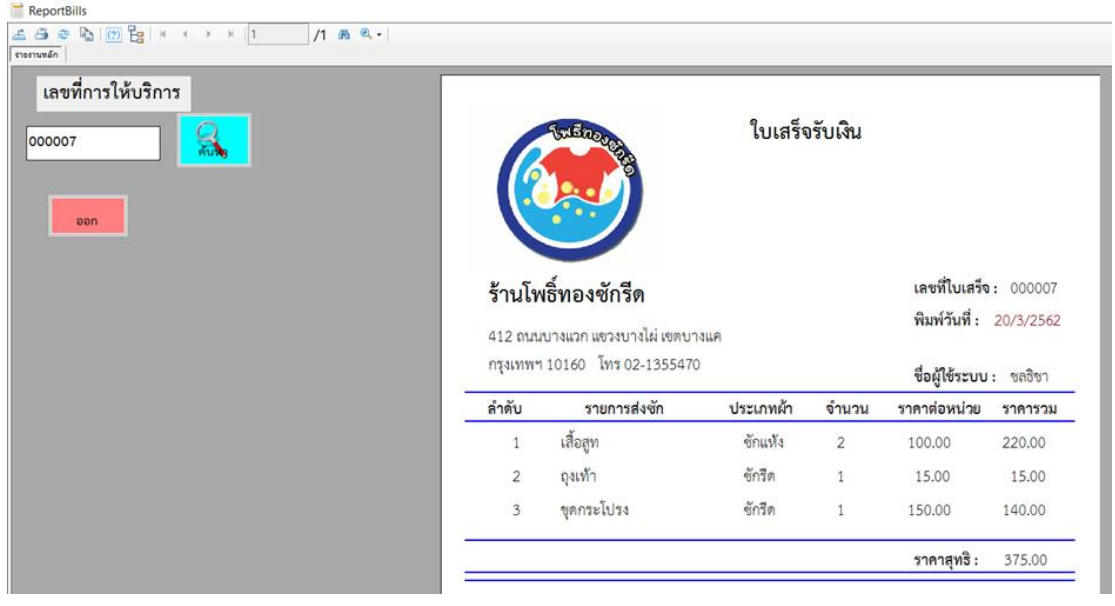

**ภาพที่ 4-11**กกใบเสร็จรับเงิน

4.1.11  $\,$  รายการค้างรับ ประกอบด้วย เลขที่ใบเสร็จ ชื่อผู้ใช้ระบบ รายการส่งซัก จำนวน ยอดเงิน ยอดค้างจ่าย ดังภาพที่ 4-12

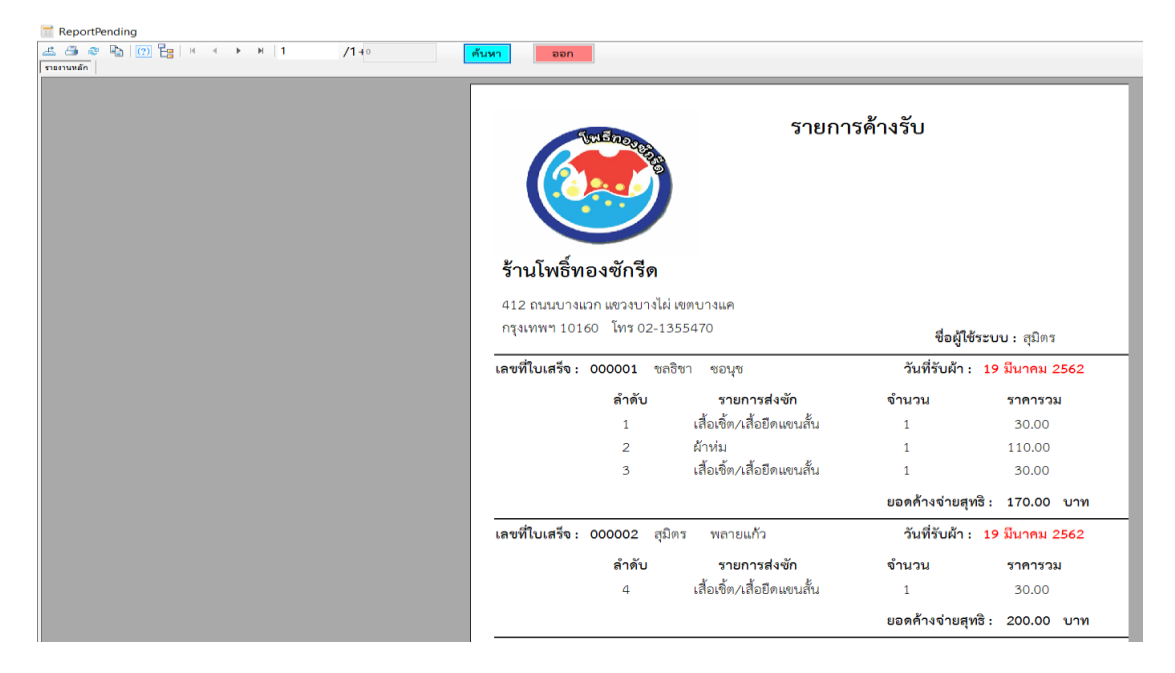

**ภาพที่ 4-12** รายการค้างรับ

4.1.12กกรายงานการส่งซักของลูกค้าและสรุปยอด รายวัน เจ้าของร้านสามารถเรียกดูรายงาน การส่งซักรีดของลูกค้าและสรุปยอด รายวันได้ดังภาพที่ 4-13

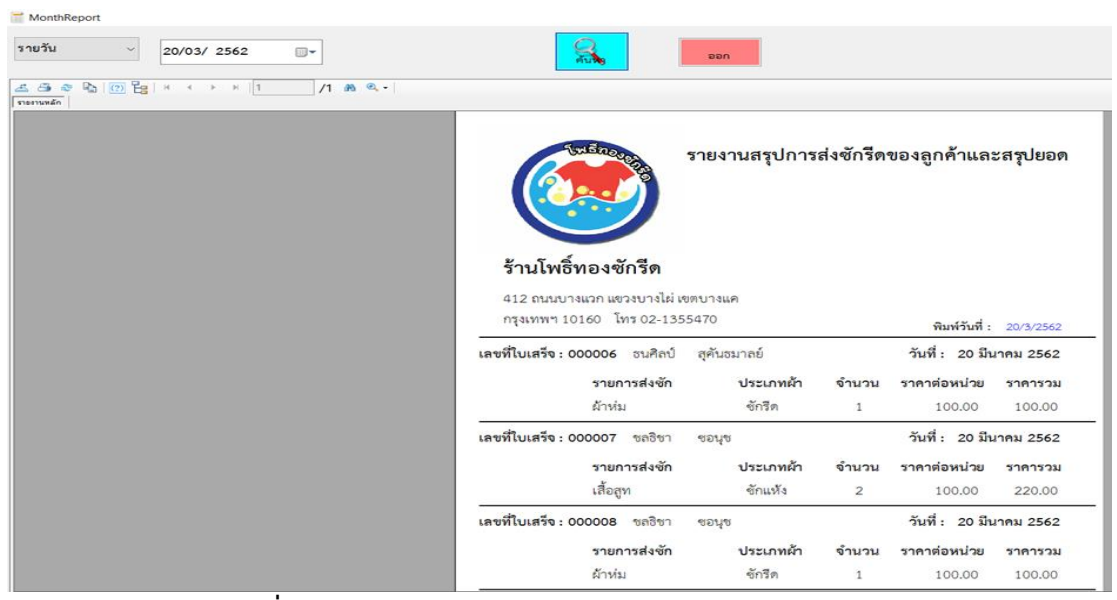

**ภาพที่ 4-13**กกรายงานการส่งซักของลูกค้าและสรุปยอด รายวัน

4.1.13กกรายงานการส่งซักของลูกค้าและสรุปยอดรายเดือน เจ้าของร้านสามารถเรียกดูรายงานการ ส่งซักรีดของลูกค้าและสรุปยอด รายเดือนได้ดังภาพที่ 4-14

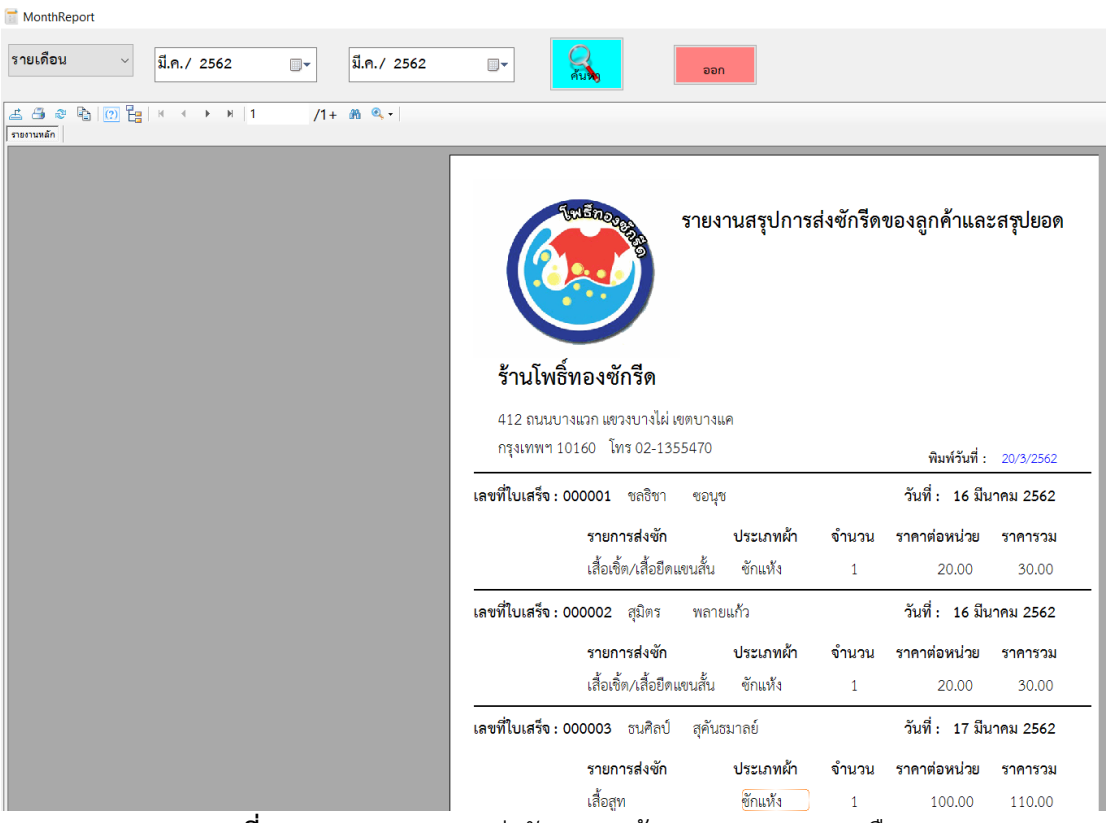

**ภาพที่ 4-14**กกรายงานการส่งซักของลูกค้าและสรุปยอด รายเดือน

#### **4.2\*\*การออกแบบส่วนผู้ใช้ระบบ**

4.2.1 หน้าแรกของการเข้าสู่ระบบ เป็นหน้าที่ใช้สำหรับเข้าสู่ระบบ โดยจะต้องใส่ชื่อผู้ใช้ และรหัสผ่าน ดังภาพที่ 4-15

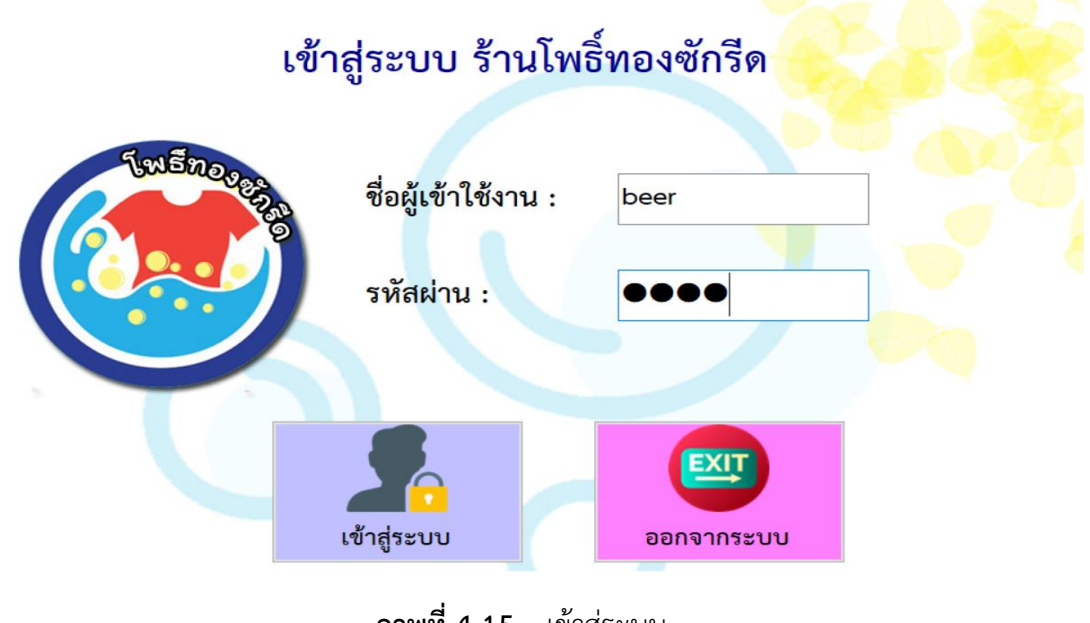

**ภาพที่ 4-15**กกเข้าสู่ระบบ

4.2.2 เมื่อทำการเข้าสู่ระบบ โดยใส่รหัสผู้ใช้ระบบและรหัสผ่านเรียบร้อยแล้ว ก็จะปรากฏใน ้ส่วน ของหน้าจอหลักจะปรากฏเมนูการทำงาน ดังภาพที่ 4-16

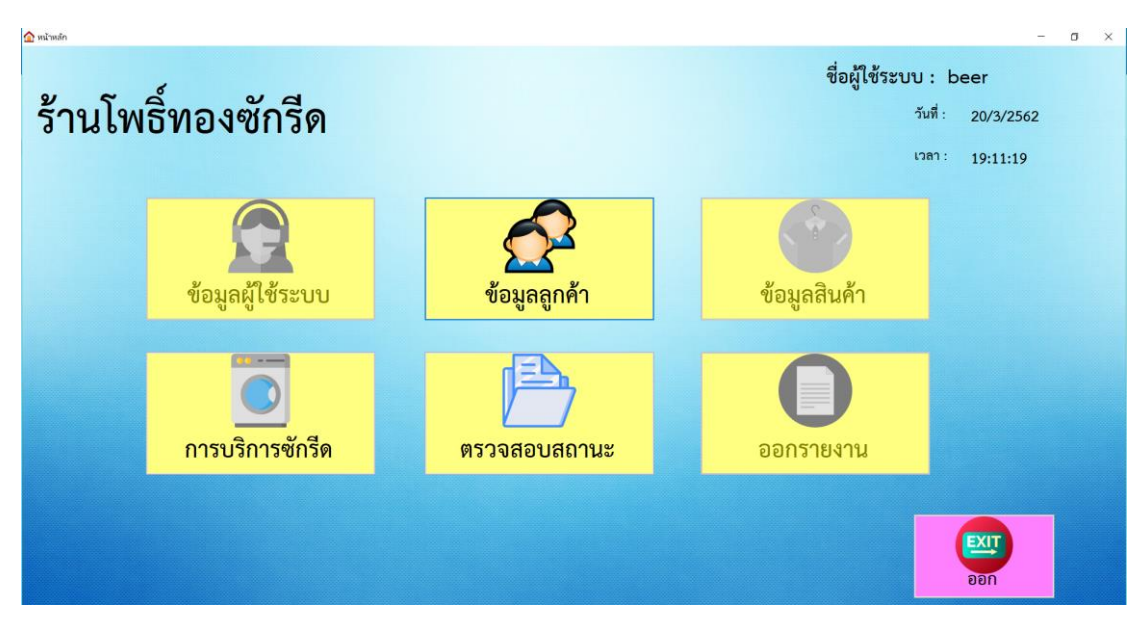

**ภาพที่ 4-16**กกหน้าจอหลักของผู้ใช้ระบบ

4.2.3กกหน้าจอแสดงข้อมูลลูกค้า จะปรากฏรายละเอียดทั้งหมดของลูกค้า โดยเจ้าของร้าน สามารถค้นหาข้อมูลลูกค้าได้โดย รหัสลูกค้า และทำการกรอกข้อมูลลงช่อง กดเพิ่มข้อมูล หาก ้ต้องการลบข้อมูล ให้ทำการเลือกที่ชื่อผู้ใช้งานเมื่อเราได้ข้อมูลที่จะลบให้กดปุ่มลบ เมื่อต้องการแก้ไข ให้เลือกตารางที่เราต้องการแก้ไข ดังภาพที่ 4-17

| $\Omega$ ข้อมูลลูกค้า |                            |            |                          |                      |                |      |                        | $\times$                       |
|-----------------------|----------------------------|------------|--------------------------|----------------------|----------------|------|------------------------|--------------------------------|
| ข้อมูลลูกค้า          |                            |            |                          |                      |                |      | ชื่อผู้ใช้ระบบ : admin |                                |
| รหัสลูกค้า            | 2007                       | ค้นหา      |                          |                      |                |      |                        |                                |
| ชื่อ                  | เบีย                       | รหัสลูกค้า | ชื่อ                     | นามสกุล              | อายุ           | เพศ  | ที่อยู่                | $\hat{ }$<br>เบอร์<br>โทรศัพท์ |
| นามสกุล               | ชอนุช                      | 2001       | ขลธิชา                   | ซอนุช                | 22             | หญิง | กรุงเทพ                | 0834950824                     |
|                       |                            | 2002       | สุมิตร                   | พลายแก้ว             | 23             | ชาย  | สมุทรปราการ            | 0837516620                     |
| อายุ                  | ÷,<br>ปี<br>เพศ หญิง<br>23 | 2003       | ธนศิลป์                  | สุคันธมาลย์          | 22             | ชาย  | บางเลน                 | 0890622312                     |
|                       |                            | 2004       | ญารัญที                  | คารัมย์              | 22             | หญิง | ทวีวัฒนา               | 0813554705                     |
| ที่อยู่               |                            | 2005       | ญารัญดา                  | คารัมย์              | 20             | หญิง | ธัญบุรี                | 0942310107                     |
|                       | กรุงเทพ                    | 2006       | รัชนก                    | ทรัพย์สกุล           | 22             | หญิง | จอมทองฯ                | 0834950823                     |
|                       |                            | 2007       | เบีย                     | ขอนุช                | 23             | หญิง | กรุงเทพ                | 0834950823                     |
| เบอร์โทรศัพท์         | 0834950823                 | 2008       | พุ่น                     | คารัมย์<br>ชมเพลินใจ | 23             | หญิง | <b>nasuw</b>           | 1545154966                     |
|                       |                            | 2009       | ша                       |                      | 23             | หณิง | สมทรปราการ             | 0837516621                     |
|                       |                            |            |                          |                      |                |      |                        |                                |
|                       | $\ddot{}$                  |            | $\overline{\phantom{0}}$ |                      | $\blacksquare$ |      |                        |                                |
|                       | เพิ่ม                      | แก้ไข      | ลบ                       |                      | ออก            |      |                        |                                |

**ภาพที่ 4-17**กกหน้าจอข้อมูลลูกค้า

4.2.4กกหน้าจอแสดงข้อมูลการบริการซักรีด จะปรากฏรายละเอียดทั้งหมดของการบริการ โดยเจ้าของร้าน ทำการใส่รหัสลูกค้าที่ใช้บริการ แล้วเลือกประเภทสินค้าที่ลูกค้านำมาส่งซัก และใส่ จ านวนสินค้า และเลือกประเภทที่ลูกค้าต้องการส่งซัก จากนั้นกดปุ่มเพิ่มจะปรากฏรายการสินค้า ใน ตารางการขาย และจะแสดงยอดเงินรวม แต่หากไม่ต้องการสินค้านั้นสามารถลบข้อมูลสินค้านั้นได้ โดยคลิกที่สินค้าและกดลบสินค้า และหากไม่มีการเปลี่ยนแปลงการซื้อของลูกค้าทำการกดบันทึก และออกใบรับของ ดังภาพที่ 4-18

| e novînovînîa |                           |                |                   |                           |                        |                |      |                     | $\times$              |
|---------------|---------------------------|----------------|-------------------|---------------------------|------------------------|----------------|------|---------------------|-----------------------|
|               | การบริการซักรีด           |                |                   |                           | ชื่อผู้ใช้ระบบ : admin |                |      | วันที่ :<br>12a1:   | 20/3/2562<br>18:59:39 |
| รหัสลูกค้า    | 2005                      | ค้นหา          | เลขที่การบริการ : | 000010                    |                        |                |      |                     |                       |
|               |                           |                | รหัสลูกค้า        | ประเภทผ้า                 | ประเภทการซัก           | จำนวน          | ราคา | วันที่รับ<br>บริการ | วันที่ส่ง<br>สินค้า   |
| ชื่อ          | ญารัญดา                   |                | 2005              | เสื้อเขิ้ต/เสื้อยึดแข     | ชักรีค                 | $\overline{7}$ | 175  | 20/3/2562           | 23/3/2562             |
|               |                           | $\bigoplus$    | 2005              | ผ้าห่ม                    | ชักแห้ง                | $\mathbf{1}$   | 110  | 20/3/2562           | 23/3/2562             |
| นามสกุล       | คารัมย์                   | ้เพิ่มสินค้า   |                   |                           |                        |                |      |                     |                       |
| ประเภทผ้า     | ประเภทผ้า                 | $\blacksquare$ |                   |                           |                        |                |      |                     |                       |
| จำนวน         | $\ddot{\phantom{0}}$<br>1 | ลบ             |                   | รวมเป็นเงิน               |                        | 285            |      |                     | บาท                   |
|               |                           |                |                   |                           |                        |                |      |                     |                       |
| ประเภทการซัก  |                           |                |                   |                           |                        |                |      |                     |                       |
| • ซักรีด      | ∘ ซักแห้ง                 |                |                   | <b>REPORT</b><br>$\equiv$ |                        |                | EXIT |                     |                       |
|               |                           |                |                   | บันทึกและออกใบรับของ      |                        |                | ออก  |                     |                       |
|               |                           |                |                   |                           |                        |                |      |                     |                       |

**ภาพที่ 4-18**กกหน้าจอการบริการ

4.2.5กกเมื่อเข้าสู่หน้าการตรวจสอบสถานะการส่งซัก จะมีรายละเอียดต่าง ๆ เกี่ยวกับการ บริการ คือ เมื่อลูกค้ามารับผ้า สามารถค้นหาเลขที่การบริการได้โดยกดปุ่มค้นหาเลขที่การบริการ เมื่อ เจอเลขที่การบริการตามที่ต้องการแล้ว ปรับจากสถานะยังไม่ได้รับ ปรับสถานะเป็นรับแล้ว กดบันทึก และระบบจะทำการชำระเงิน ให้ใส่จำนวนเงินที่ ลูกค้าจ่ายค่าสินค้า จากนั้นกดคำนวณเพื่อรับเงิน ทอน และกดทำการพิมพ์ใบเสร็จรับเงิน ดังภาพที่ 4-19 และภาพที่ 4-20

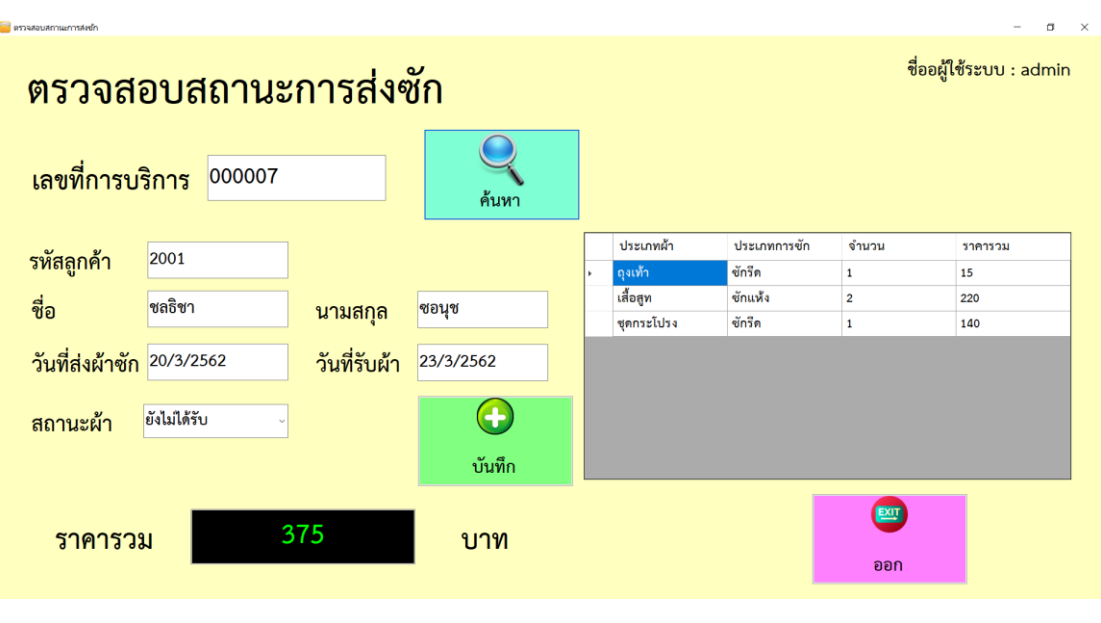

**ภาพที่ 4-19**กกหน้าจอการตรวจสอบสถานะการส่งซัก

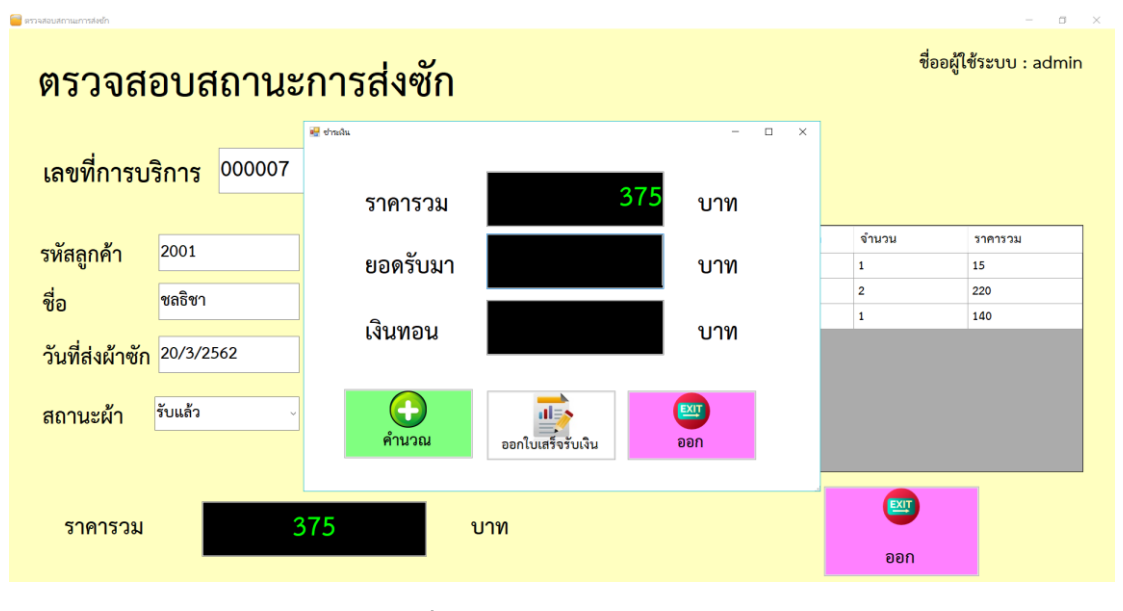

**ภาพที่ 4-20** หน้าจอการชำระเงิน

# **บทที่ 5**

## **สรุปและข้อเสนอแนะ**

หลังจากที่ได้พัฒนาระบบการจัดการร้านซักรีด กรณีศึกษา ร้านโพธิ์ทองซักรีด และทำการ ทดสอบระบบเรียบร้อยแล้ว จึงได้นำระบบมาติดตั้งและใช้งานจริงเพื่อทำการสรปผลการทำงานของ ระบบการจัดการร้านซักรีด กรณีศึกษา ร้านโพธิ์ทองซักรีด ว่ามีประสิทธิภาพเป็นที่น่าพอใจหรือไม่ อย่างไร เพื่อสอดคล้องกับความต้องการของผู้ใช้ซึ่งสามารถสรุปผลของการใช้ระบบการจัดการร้าน ซักรีด กรณีศึกษา ร้านโพธิ์ทองซักรีด ได้ดังนี้

### **5.1 สรุปผลดำเนินงาน** สามารถสรุปผลการดำเนินงานหลังติดตั้งระบบได้ดังนี้

- 5.1.1..สามารถน าระบบการจัดการร้านซักรีด ไปใช้งานได้ตรงตามความต้องการ
- 5.1.2..สามารถเรียกดูข้อมูลต่างๆ ได้สะดวกสบายและรวดเร็ว
- 5.1.3..ข้อมูลที่ถูกเก็บไว้มีความปลอดภัยและมีความถูกต้อง
- 5.1.4 สามารถนำข้อมูลมาวิเคราะห์ปรับปรุงภายในร้านได้
- 5.1.5..สามารถเรียกดูรายงานสรุปการขายสินค้าในแต่ละเดือนได้

#### **5.2 ปัญหำของระบบงำน**

เนื่องจากระบบการจัดการร้านซักรีด ที่พัฒนาขึ้นมานั้นเป็นระบบใหม่ จึงยังเป็นระบบงานที่ไม่ สมบูรณ์ซึ่งสามารถสรุปได้ดังนี้

5.2.1..การออกแบบยังไม่ง่ายต่อการใช้งาน

5.2.2..การออกใบเสร็จรับเงินที่ไม่มีการลงลายเซ็นรับเงินได้

### **5.3 ข้อเสนอแนะ**

จากที่ได้ติดตั้งระบบการจัดการร้านซักรีด นั้นผู้ใช้มีความพึงพอใจในโปรแกรมเป็นอย่างมากและ มีข้อเสนอแนะดังนี้

5.3.1..ควรพัฒนาการออกแบบระบบให้มีการใช้งานที่ง่ายมากขึ้น

5.3.2..ควรเพิ่มข้อความเพื่อให้มีการลงลายเซ็นรับเงินได้

#### **บรรณานุกรม**

**ระบบบ ริห า รงานซัก รีด .** [ม.ป.ป.]. [ออนไลน์]. วันที่สืบค้น 10 ตุลาคม 2561. จาก : http://socialintegrated.com/%E0%B8%98%E0%B8%B8%E0%B8%A3%E0%B8% 81%E0%B8%B4%E0%B8%88%E0%B8%8B%E0%B8%B1%E0%B8%81- %E0%B8%AD%E0%B8%9A-%E0%B8%A3%E0%B8%B5%E0%B8%94

- **แนวคิดเกี่ยวกับระบบสารสนเทศ.** [ม.ป.ป.]. [ออนไลน์]. วันที่สืบค้น 10 ตุลาคม 2561. จาก : http://www.swpark.or.th/sdlcproject/index.php/14-sample-data-articles/87- 2013-08-09-08-39-48
- **บทที่ 2 แนวคิดและทฤษฎีที่เกี่ยวข้อง.** [ม.ป.ป.]. [ออนไลน์]. วันที่สืบค้น 10 ตุลาคม 2561. จาก : [http://www.research-system.siam.edu/i](http://www.research-system.siam.edu/)mages/thesistee/Tutorial\_Institute\_ Management\_Systems\_Case\_Study\_C.P.A\_\_T.A.\_Center\_Tutorial\_Quality\_Instit ute/8\_-\_บทท\_2.pdf
- **บทที่ 2 มาท าความรู้จักกับ Visual C#.** [ม.ป.ป.]. [ออนไลน์]. วันที่สืบค้น 11 ธันวาคม 2561. จาก : https://sites.google.com/site/programmingm42/visual-c
- **บทที่ 2 โปรแกรม Microsoft Access.** (2556). [ออนไลน์]. วันที่สืบค้น 21 ธันวาคม 2561. จาก : [https://www.9experttraining.com/articles/microsoft-access-](https://www.9experttraining.com/articles/microsoft-access-%E0%B8%84%E0%B8%B7%E0%B8%AD-%E0%B8%AD%E0%B8%B0%E0%B9%84%E0%B8%A3) [%E0%B8%84%E0%B8%B7%E0%B8%AD-](https://www.9experttraining.com/articles/microsoft-access-%E0%B8%84%E0%B8%B7%E0%B8%AD-%E0%B8%AD%E0%B8%B0%E0%B9%84%E0%B8%A3) [%E0%B8%AD%E0%B8%B0%E0%B9%84%E0%B8%A3](https://www.9experttraining.com/articles/microsoft-access-%E0%B8%84%E0%B8%B7%E0%B8%AD-%E0%B8%AD%E0%B8%B0%E0%B9%84%E0%B8%A3)
- **บทที่ 2 โปรแกรม Crystal Report.** [ม.ป.ป.]. [ออนไลน์]. วันที่สืบค้น 11 ธันวาคม 2561. จาก : http://pukbungcus.blogspot.com/2016/09/crystal-report.html
- **การจัดการฐานข้อมูล**. วันที่สืบค้น 21 ธันวาคม 2561. จาก :

http://dusithost.dusit.ac.th/~prisana\_mut/download/A\_Book\_DB\_Total.pdf

### **ภาคผนวก ก**

คู่มือการใช้งานระบบ

## **คู่มือการใช้งานระบบการจัดการร้านซักรีด กรณีศึกษา ร้านโพธิ์ทองซักรีด**

คู่มือการใช้งานระบบแบ่งออกเป็น 2 ส่วน คือ คู่มือการใช้งานระบบของเจ้าของร้าน คู่มือการใช้งาน ระบบพนักงาน ดังต่อไปนี้

### **1...วิธีการใช้งานของเจ้าของร้าน**

1.1**\*\***หน้าแรกของการเข้าสู่ระบบ เป็นหน้าที่ใช้ส าหรับเข้าสู่ระบบ โดยจะต้องใส่ชื่อผู้ใช้ และ รหัสผ่าน ดังภาพที่ ก-1

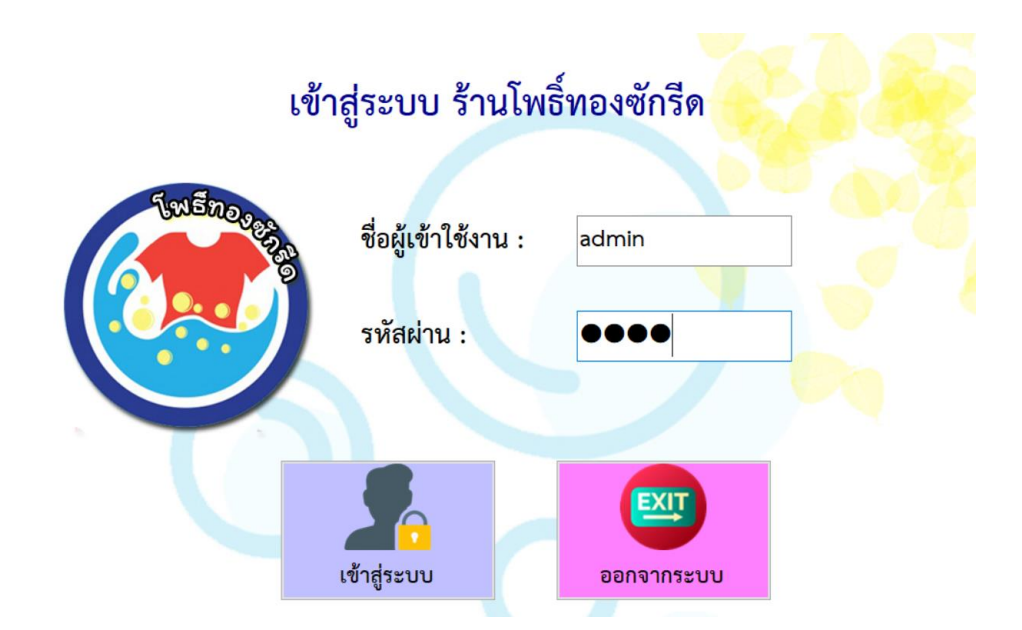

**ภาพที่..ก-1..**หน้าเข้าสู่ระบบ

1.2**\*\***หากกรอกข้อมูลไม่ถูกต้องจะมีข้อความแจ้งเตือนให้มีการตรวจสอบ หรือกรุณากรอก ข้อมูลให้ถูกต้อง ให้ผู้ใช้ทราบ ดังภาพที่ ก-2

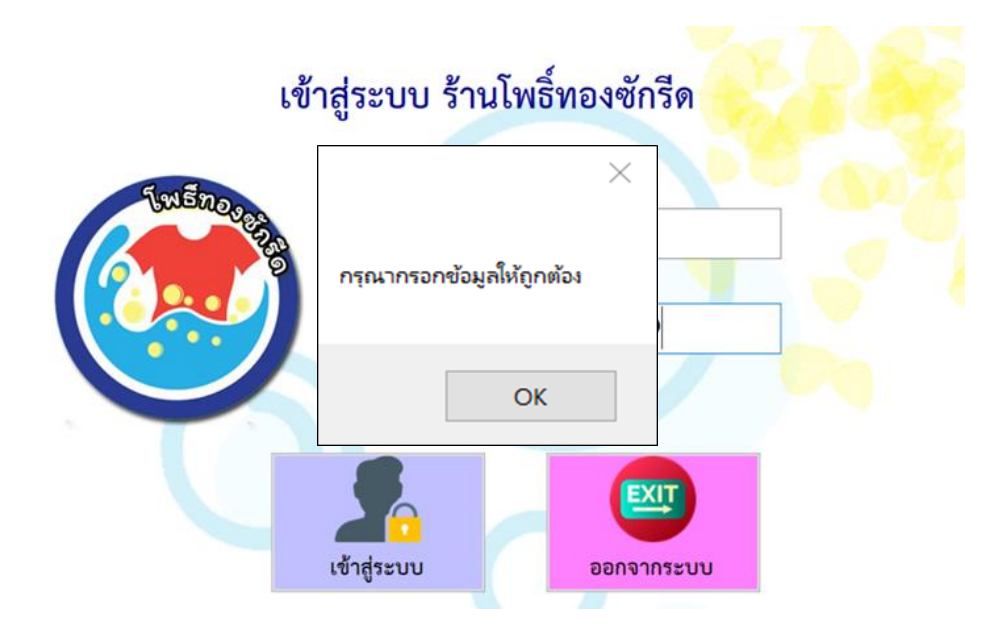

**ภาพที่..ก-2..**ข้อความแจ้งเตือน กรุณากรอกข้อมูลให้ถูกต้อง

1.3\*\*หากกรอกกรอกข้อมูลถูกต้องและครบถ้วนแล้ว จะมีข้อความแจ้งเตือนเข้าสู่ระบบ ส าเร็จ ให้ผู้ใช้ทราบ ดังภาพที่ ก-3

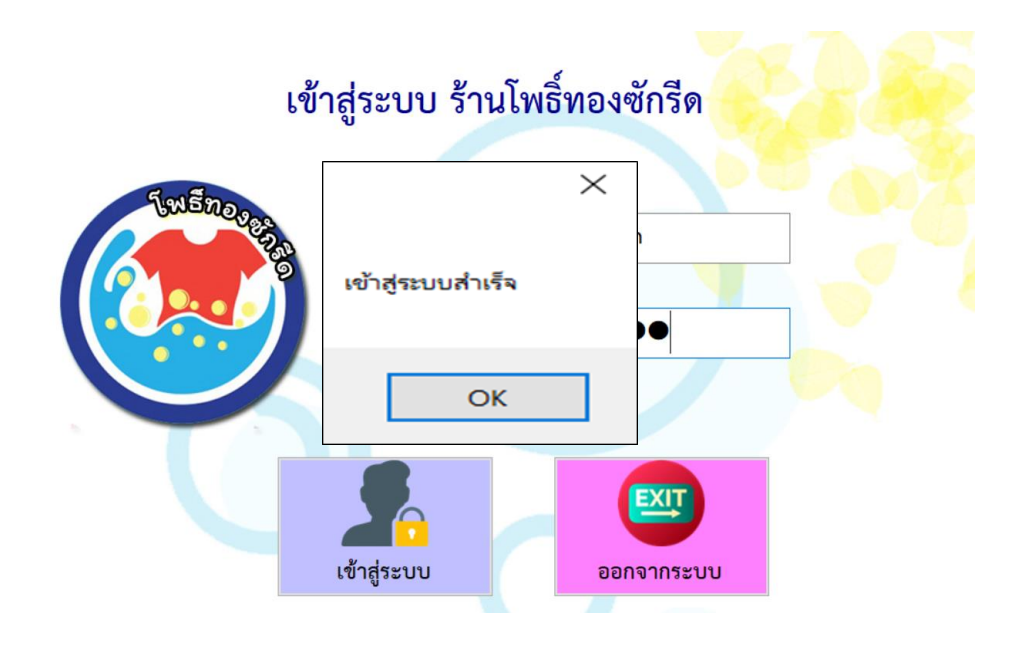

**ภาพที่ ก-3** ข้อความแจ้งเตือน เข้าสู่ระบบสำเร็จ

1.4\*\*หากต้องการออกจากระบบ จะมีข้อความแจ้งเตือน คุณต้องการออกจากระบบหรือไม่ ให้ผู้ใช้ทราบ ดังภาพที่ ก-4

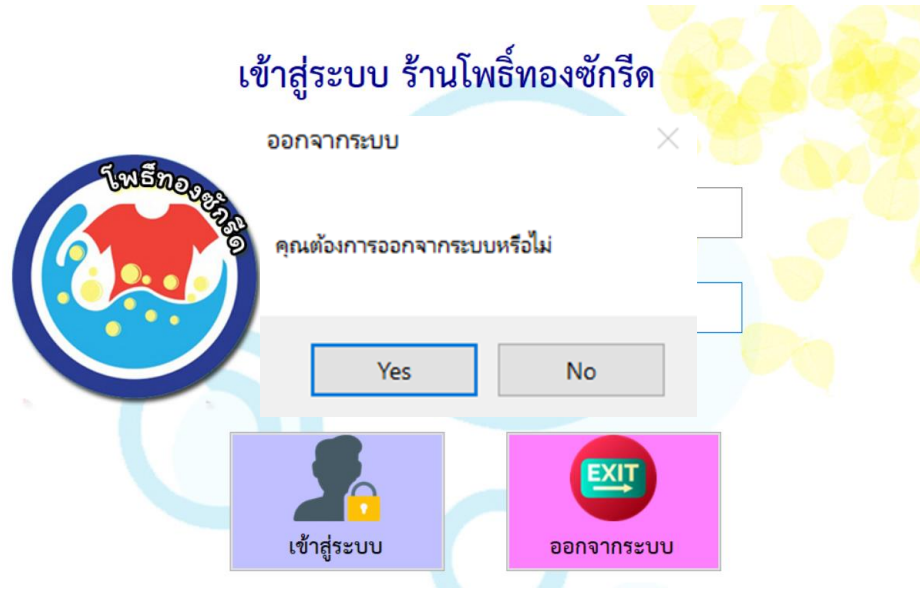

**ภาพที่..ก-4..**ข้อความแจ้งเตือน เข้าสู่ระบบส าเร็จ

1.5 เมื่อทำการเข้าสู่ระบบ โดยใส่รหัสผู้ใช้งานและรหัสผ่านของเจ้าร้านของเรียบร้อยแล้ว ก็จะ ปรากฏในส่วน ของหน้าจอหลักจะปรากฏเมนูการทำงาน ดังภาพที่ ก-5

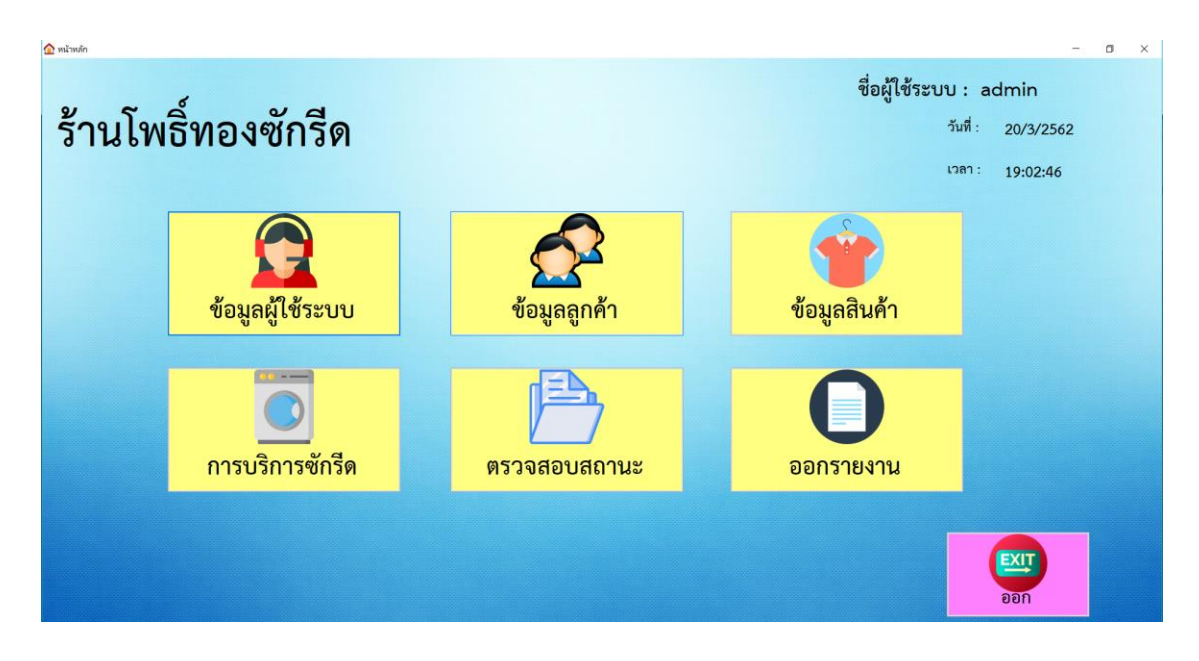

**ภาพที่ ก-5** หน้าจอแสดงปุ่มการทำงานทั้งหมด

1.6 หน้าจอแสดงข้อมูลผู้ใช้ระบบ จะปรากฏรายละเอียดทั้งหมดของผู้ใช้ระบบ โดยเจ้าของร้าน ้สามารถค้นหาข้อมูลผู้ใช้ระบบได้โดยรหัสพนักงาน และทำการกรอกข้อมูลลงช่อง กดเพิ่มข้อมูล หาก ้ต้องการลบข้อมูล ให้ทำการเลือกที่ชื่อผู้ใช้งานเมื่อเราได้ข้อมูลที่จะลบให้กดปุ่มลบ เมื่อต้องการแก้ไข ให้เลือกตารางที่เราต้องการแก้ไข ดังภาพที่ ก-6

| นี้ ข้อมูลผู้ไข้คบบ |             |                        |     |      |       |  |                           |                   |                   |                 |          |                          |                    |                     | $\times$          |
|---------------------|-------------|------------------------|-----|------|-------|--|---------------------------|-------------------|-------------------|-----------------|----------|--------------------------|--------------------|---------------------|-------------------|
| ช้อมูลผู้ใช้งานระบบ |             | ชื่อผู้ใช้ระบบ : admin |     |      |       |  |                           |                   |                   |                 |          |                          |                    |                     |                   |
| รหัสผู้ใช้งานระบบ   | 1008        |                        |     |      | ค้นหา |  |                           |                   |                   |                 |          |                          |                    |                     |                   |
| ชื่อผู้ใช้งาน       | pooh        |                        |     |      |       |  | รหัสผู้ใช้<br>371<br>ระบบ | ชื่อผู้ใช้<br>311 | ชื่อ              | นาม<br>สกล      | อายุ     | เพศ                      | ตำแหน่ง            | ที่อยู่             | เบอร์<br>โทรศัพท์ |
| ชื่อ                | <b>W</b>    |                        |     |      |       |  | 1002                      | user              | ชลธิชา            | ซอนุช           | 22       | หญิง                     | เจ้าของ            | mannsku             | 083495            |
| นามสกุล             | ซอนุช       |                        |     |      |       |  | 1003                      | noon              | ญารัญที           | คารัมย์         | 22       | หญิง                     | พนักงาน            | ทวีวัฒนา            | 081355            |
|                     |             |                        |     |      |       |  | 1004<br>1005              | nan<br>chonthi    | ญารัญดา<br>ชลธิชา | คารัมย์         | 22<br>22 | หญิง<br>หญิง             | พนักงาน<br>พนักงาน | ธัญบุรี             | 094231<br>083495  |
| อายุ                | 23          | ปี                     | เพศ | ทญิง |       |  | 1006                      | bell              | อมรรัตน์          | ซอนซ<br>ชมเพลิน | 22       | หญิง                     | พนักงาน            | กรุงเทพฯ<br>ประชาอุ | 081354            |
| ตำแหน่ง             | พนักงาน     |                        |     |      |       |  | 1007                      | beer              | บุสรา             | ซอนุซ           | 24       | หญิง                     | พนักงาน            | สมุทรป              | 083950            |
| เบอร์โทรศัพท์       | 0834950823  |                        |     |      |       |  | 1008                      | pooh              | νj.               | ชอนุช           | 23       | หญิง                     | พนักงาน            | สมุทรป              | 083495.           |
| ที่อยู่             | สมุทรปราการ |                        |     |      |       |  |                           |                   |                   |                 |          |                          |                    |                     |                   |
|                     |             |                        |     |      |       |  |                           | $\left( +\right)$ |                   |                 |          | $\overline{\phantom{0}}$ |                    | EXIT                |                   |
|                     |             |                        |     |      |       |  |                           | บันทึก            |                   | แก้ไข           |          | ลบ                       |                    | ออก                 |                   |
|                     |             |                        |     |      |       |  |                           |                   |                   |                 |          |                          |                    |                     |                   |

**ภาพที่..ก-6**กกหน้าจอข้อมูลผู้ใช้ระบบ

1.7\*\*หากค้นหารหัสข้อมูลที่ไม่มีในระบบ จะมีข้อความแจ้งเตือนไม่มีข้อมูลให้ผู้ใช้ทราบ ดัง ภาพที่ ก-7

| าริ ขอมูลผู้เข้าะบบ | ข้อมูลผู้ใช้งานระบบ |                                   |     |          |                         |                    | ชื่อผู้ใช้ระบบ : admin | $\times$          |
|---------------------|---------------------|-----------------------------------|-----|----------|-------------------------|--------------------|------------------------|-------------------|
| รหัสผู้ใช้งานระบบ   | 1008                | $\times$                          |     |          |                         |                    |                        |                   |
| ชื่อผู้ใช้งาน       | pooh                |                                   |     | อายุ     | เพศ                     | ตำแหน่ง            | ที่อยู่                | เบอร์<br>โทรศัพท์ |
| ชื่อ                | พู่                 | ไม่มีข้อมูล                       |     | 22       | หญิง                    | เจ้าของ            | markeu                 | 083495            |
| นามสกุล             | ุซอนุช              |                                   |     | 22       | หญิง                    | พนักงาน            | ทวีวัฒนา               | 081355            |
|                     | ทญิง<br>ปี<br>23    |                                   |     | 22<br>22 | หญิง<br>หญิง            | พนักงาน<br>พนักงาน | ธัญบุรี<br>กรุงเทพฯ    | 094231<br>083495  |
| อายุ                | เพศ                 |                                   | หิน | 22       | หญิง                    | พนักงาน            | ประชาอุ                | 081354            |
| ตำแหน่ง             | พนักงาน             | OK                                |     | 24       | หญิง                    | พนักงาน            | สมุทรป                 | 083950            |
| เบอร์โทรศัพท์       | 0834950823          |                                   |     | 23       | หญิง                    | พนักงาน            | สมุทรป                 | 083495            |
| ที่อยู่             | สมุทรปราการ         | $\overline{+}$<br>บันทึก<br>แก้ไข |     |          | $\left( -\right)$<br>ลบ |                    | $\blacksquare$<br>ออก  |                   |

**ภาพที่..ก-7..**ข้อความแจ้งเตือน ไม่มีข้อมูล

1.8\*\*หากท าการเพิ่มข้อมูลผู้ใช้ระบบเรียบร้อยแล้ว กดเพิ่มข้อมูล จะมีข้อความแจ้งเตือนเพิ่ม ข้อมูลเรียบร้อยแล้ว ให้ผู้ใช้ทราบ ดังภาพที่ ก-8

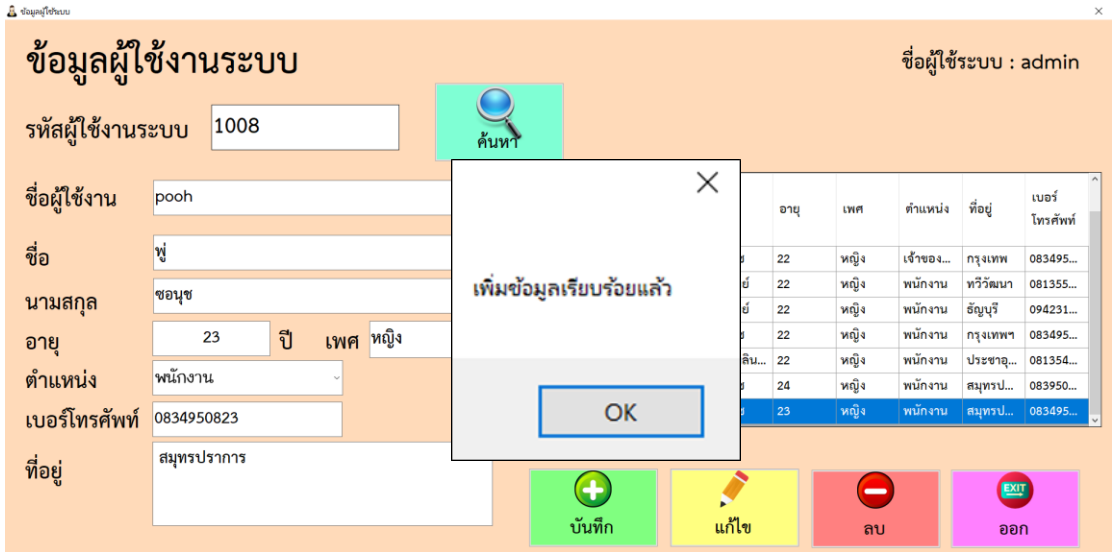

**ภาพที่..ก-8..**ข้อความแจ้งเตือน เพิ่มข้อมูลเรียบร้อยแล้ว

1.9**\*\***หากท าการแก้ไขข้อมูลผู้ใช้ระบบเรียบร้อยแล้ว กดแก้ไขข้อมูล จะมีข้อความแจ้งเตือน แก้ไขข้อมูลเรียบร้อยแล้ว ให้ผู้ใช้ทราบ ดังภาพที่ ก-9

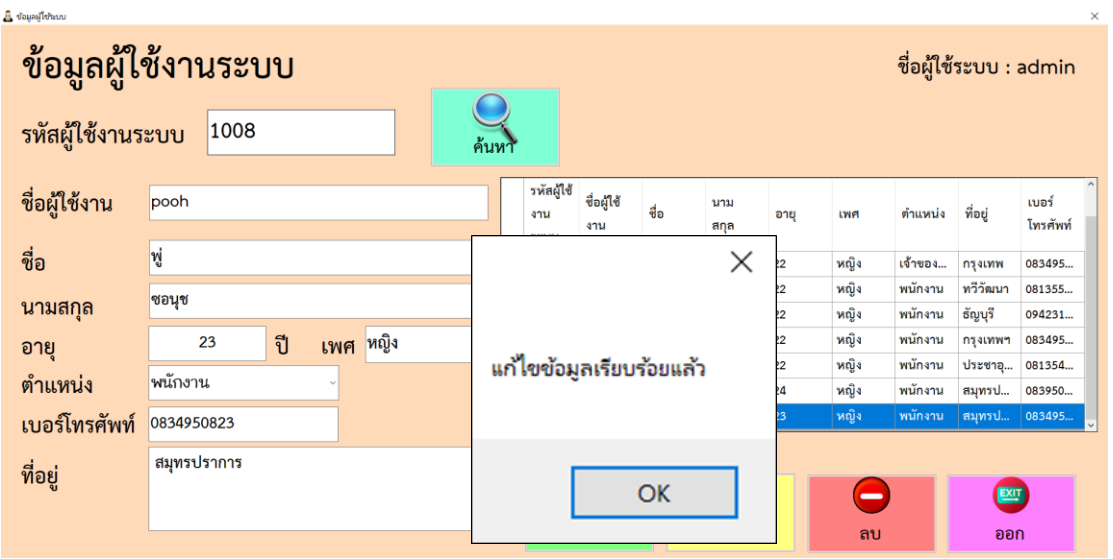

**ภาพที่..ก-9..**ข้อความแจ้งเตือน แก้ไขข้อมูลเรียบร้อยแล้ว

1.10**\*\***หากท าการลบข้อมูลผู้ใช้ระบบเรียบร้อยแล้ว กดแก้ไขข้อมูล จะมีข้อความแจ้งเตือน ลบข้อมูลเรียบร้อยแล้ว ให้ผู้ใช้ทราบ ดังภาพที่ ก-10

 $\theta$  is a substantial function of

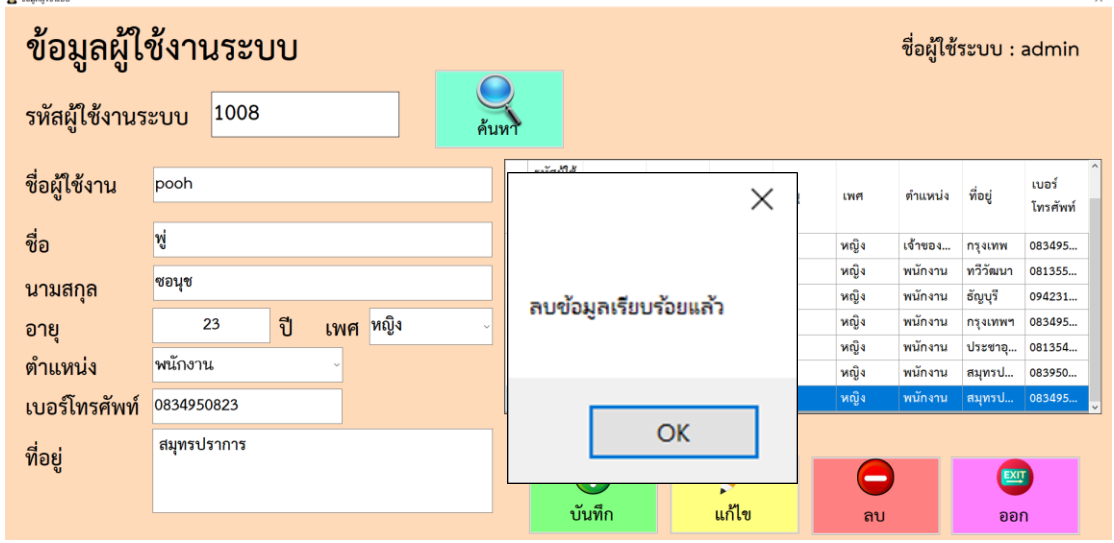

**ภาพที่..ก-10..**ข้อความแจ้งเตือน ลบข้อมูลเรียบร้อยแล้ว

1.11**\*\***หน้าจอแสดงข้อมูลลูกค้า จะปรากฏรายละเอียดทั้งหมดของลูกค้า โดยเจ้าของร้าน สามารถค้นหาข้อมูลลูกค้าได้โดย รหัสลูกค้า และทำการกรอกข้อมูลลงช่อง กดเพิ่มข้อมูล หาก ้ต้องการลบข้อมูล ให้ทำการเลือกที่ชื่อผู้ใช้งานเมื่อเราได้ข้อมูลที่จะลบให้กดปุ่มลบ เมื่อต้องการแก้ไข ให้เลือกตารางที่เราต้องการแก้ไข ดังภาพที่ ก-11

| na <sub>ngaya</sub> n <mark>Q</mark> |                      |            |                                |             |                       |      |                        | $\times$                                 |
|--------------------------------------|----------------------|------------|--------------------------------|-------------|-----------------------|------|------------------------|------------------------------------------|
| ข้อมูลลูกค้า                         |                      |            |                                |             |                       |      | ชื่อผู้ใช้ระบบ : admin |                                          |
| รหัสลูกค้า                           | 2007                 | ค้นหา      |                                |             |                       |      |                        |                                          |
| ชื่อ                                 | เบีย                 | รหัสลูกค้า | ชื่อ                           | นามสกุล     | อายุ                  | LWF  | ที่อยู่                | $\hat{\phantom{a}}$<br>เบอร์<br>โทรศัพท์ |
|                                      | ชอนุช                | 2001       | ชลธิชา                         | ชอนุช       | 22                    | หญิง | maunw                  | 0834950824                               |
| นามสกุล                              |                      | 2002       | สมิตร                          | พลายแก้ว    | 23                    | ชาย  | สมุทรปราการ            | 0837516620                               |
|                                      | เพศ หญิง<br>ปี<br>23 | 2003       | ธนศิลป์                        | สุคันธมาลย์ | 22                    | ชาย  | บางเลน                 | 0890622312                               |
| อายุ                                 | $\frac{1}{2}$        | 2004       | ญารัญที                        | คารัมย์     | 22                    | หญิง | ทวีวัฒนา               | 0813554705                               |
|                                      |                      | 2005       | ญารัญดา                        | คารัมย์     | 20                    | หญิง | ธัญบุรี                | 0942310107                               |
| ที่อยู่                              | กรุงเทพ              | 2006       | รัชนก                          | ทรัพย์สกุล  | 22                    | หญิง | จอมทองฯ                | 0834950823                               |
|                                      |                      | 2007       | เบีย                           | ขอนุช       | 23                    | หญิง | กรุงเทพ                | 0834950823                               |
|                                      |                      | 2008       | นุ่น                           | คารัมย์     | 23                    | หญิง | กรุงเทพ                | 1545154966                               |
| เบอร์โทรศัพท์                        | 0834950823           | 2009       | <b>ula</b>                     | ชมเพลินใจ   | 23                    | หณิง | สมหราโรวการ            | 0837516621                               |
|                                      | ∓<br>แก้ไข<br>เพิ่ม  |            | $\overline{\phantom{0}}$<br>ลบ |             | $\blacksquare$<br>ออก |      |                        |                                          |

**ภาพที่..ก-11..**เมนูข้อมูลลูกค้า

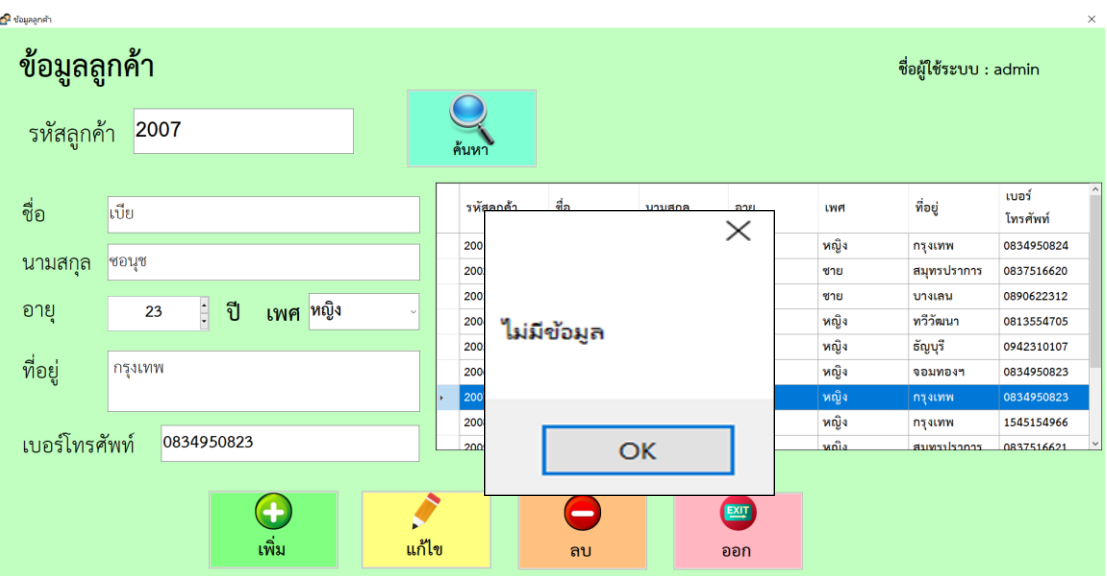

1.12**\*\***หากค้นหารหัสข้อมูลที่ไม่มีในระบบ จะมีข้อความแจ้งเตือนไม่มีข้อมูลให้ผู้ใช้ทราบ ดัง ภาพที่ ก-12

**ภาพที่..ก-12..**ข้อความแจ้งเตือน ไม่มีข้อมูล

1.13**\*\***หากท าการเพิ่มข้อมูลลูกค้าเรียบร้อยแล้ว กดเพิ่มข้อมูล จะมีข้อความแจ้งเตือนเพิ่ม ข้อมูลเรียบร้อยแล้ว ให้ผู้ใช้ทราบ ดังภาพที่ ก-13

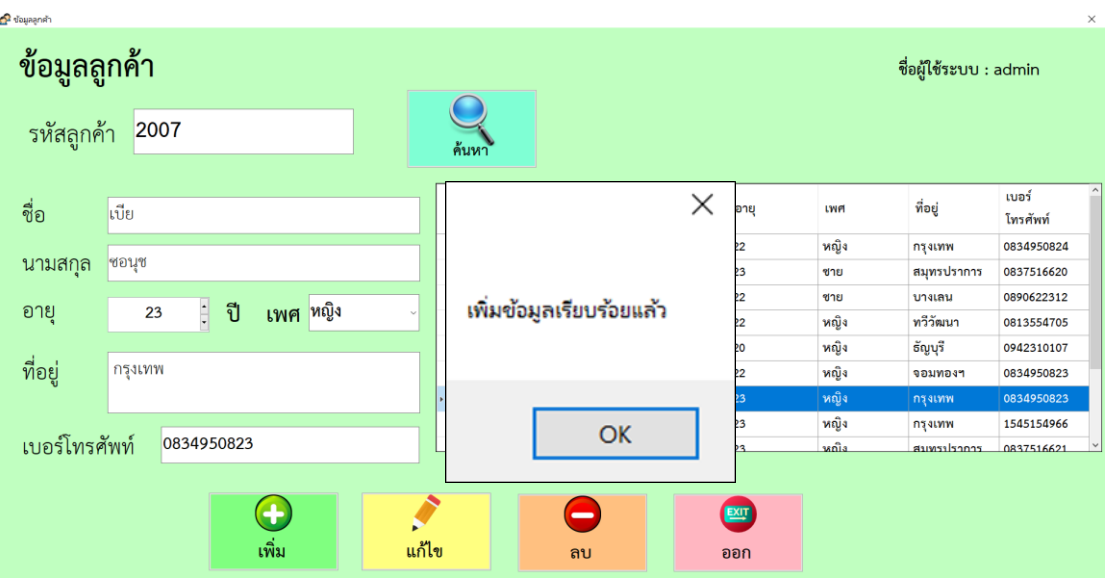

**ภาพที่..ก-13..**ข้อความแจ้งเตือน เพิ่มข้อมูลเรียบร้อยแล้ว

1.14**\*\***หากท าการแก้ไขข้อมูลลูกค้าเรียบร้อยแล้ว กดแก้ไข จะมีข้อความแจ้งเตือนแก้ไข ข้อมูลเรียบร้อยแล้ว ให้ผู้ใช้ทราบ ดังภาพที่ ก-14

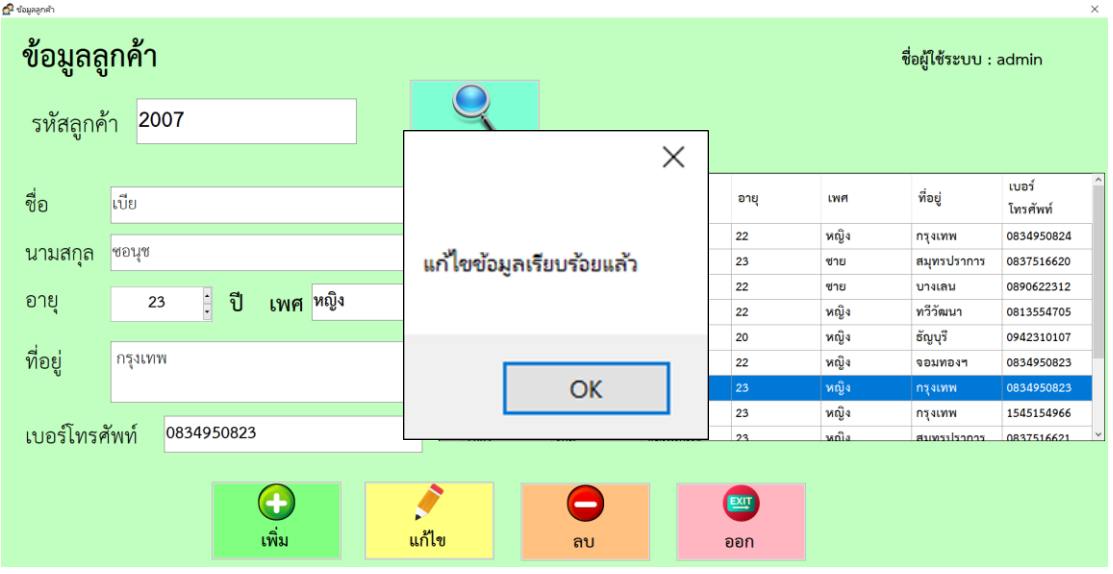

**ภาพที่..ก-14..**ข้อความแจ้งเตือน แก้ไขข้อมูลเรียบร้อยแล้ว

1.15**\*\***หากท าการลบข้อมูลลูกค้าเรียบร้อยแล้ว กดลบ จะมีข้อความแจ้งเตือนลบข้อมูล เรียบร้อยแล้ว ให้ผู้ใช้ทราบ ดังภาพที่ ก-15

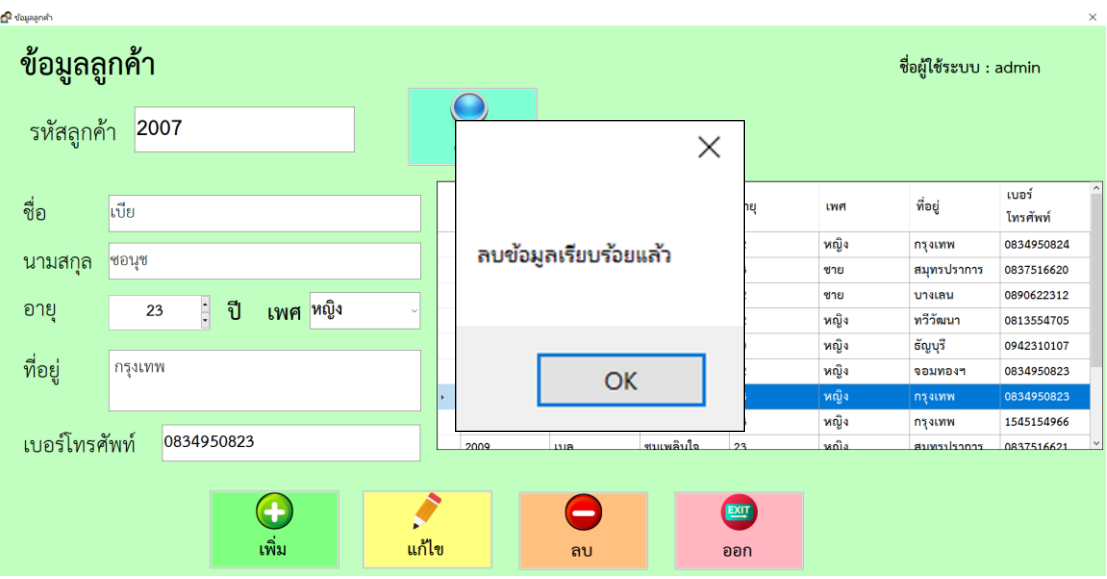

**ภาพที่..ก-15..**ข้อความแจ้งเตือน ลบข้อมูลเรียบร้อยแล้ว

1.16xxหน้าจอแสดงข้อมูลสินค้า จะปรากฏรายละเอียดทั้งหมดของสินค้า โดยเจ้าของร้าน สามารถค้นหาข้อมูลสินค้าได้โดยใส่รหัสสินค้า และทำการกรอกข้อมูลลงช่อง กดเพิ่มข้อมูล หาก ้ต้องการลบข้อมูล ให้ทำการเลือกที่สินค้าเมื่อเราได้ข้อมูลที่จะลบให้กดปุ่มลบ เมื่อต้องการแก้ไขให้ เลือกตารางที่เราต้องการแก้ไข ดังภาพที่ ก-16

| <mark>พี่</mark> ข้อมูลสินค้า |            |            |                                | $\Box$<br>$\times$<br>$\frac{1}{2}$ |
|-------------------------------|------------|------------|--------------------------------|-------------------------------------|
| ข้อมูลสินค้า                  |            |            |                                | ชื่อผู้ใช้ระบบ : admin              |
| รหัสสินค้า :<br>107           |            | ค้นหา      |                                |                                     |
|                               |            | รหัสสินค้า | ชื่อสินค้า                     | ราคา                                |
|                               |            | 101        | เสื้อเขิ้ต/เสื้อยึดแขนสั้น     | 20                                  |
| ชื่อ $:$<br>ผ้านวม            |            | 102        | เสื้อเขิ้ด/เสื้อยืดแขนยาว      | 25                                  |
|                               |            | 103        | กางเกงขาสั้น                   | 20                                  |
|                               |            | 104        | กางเกงขายาว                    | 25                                  |
| 5791:150                      | บาท        | 105        | กระโปรง                        | 20                                  |
|                               |            | 106        | ผ้าปูที่นอน                    | 55                                  |
|                               |            | 107<br>×.  | ผ้านวม                         | 150                                 |
|                               |            | 108        | ผ้าห่ม                         | 100                                 |
|                               |            | $\sim$     | $\mathbf{r}$                   |                                     |
|                               | 4<br>เพิ่ม | แก้ไข      | $\overline{\phantom{0}}$<br>ลบ | 四<br>ออก                            |

**ภาพที่..ก-16..**เมนูข้อมูลสินค้า

1.17**\*\***หากค้นหารหัสข้อมูลที่ไม่มีในระบบ จะมีข้อความแจ้งเตือนไม่มีข้อมูลให้ผู้ใช้ทราบ ดัง ภาพที่ก-17

| <mark>"</mark> ช้อมูลสินค้า         |             |                        | $ \sigma$ $\times$     |
|-------------------------------------|-------------|------------------------|------------------------|
| ข้อมูลสินค้า                        |             |                        | ชื่อผู้ใช้ระบบ : admin |
| รหัสสินค้า :<br>107                 | ค้นหา       |                        |                        |
|                                     | $\times$    |                        | ราคา                   |
| ชื่อ $:$<br>ผ้านวม                  |             | ไดแขนสั้น<br>มีคนขนยาว | 20<br>25               |
|                                     |             |                        | 20                     |
|                                     | ไม่มีข้อมูล |                        | 25                     |
| 5791:150<br>บาท                     |             |                        | 20                     |
|                                     |             |                        | 55                     |
|                                     |             |                        | 150                    |
|                                     |             |                        | 100                    |
| $\left( \color{red}{\bf{+}}\right)$ | OK<br>×     |                        | 四                      |
| เพิ่ม                               | แก้ไข       | ลบ                     | ออก                    |

**ภาพที่..ก-17..**ข้อความแจ้งเตือน ไม่มีข้อมูล

1.18**\*\***หากท าการเพิ่มข้อมูลสินค้าเรียบร้อยแล้ว กดเพิ่ม จะมีข้อความแจ้งเตือนเพิ่มข้อมูล เรียบร้อยแล้ว ให้ผู้ใช้ทราบ ดังภาพที่ ก-18

| <mark>พี่</mark> ช่อมูลสินค้า |                       |                                     |                          | $\sigma$<br>$\times$<br>$\overline{\phantom{a}}$ |
|-------------------------------|-----------------------|-------------------------------------|--------------------------|--------------------------------------------------|
| ข้อมูลสินค้า                  |                       |                                     |                          | ชื่อผู้ใช้ระบบ : admin                           |
| รหัสสินค้า :<br>107           |                       |                                     | $\times$                 |                                                  |
| ชื่อ $:$<br>ผ้านวม            |                       | รหัสสิบ<br>101<br>102<br>103<br>104 | เพิ่มข้อมูลเรียบร้อยแล้ว | 5101<br>20<br>25<br>20<br>25                     |
| 5791:150                      | บาท                   | 105<br>106<br>107<br>108<br>$\sim$  | OK                       | 20<br>55<br>150<br>100                           |
|                               | $\leftarrow$<br>เพิ่ม | แก้ไข                               | $\blacksquare$<br>ลบ     | $\mathbf{E}$<br>ออก                              |

**ภาพที่..ก-18..**ข้อความแจ้งเตือน เพิ่มข้อมูลเรียบร้อยแล้ว

1.19**\*\***หากท าการแก้ไขข้อมูลสินค้าเรียบร้อยแล้ว กดแก้ไข จะมีข้อความแจ้งเตือนแก้ไข ข้อมูลเรียบร้อยแล้ว ให้ผู้ใช้ทราบ ดังภาพที่ ก-19

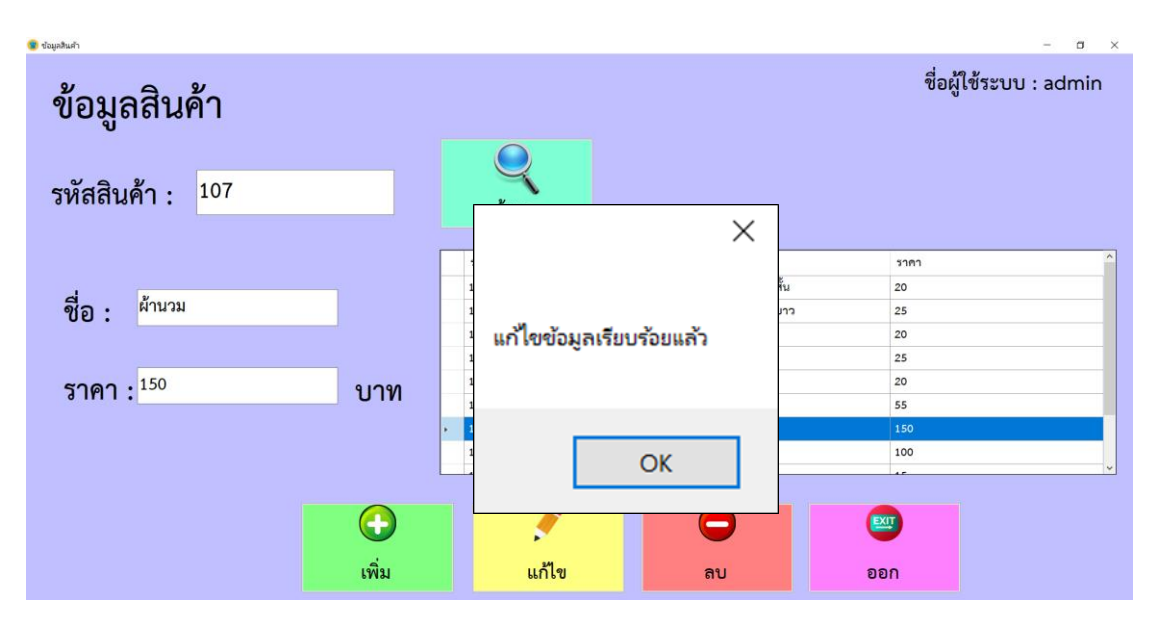

**ภาพที่..ก-19..**ข้อความแจ้งเตือน แก้ไขข้อมูลเรียบร้อยแล้ว

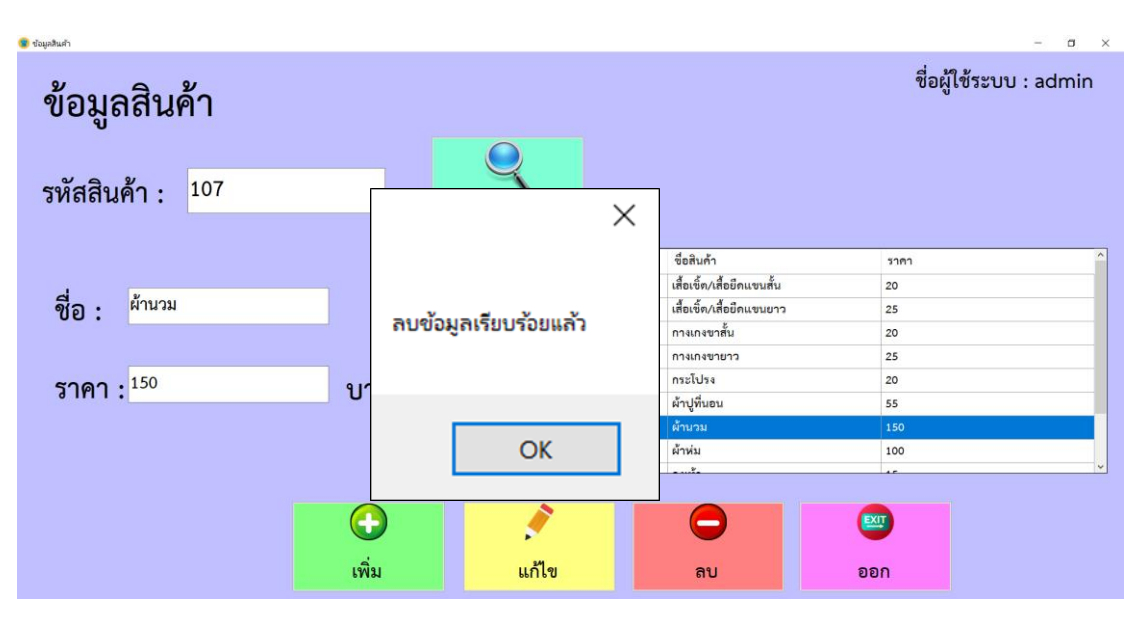

1.20**\*\***หากท าการลบข้อมูลสินค้าเรียบร้อยแล้ว กดลบ จะมีข้อความแจ้งเตือนลบข้อมูล เรียบร้อยแล้ว ให้ผู้ใช้ทราบ ดังภาพที่ ก-20

**ภาพที่..ก-20** ข้อความแจ้งเตือน ลบข้อมูลเรียบร้อยแล้ว

1.21**\*\***หน้าจอแสดงข้อมูลการบริการซักรีด จะปรากฏรายละเอียดทั้งหมดของการบริการ โดย ี เจ้าของร้าน ทำการใส่รหัสลูกค้าที่ใช้บริการ แล้วเลือกประเภทสินค้าที่ลูกค้านำมาส่งซัก และใส่ จ านวนสินค้า และเลือกประเภทที่ลูกค้าต้องการส่งซัก จากนั้นกดปุ่มเพิ่มจะปรากฏรายการสินค้า ใน ตารางการขาย และจะแสดงยอดเงินรวม แต่หากไม่ต้องการสินค้านั้นสามารถลบข้อมูลสินค้านั้นได้ โดยคลิกที่สินค้าและกดลบสินค้า และหากไม่มีการเปลี่ยนแปลงการซื้อของลูกค้าทำการกดบันทึก และออกใบรับของ ดังภาพที่ ก-21

| e navînadrin |                           |                          |                        |                          |              |                |      |                     | $\times$              |
|--------------|---------------------------|--------------------------|------------------------|--------------------------|--------------|----------------|------|---------------------|-----------------------|
|              | การบริการซักรีด           |                          | ชื่อผู้ใช้ระบบ : admin |                          |              |                |      | วันที่ :<br>12a1:   | 20/3/2562<br>18:59:39 |
| รหัสลูกค้า   | 2005                      | ค้นหา                    |                        | เลขที่การบริการ : 000010 |              |                |      |                     |                       |
|              |                           |                          | รหัสลูกค้า             | ประเภทผ้า                | ประเภทการขัก | จำนวน          | ราคา | วันที่รับ<br>บริการ | วันที่ส่ง<br>สินค้า   |
| ชื่อ         | ญารัญดา                   |                          | 2005                   | เสื้อเชิ้ต/เสื้อยึดแข    | ซักริด       | $\overline{7}$ | 175  | 20/3/2562           | 23/3/2562             |
|              |                           | $\left( +\right)$        | 2005                   | ผ้าห่ม                   | ชักแห้ง      | $\mathbf{1}$   | 110  | 20/3/2562           | 23/3/2562             |
| นามสกุล      | คารัมย์                   | เพิ่มสินค้า              |                        |                          |              |                |      |                     |                       |
| ประเภทผ้า    | ประเภทผ้า<br>$\checkmark$ | $\overline{\phantom{0}}$ |                        |                          |              |                |      |                     |                       |
| จำนวน        | $\frac{1}{\sqrt{2}}$<br>1 | ลบ                       |                        |                          |              |                |      |                     |                       |
|              |                           |                          |                        | รวมเป็นเงิน              |              | 285            |      |                     | บาท                   |
| ประเภทการซัก |                           |                          |                        |                          |              |                |      |                     |                       |
| • ซักรีด     | ∘ ซักแห้ง                 |                          |                        | <b>REPORT</b><br>÷       |              |                | EXIT |                     |                       |
|              |                           |                          |                        | บันทึกและออกใบรับของ     |              |                | ออก  |                     |                       |

**ภาพที่..ก-21..**หน้าจอข้อมูลการบริการ

1.22**\*\***หากท าการกรอกรหัสลูกค้าผิดพลาด จะมีข้อความแจ้งเตือนกรุณากรอกรหัสลูกค้า ให้ ผู้ใช้ทราบ ดังภาพที่ ก-22

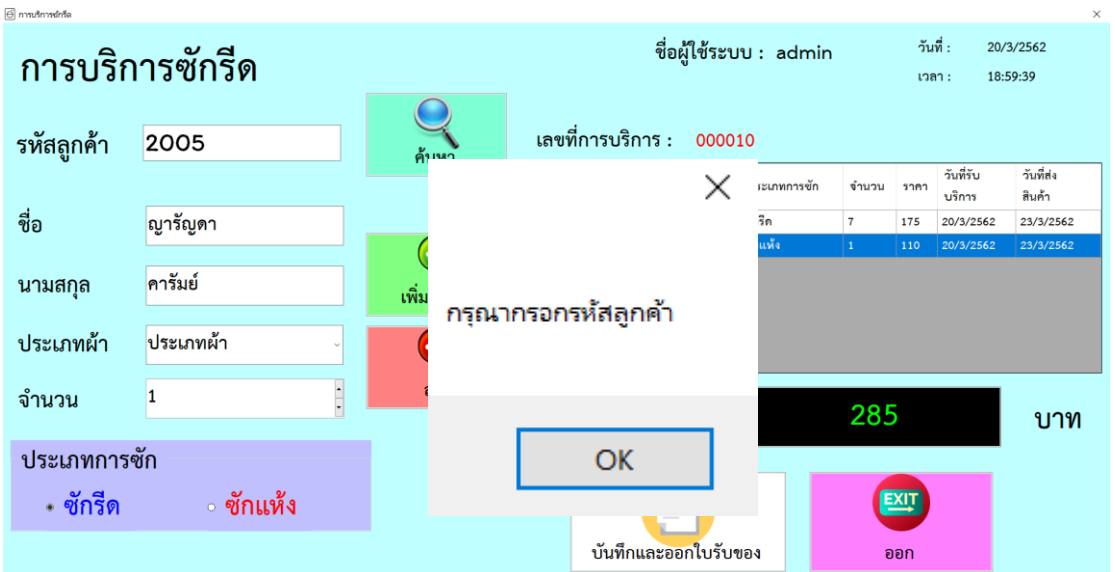

**ภาพที่..ก-22..**ข้อความแจ้งเตือน กรุณากรอกรหัสลูกค้า

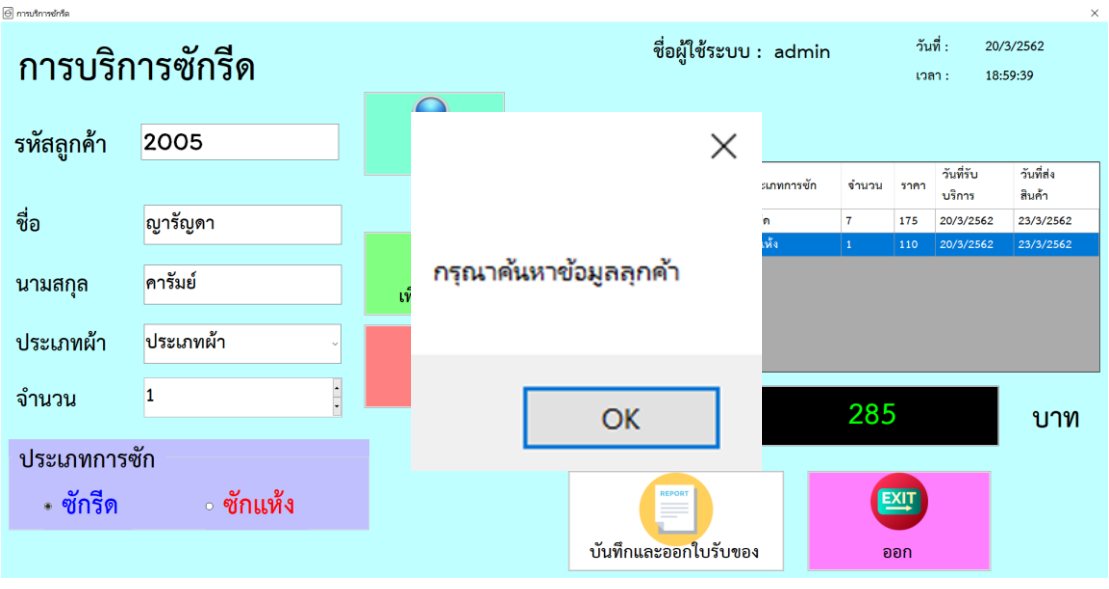

1.23**\*\***หากท าการลืมกดปุ่มค้นหา จะมีข้อความแจ้งเตือนกรุณาค้นหาข้อมูลลูกค้า ให้ผู้ใช้ ทราบ ดังภาพที่ ก-23

**ภาพที่..ก-23..**ข้อความแจ้งเตือน กรุณาค้นหาข้อมูลลูกค้า

1.24**\*\***หากท าการกดปุ่มลบในขณะที่มีไม่สินค้าในตาราง จะมีข้อความแจ้งเตือนไม่มีข้อมูล ให้ลบ ให้ผู้ใช้ทราบ ดังภาพที่ ก-24

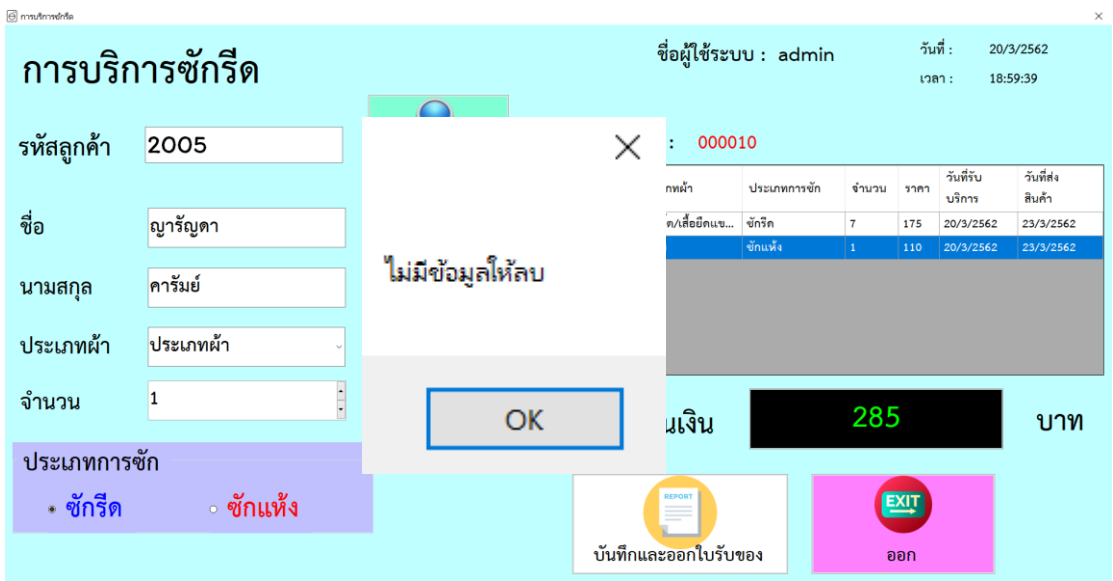

**ภาพที่..ก-24..**ข้อความแจ้งเตือน ไม่มีข้อมูลให้ลบ

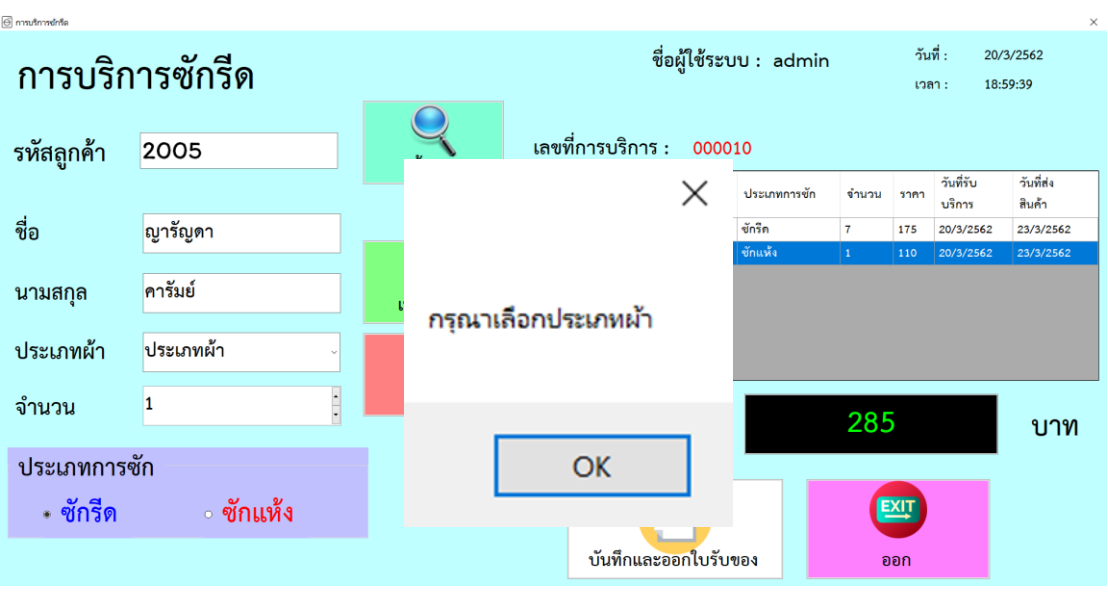

1.25**\*\***หากไม่ได้เลือกประเภทผ้า จะมีข้อความแจ้งเตือนไม่มีข้อมูลให้ลบ ให้ผู้ใช้ทราบ ดัง ภาพที่ ก-25

**ภาพที่..ก-25..**ข้อความแจ้งเตือน กรุณาเลือกประเภทผ้า

1.26 เมื่อผู้ใช้คลิกที่ปุ่ม สถานะการรับผ้า หน้าจอก็จะย้ายมายังการชำระเงิน ดังภาพที่ ก-26

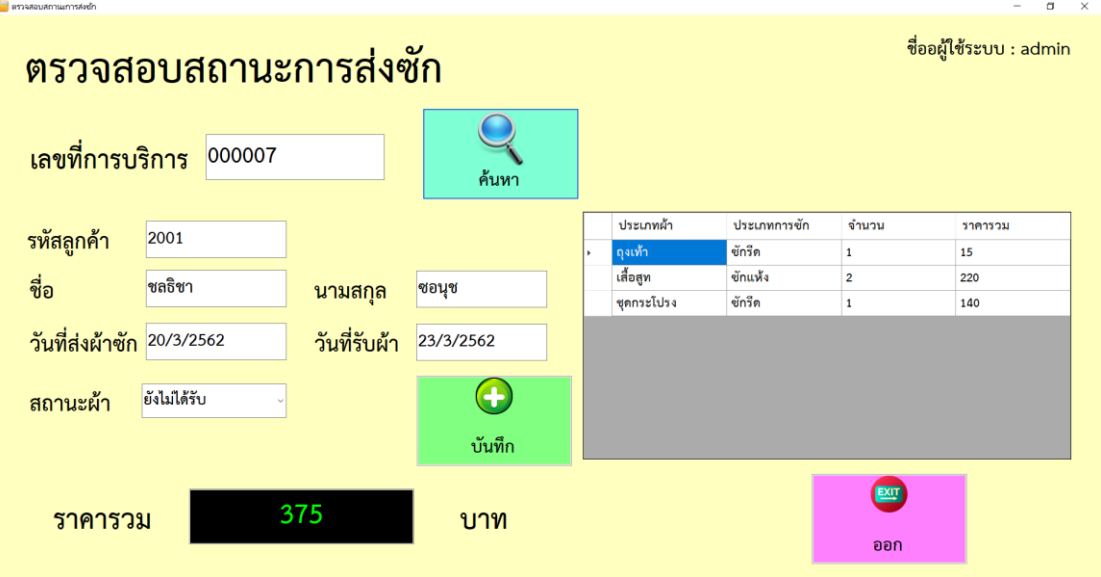

**ภาพที่..ก-26..**หน้าจอการตรวจสอบสถานะการส่งซัก

1.27**\*\***หากท าการปรับสถานะการรับผ้าของลูกค้าเรียบร้อยแล้ว กดบันทึก จะมีข้อความแจ้ง เตือนบันทึกการรับสินค้า ให้ผู้ใช้ทราบ ดังภาพที่ ก-27

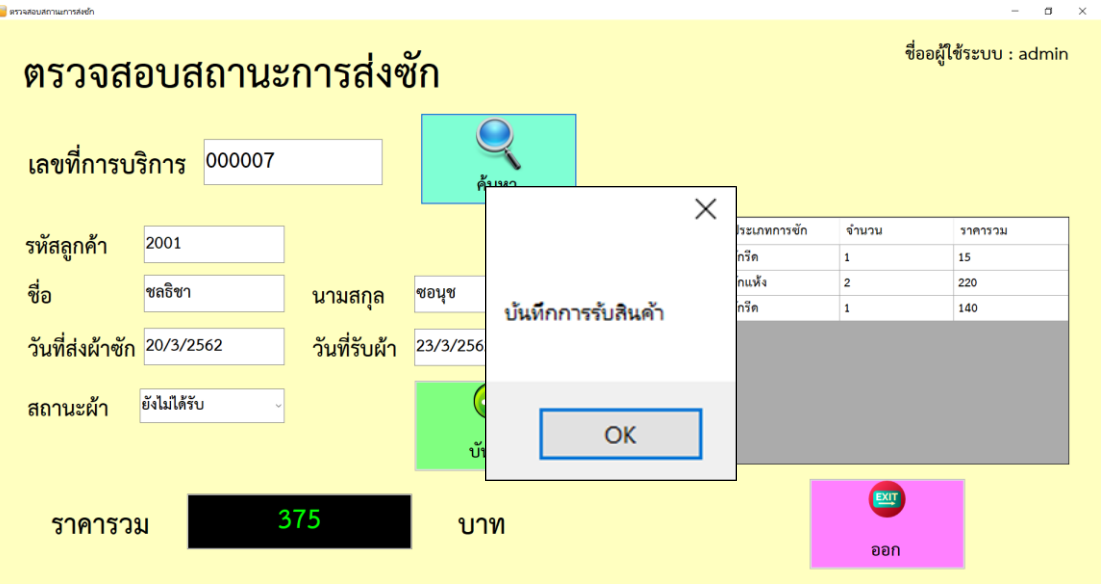

**ภาพที่..ก-27..**ข้อความแจ้งเตือน บันทึกการรับสินค้า

1.28**\*\***ผู้ใช้งานก็จะกรอกข้อมูล ยอดรับมา กดค านวณเพื่อให้ได้ยอดเงินทอน ดังภาพที่ ก-28

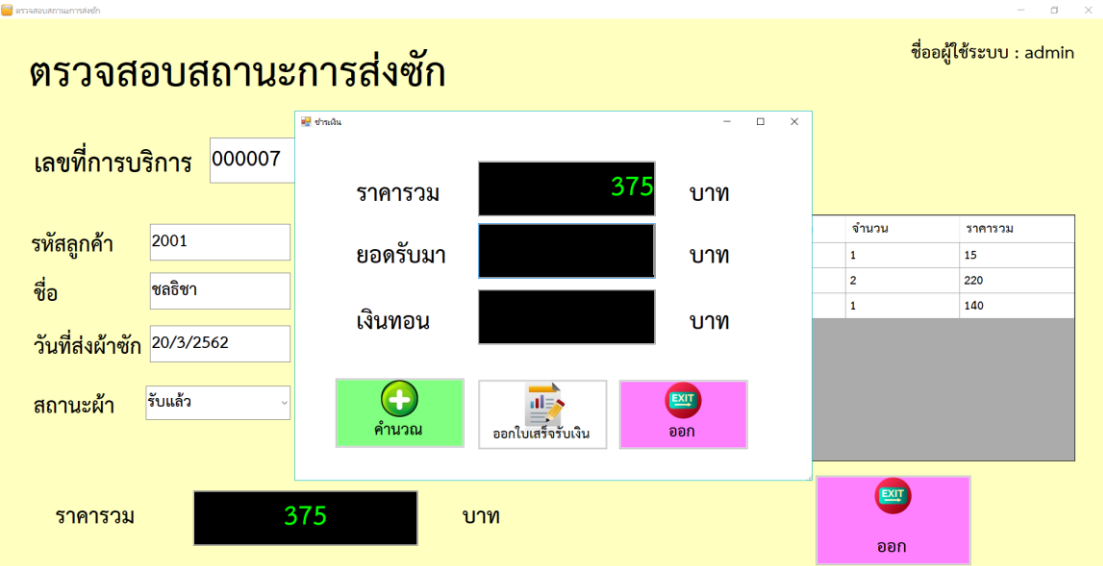

**ภาพที่..ก-28…**การช าระเงิน
1.29 หากทำการปรับสถานะการรับผ้าของลูกค้าเรียบร้อยแล้ว กดบันทึก ระบบจะทำการ ชำระเงิน หากใส่จำนวนเงินน้อยกว่าจำนวนที่ต้องชำระ จะมีข้อความแจ้งเตือนจำนวนเงินน้อยกว่า ้จำนวนที่ชำระ กรุณาตรวจสอบ ให้ผู้ใช้ทราบ ดังภาพที่ ก-29

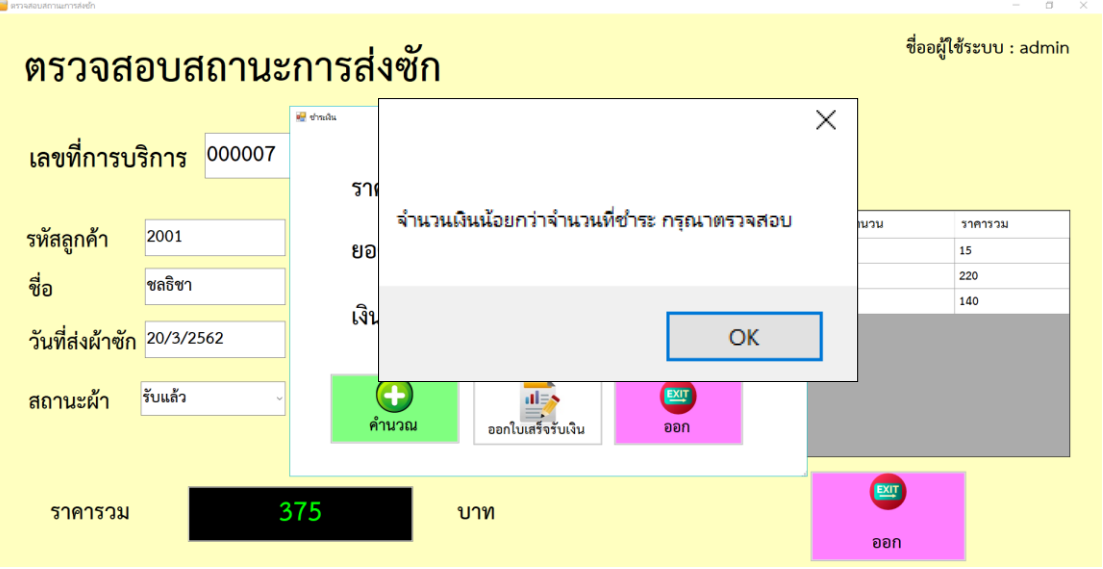

**ภาพที่ ก-29** ข้อความแจ้งเตือน จำนวนเงินน้อยกว่าจำนวนที่ชำระ กรุณาตรวจสอบ

1.30 การออกรายงาน เจ้าของร้านสามารถเรียกดูรายงานการบริการได้ดังนี้ พิมพ์ใบรับของ พิมพ์ใบเสร็จรับเงิน รายงานการส่งซักรีดและสรุปยอดขาย ดังภาพที่ ก-30

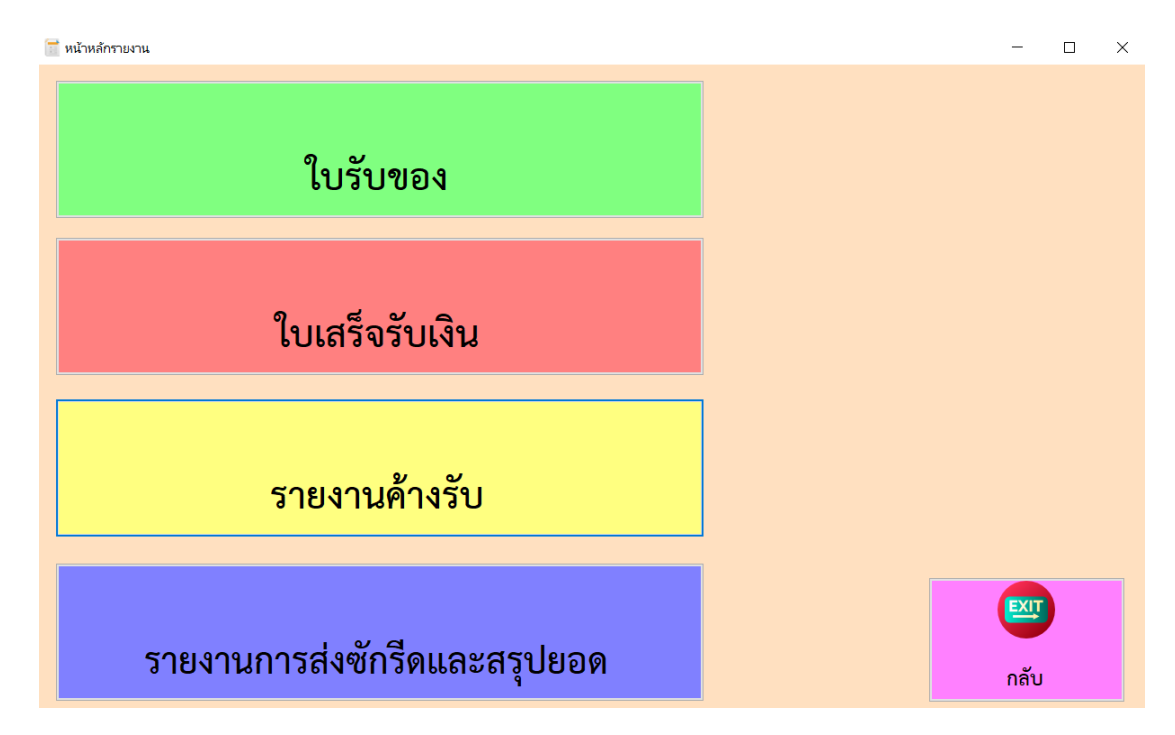

**ภาพที่..ก-30..**หน้าจอหน้าหลักการออกรายงานของเจ้าของร้าน

1.31**\*\***ใบรับของ ประกอบด้วย เลขที่ใบเสร็จ ชื่อลูกค้า วันที่รับผ้า ชื่อผู้ใช้ระบบ รายการส่งซัก ประเภทผ้า จ านวน และยอดเงิน ดังภาพที่ ก-31

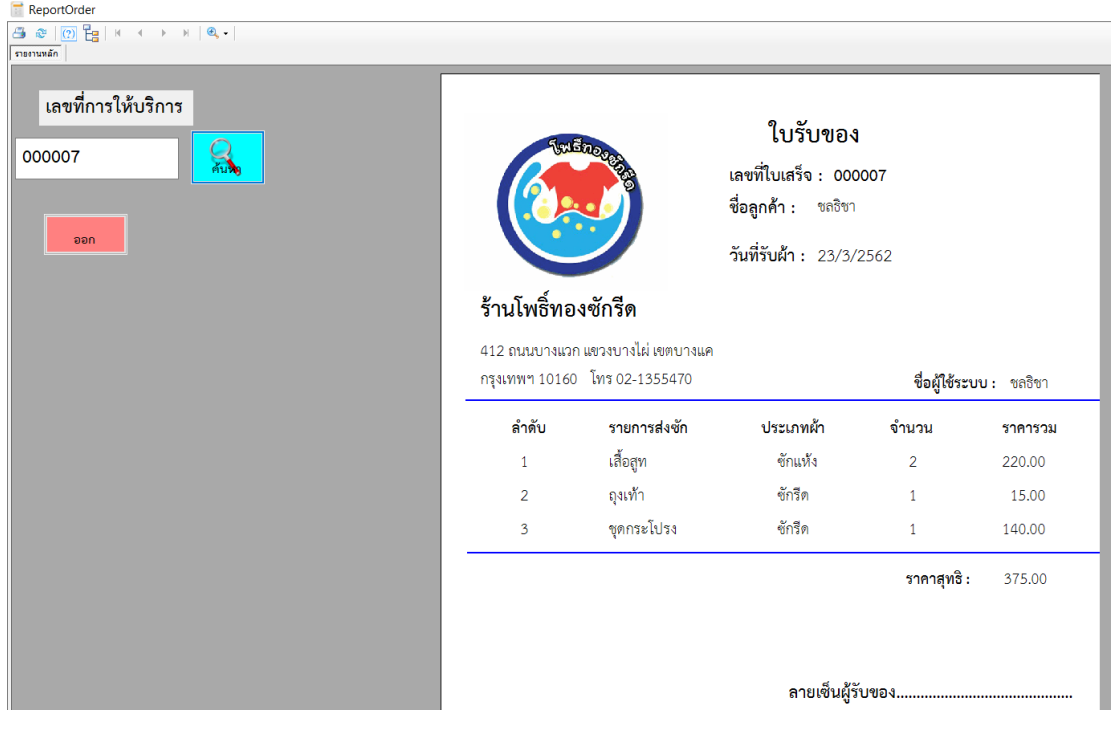

## **ภาพที่..ก-31…**ใบรับของ

1.32**\*\***ใบเสร็จรับเงิน ประกอบด้วย เลขที่ใบเสร็จ วันที่พิมพ์ ชื่อผู้ใช้ระบบ รายการส่งซัก ประเภทผ้า จำนวน และยอดเงิน ดังภาพที่ ก-32

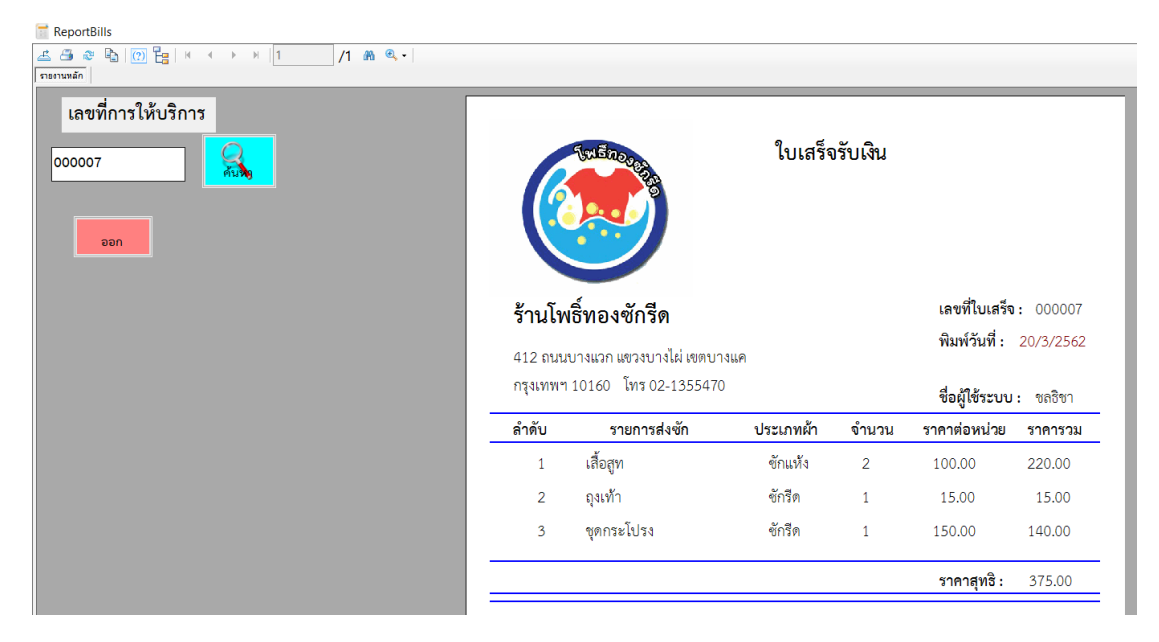

**ภาพที่..ก-32** ใบเสร็จรับเงิน

1.33 รายการค้างรับ ประกอบด้วย เลขที่ใบเสร็จ ชื่อผู้ใช้ระบบ รายการส่งซัก จำนวน ยอดเงิน ยอดค้างจ่าย ดังภาพที่ ก-33

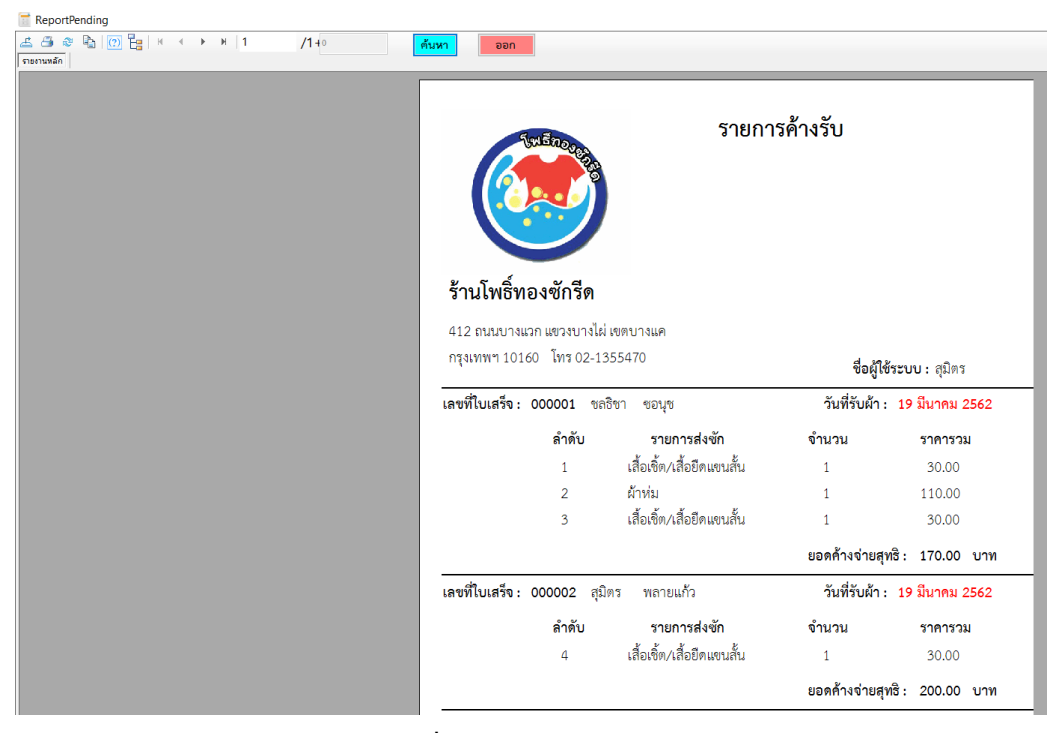

**ภาพที่..ก-33** รายการค้างรับ

1.34**\*\***รายงานการส่งซักของลูกค้าและสรุปยอด รายวัน เจ้าของร้านสามารถเรียกดูรายงาน การส่งซักรีดของลูกค้าและสรุปยอด รายวันได้ ดังภาพที่ ก-34

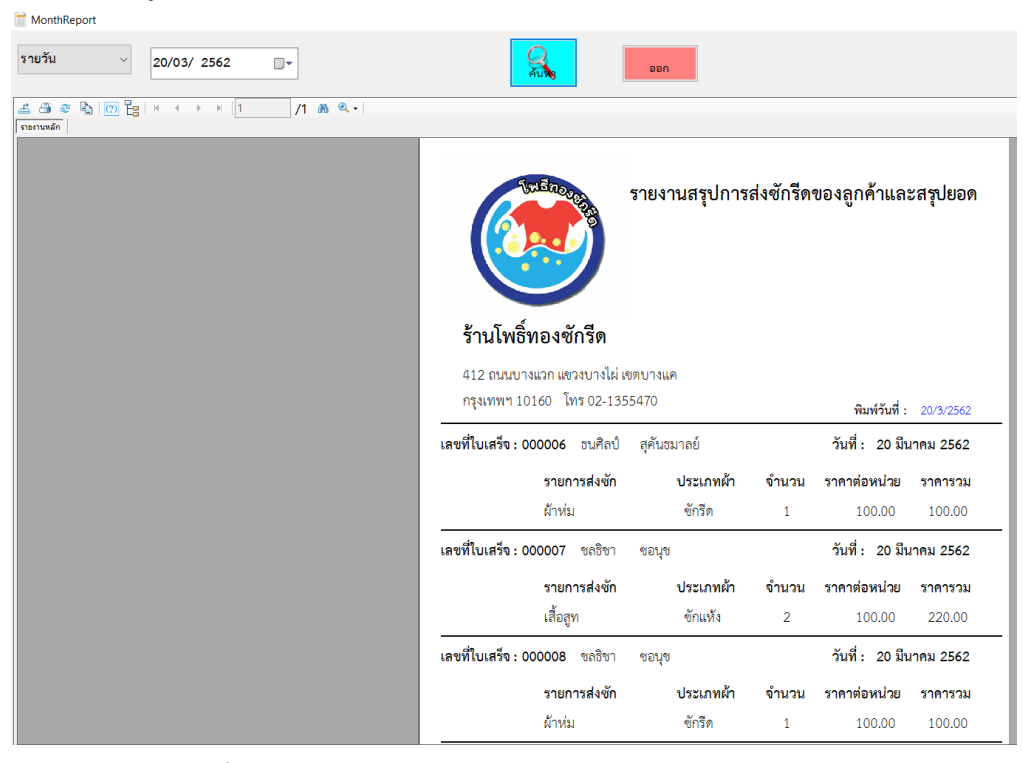

**ภาพที่..ก-34กก**รายงานการส่งซักของลูกค้าและสรุปยอด รายวัน

1.35**\*\***รายงานการส่งซักของลูกค้าและสรุปยอด รายเดือน เจ้าของร้านสามารถเรียกดูรายงาน การส่งซักรีดของลูกค้าและสรุปยอด รายเดือนได้ ดังภาพที่ ก-35

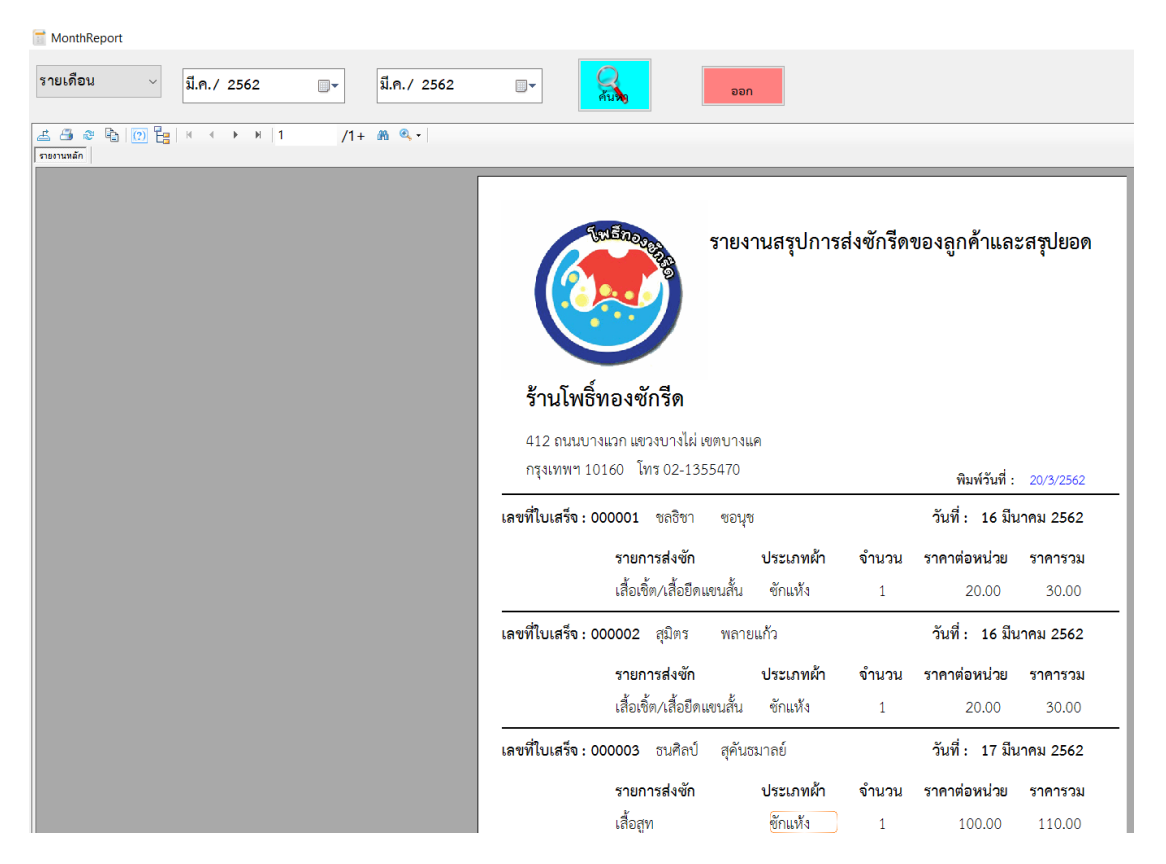

**ภาพที่..ก-35กก**รายงานการส่งซักของลูกค้าและสรุปยอด รายเดือน

### **2. วิธีการใช้งานของพนักงาน**

2.1 หน้าแรกของการเข้าสู่ระบบ เป็นหน้าที่ใช้สำหรับเข้าสู่ระบบ โดยจะต้องใส่ชื่อผู้ใช้ และ รหัสผ่าน ดังภาพที่ ก-36

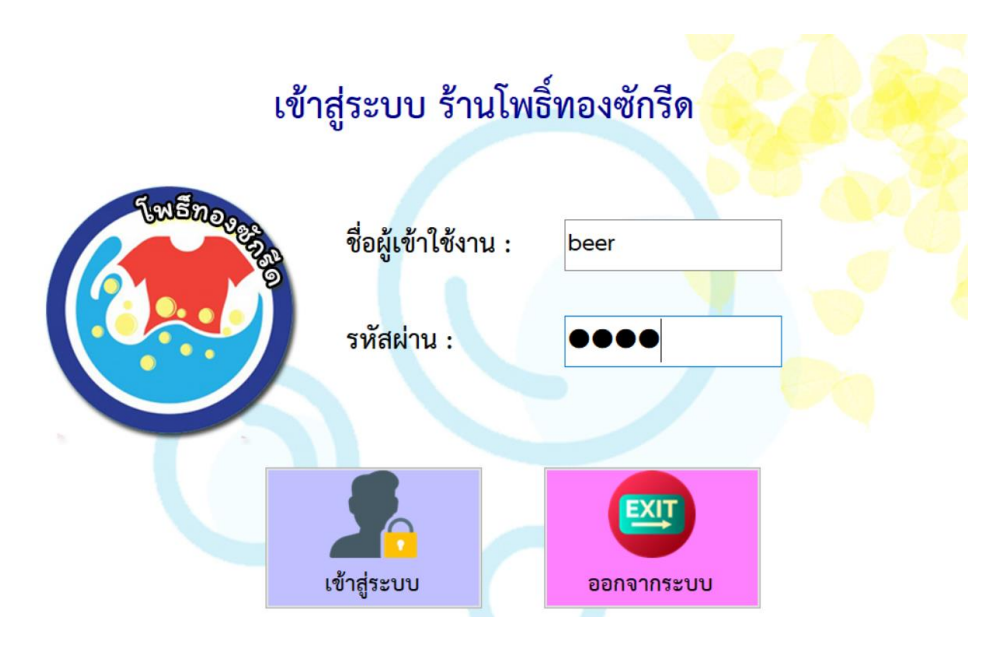

**ภาพที่..ก-36..**เข้าสู่ระบบพนักงาน

2.2**\*\***หากกรอกข้อมูลไม่ถูกต้องจะมีข้อความแจ้งเตือนให้มีการตรวจสอบ หรือกรุณากรอก ข้อมูลให้ถูกต้อง ให้ผู้ใช้ทราบ ดังภาพที่ ก-37

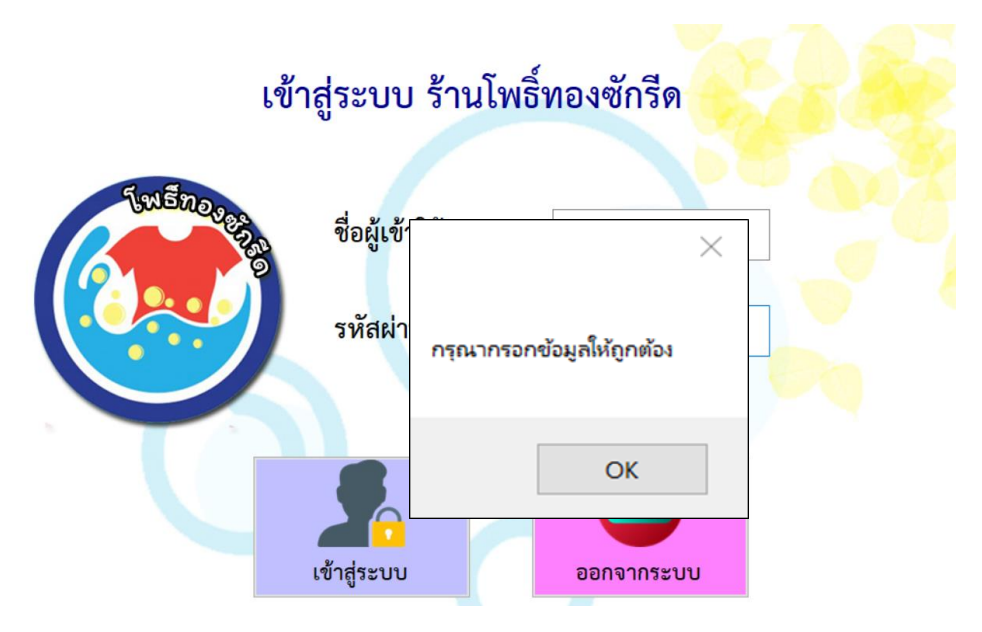

**ภาพที่..ก-37..**ข้อความแจ้งเตือน กรุณากรอกข้อมูลให้ถูกต้อง

2.3**\*\***หากกรอกกรอกข้อมูลถูกต้องและครบถ้วนแล้ว จะมีข้อความแจ้งเตือนเข้าสู่ระบบ ส าเร็จ ให้ผู้ใช้ทราบ ดังภาพที่ ก-38

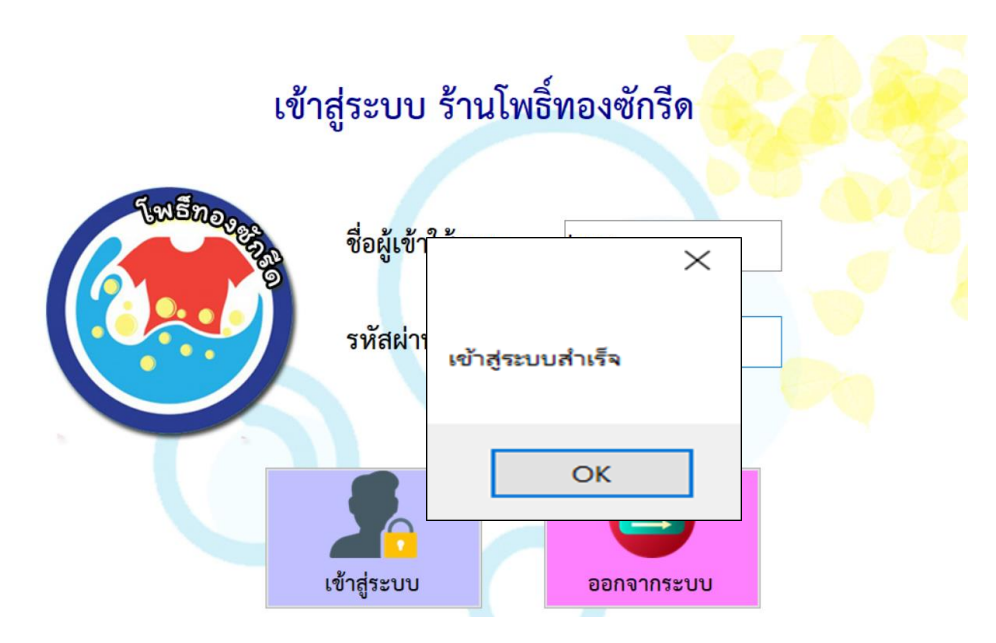

**ภาพที่..ก-38..**ข้อความแจ้งเตือน เข้าสู่ระบบส าเร็จ

2.4**\*\***เมื่อท าการเข้าสู่ระบบ โดยใส่รหัสผู้ใช้ระบบและรหัสผ่านเรียบร้อยแล้ว ก็จะปรากฏในส่วน ของหน้าจอหลักจะปรากฏเมนูการทำงาน ดังภาพที่ ก-39

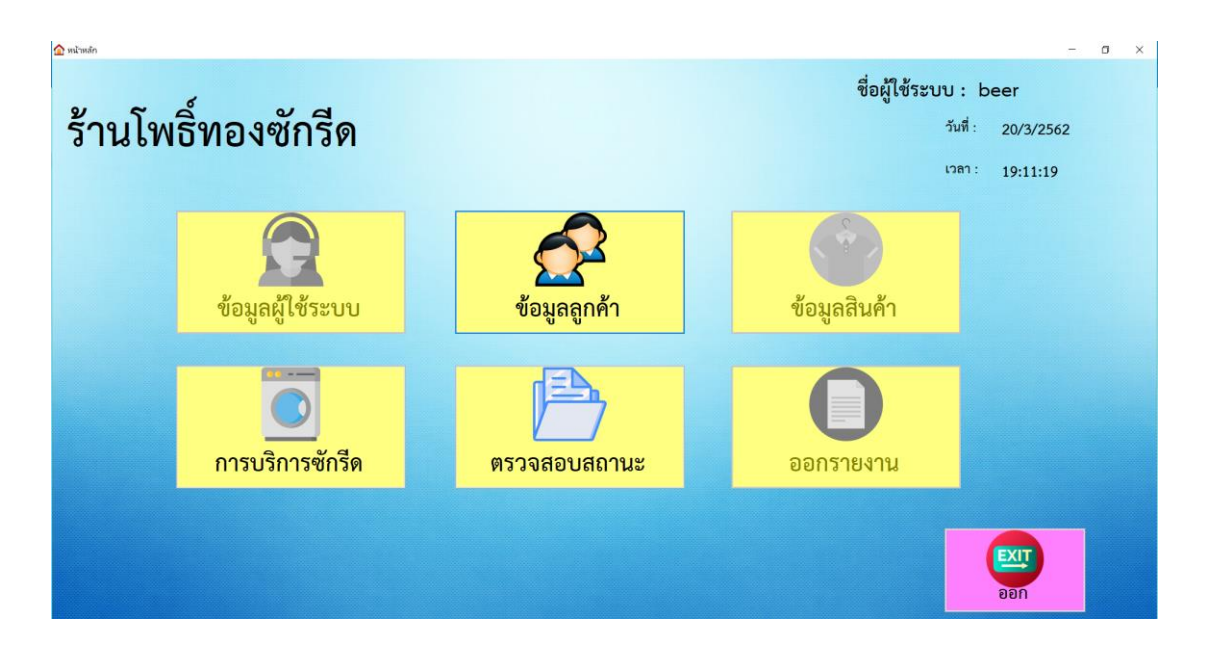

**ภาพที่..ก-39..**หน้าจอหลักของผู้ใช้ระบบ

2.5**\*\***หน้าจอแสดงข้อมูลลูกค้า จะปรากฏรายละเอียดทั้งหมดของลูกค้า โดยเจ้าของร้าน สามารถค้นหาข้อมูลลูกค้าได้โดย รหัสลูกค้า และทำการกรอกข้อมูลลงช่อง กดเพิ่มข้อมูล หาก ้ต้องการลบข้อมูล ให้ทำการเลือกที่ชื่อผู้ใช้งานเมื่อเราได้ข้อมูลที่จะลบให้กดปุ่มลบ เมื่อต้องการแก้ไข ให้เลือกตารางที่เราต้องการแก้ไข ดังภาพที่ ก-40

| $\Omega$ ข้อมูลลูกค้า |                         |                    |       |            |                                |              |                       |      |             | $\times$          |
|-----------------------|-------------------------|--------------------|-------|------------|--------------------------------|--------------|-----------------------|------|-------------|-------------------|
| ข้อมูลลูกค้า          |                         |                    |       |            | ชื่อผู้ใช้ระบบ : admin         |              |                       |      |             |                   |
| รหัสลูกค้า            | 2007                    |                    |       | ค้นหา      |                                |              |                       |      |             |                   |
| ชื่อ                  | เบีย                    |                    |       | รหัสลูกค้า | ชื่อ                           | นามสกุล      | อายุ                  | เพศ  | ที่อยู่     | เบอร์<br>โทรศัพท์ |
|                       | ชอนุช                   |                    |       | 2001       | ชลธิชา                         | ขอนุช        | 22                    | หญิง | ngaunw      | 0834950824        |
| นามสกุล               |                         |                    |       | 2002       | สุมิตร                         | พลายแก้ว     | 23                    | ชาย  | สมุทรปราการ | 0837516620        |
| อายุ                  | ุ์ ปี<br>เพศ หญิง<br>23 |                    |       | 2003       | ธนศิลป์                        | ่สุคันธมาลย์ | 22                    | ชาย  | บางเลน      | 0890622312        |
|                       |                         |                    |       | 2004       | ญารัญที                        | คารัมย์      | 22                    | หญิง | ทวีวัฒนา    | 0813554705        |
|                       |                         |                    |       | 2005       | ญารัญดา                        | คารัมย์      | 20                    | หญิง | ธัญบุรี     | 0942310107        |
| ที่อยู่               | กรุงเทพ                 |                    |       | 2006       | รัชนก                          | ทรัพย์สกุล   | 22                    | หญิง | จอมทองฯ     | 0834950823        |
|                       |                         |                    |       | 2007       | เบีย                           | ขอนุช        | 23                    | หญิง | กรุงเทพ     | 0834950823        |
|                       |                         |                    |       | 2008       | บุ่น                           | คารัมย์      | 23                    | หญิง | กรุงเทพ     | 1545154966        |
| เบอร์โทรศัพท์         |                         | 0834950823         |       | 2009       | <b>ula</b>                     | ชมเพลินใจ    | 23                    | หณิง | สมทรงโรวการ | 0837516621        |
|                       |                         | $\ddot{}$<br>เพิ่ม | แก้ไข |            | $\overline{\phantom{0}}$<br>ลบ |              | $\blacksquare$<br>ออก |      |             |                   |

**ภาพที่..ก-40xx**หน้าจอข้อมูลลูกค้า

2.6**\*\***หากค้นหารหัสข้อมูลที่ไม่มีในระบบ จะมีข้อความแจ้งเตือนไม่มีข้อมูลให้ผู้ใช้ทราบ ดัง ภาพที่ ก-41

| <mark>ว</mark> ใช้อมูลลูกค้า |                                 |      |      |             | $\times$               |
|------------------------------|---------------------------------|------|------|-------------|------------------------|
| ข้อมูลลูกค้า                 | ชื่อผู้ใช้ระบบ : admin          |      |      |             |                        |
| รหัสลูกค้า<br>2007           | តំបន្ទុ                         |      |      |             |                        |
|                              | $\times$                        |      |      |             |                        |
| ชื่อ<br>เบีย                 |                                 | อายุ | เพศ  | ที่อยู่     | Λ<br>เบอร์<br>โทรศัพท์ |
|                              |                                 | 22   | หญิง | manns       | 0834950824             |
| ชอนุช<br>นามสกุล             | ไม่มีช้อมูล                     | 23   | ชาย  | สมุทรปราการ | 0837516620             |
| เพศ หญิง<br>ปี<br>23         |                                 | 22   | ขาย  | บางเลน      | 0890622312             |
| $\frac{1}{\pi}$<br>อายุ      |                                 | 22   | หญิง | ทวีวัฒนา    | 0813554705             |
|                              |                                 | 20   | หญิง | ธัญบุรี     | 0942310107             |
| ที่อยู่<br>กรุงเทพ           |                                 | 22   | หญิง | คอมทองฯ     | 0834950823             |
|                              | OK                              | 23   | หญิง | ทรุงเทพ     | 0834950823             |
|                              |                                 | 23   | หญิง | ngauww      | 1545154966             |
| เบอร์โทรศัพท์<br>0834950823  | ชบเพลิบใจ<br>2009<br><b>LUA</b> | 23   | หญิง | concelrenus | 0837516621             |
|                              |                                 |      |      |             |                        |
| $\ddot{}$                    | $\overline{\phantom{0}}$        | 四    |      |             |                        |
|                              |                                 |      |      |             |                        |
| เพิ่ม                        | แก้ไข<br>ลบ                     | ออก  |      |             |                        |
|                              |                                 |      |      |             |                        |

**ภาพที่..ก-41..**ข้อความแจ้งเตือน ไม่มีข้อมูล

2.7 หากทำการเพิ่มข้อมูลลูกค้าเรียบร้อยแล้ว กดเพิ่มข้อมูล จะมีข้อความแจ้งเตือนเพิ่ม ข้อมูลเรียบร้อยแล้ว ให้ผู้ใช้ทราบ ดังภาพที่ ก-42

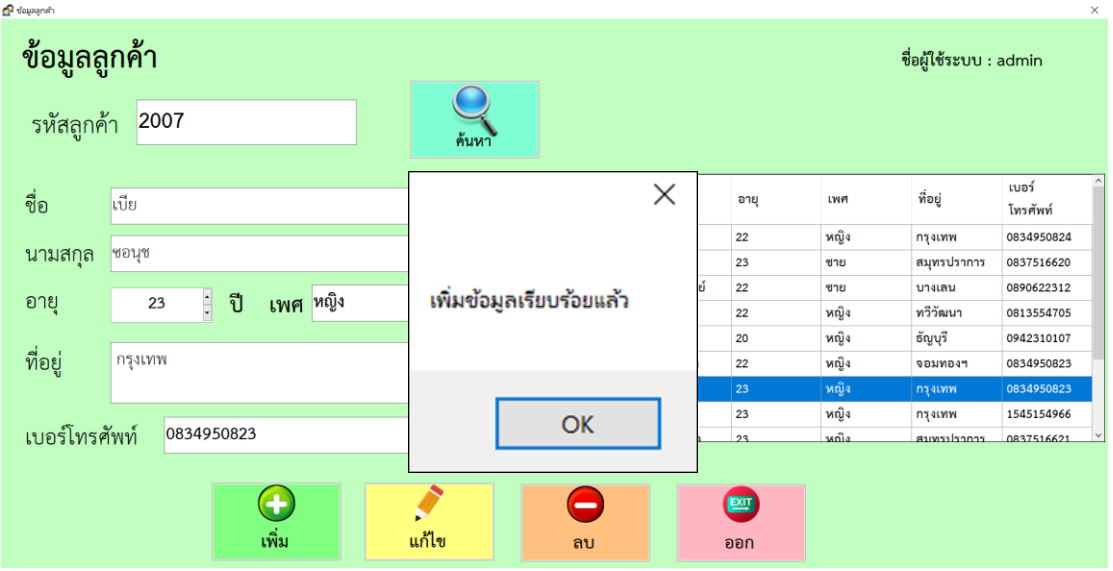

**ภาพที่..ก-42..**ข้อความแจ้งเตือน เพิ่มข้อมูลเรียบร้อยแล้ว

2.8**\*\***หากท าการแก้ไขข้อมูลลูกค้าเรียบร้อยแล้ว กดแก้ไข จะมีข้อความแจ้งเตือนแก้ไขข้อมูล เรียบร้อยแล้ว ให้ผู้ใช้ทราบ ดังภาพที่ ก-43

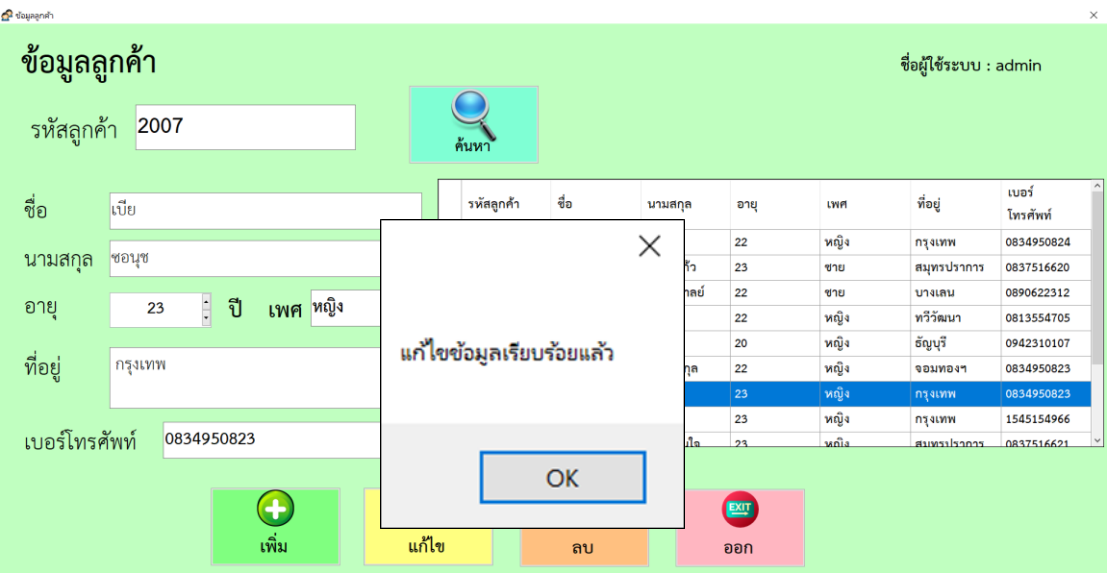

**ภาพที่..ก-43..**ข้อความแจ้งเตือน แก้ไขข้อมูลเรียบร้อยแล้ว

 $\hat{P}$  dowaand ข้อมูลลูกค้า ชื่อผู้ใช้ระบบ : admin รหัสลูกค้า 2007  $\times$ เบอร์ ชื่อ เบีย อายุ เพศ ที่อยู่ โทรศัพท์  $\overline{22}$ หญิง กรุงเทพ 0834950824 ินามสกุล <mark>ชอนุช</mark>  $\overline{23}$ สมุทรปราการ 0837516620 ชาย ลบข้อมลเรียบร้อยแล้ว 0890622312  $\overline{22}$ ขาย บางเลน อายุ : ปี เพศ <sup>หญิง</sup>  $2<sup>3</sup>$ หญิง ทวีวัฒนา 0813554705  $\overline{22}$ 0942310107  $\overline{20}$ หญิง ธัญบุรี ที่อย่ กรุงเทพ  $22$ หญิง คอบหลอย 0834950823 OK 1545154966  $2<sup>3</sup>$ หญิง กรุงเทพ เบอร์โทรศัพท์ 0834950823 **Hizwith** 083751662 Î  $\bigodot$  $\mathbf{E}$ เพิ่ม แก้ไข  $\overline{a}$ ออก

2.9**\*\***หากท าการลบข้อมูลลูกค้าเรียบร้อยแล้ว กดลบ จะมีข้อความแจ้งเตือนลบข้อมูล เรียบร้อยแล้ว ให้ผู้ใช้ทราบ ดังภาพที่ ก-44

**ภาพที่..ก-44..**ข้อความแจ้งเตือน ลบข้อมูลเรียบร้อยแล้ว

2.10**\*\***หน้าจอแสดงข้อมูลการบริการซักรีด จะปรากฏรายละเอียดทั้งหมดของการบริการ โดย เจ้าของร้าน ทำการใส่รหัสลูกค้าที่ใช้บริการ แล้วเลือกประเภทสินค้าที่ลูกค้านำมาส่งซัก และใส่ จ านวนสินค้า และเลือกประเภทที่ลูกค้าต้องการส่งซัก จากนั้นกดปุ่มเพิ่มจะปรากฏรายการสินค้า ใน ตารางการขาย และจะแสดงยอดเงินรวม แต่หากไม่ต้องการสินค้านั้นสามารถลบข้อมูลสินค้านั้นได้ โดยคลิกที่สินค้าและกดลบสินค้า และหากไม่มีการเปลี่ยนแปลงการซื้อของลูกค้าทำการกดบันทึก และออกใบรับของ ดังภาพที่ ก-45

| e navînadrin     |                           |                   |                        |                           |              |                |                                            |                     | $\times$            |
|------------------|---------------------------|-------------------|------------------------|---------------------------|--------------|----------------|--------------------------------------------|---------------------|---------------------|
| การบริการซักรีด  |                           |                   | ชื่อผู้ใช้ระบบ : admin |                           |              |                | วันที่ :<br>20/3/2562<br>18:59:39<br>12a1: |                     |                     |
| รหัสลูกค้า       | 2005                      | ค้นหา             |                        | เลขที่การบริการ : 000010  |              |                |                                            |                     |                     |
|                  |                           |                   | รหัสลูกค้า             | ประเภทผ้า                 | ประเภทการขัก | จำนวน          | ราคา                                       | วันที่รับ<br>บริการ | วันที่ส่ง<br>สินค้า |
| ชื่อ             | ญารัญดา                   |                   | 2005                   | เสื้อเชิ้ต/เสื้อยืดแข     | ชักรีต       | $\overline{7}$ | 175                                        | 20/3/2562           | 23/3/2562           |
|                  |                           | $\left( +\right)$ | 2005                   | ผ้าห่ม                    | ชักแห้ง      | $\mathbf{1}$   | 110                                        | 20/3/2562           | 23/3/2562           |
| นามสกุล          | คารัมย์                   | เพิ่มสินค้า       |                        |                           |              |                |                                            |                     |                     |
| <b>ประเภทผ้า</b> | ประเภทผ้า                 | $\blacksquare$    |                        |                           |              |                |                                            |                     |                     |
| จำนวน            | $\frac{1}{\sqrt{2}}$<br>1 | ลบ                |                        |                           |              |                |                                            |                     |                     |
|                  |                           |                   |                        | รวมเป็นเงิน               |              | 285            |                                            |                     | บาท                 |
| ประเภทการซัก     |                           |                   |                        |                           |              |                |                                            |                     |                     |
| • ซักรีด         | ∘ ซักแห้ง                 |                   |                        | <b>REPORT</b><br>$\equiv$ |              |                | EXIT                                       |                     |                     |
|                  |                           |                   |                        | บันทึกและออกใบรับของ      |              |                | ออก                                        |                     |                     |
|                  |                           |                   |                        |                           |              |                |                                            |                     |                     |

**ภาพที่..ก-45..**หน้าจอการบริการ

2.11**\*\***หากท าการกรอกรหัสลูกค้าผิดพลาด จะมีข้อความแจ้งเตือนกรุณากรอกรหัสลูกค้า ให้ผู้ใช้ทราบ ดังภาพที่ ก-46

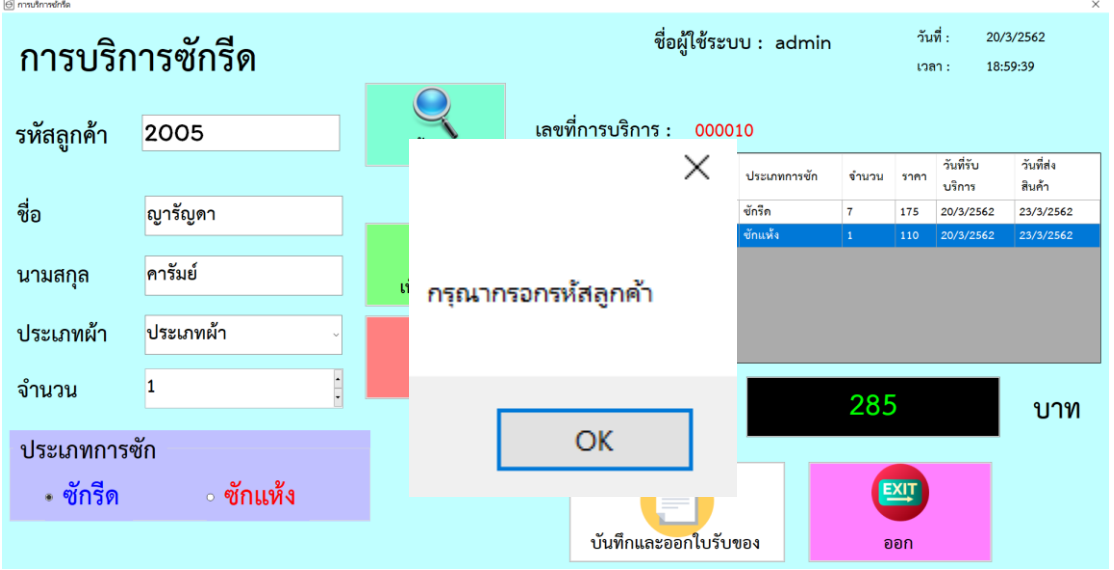

**ภาพที่..ก-46..**ข้อความแจ้งเตือน กรุณากรอกรหัสลูกค้า

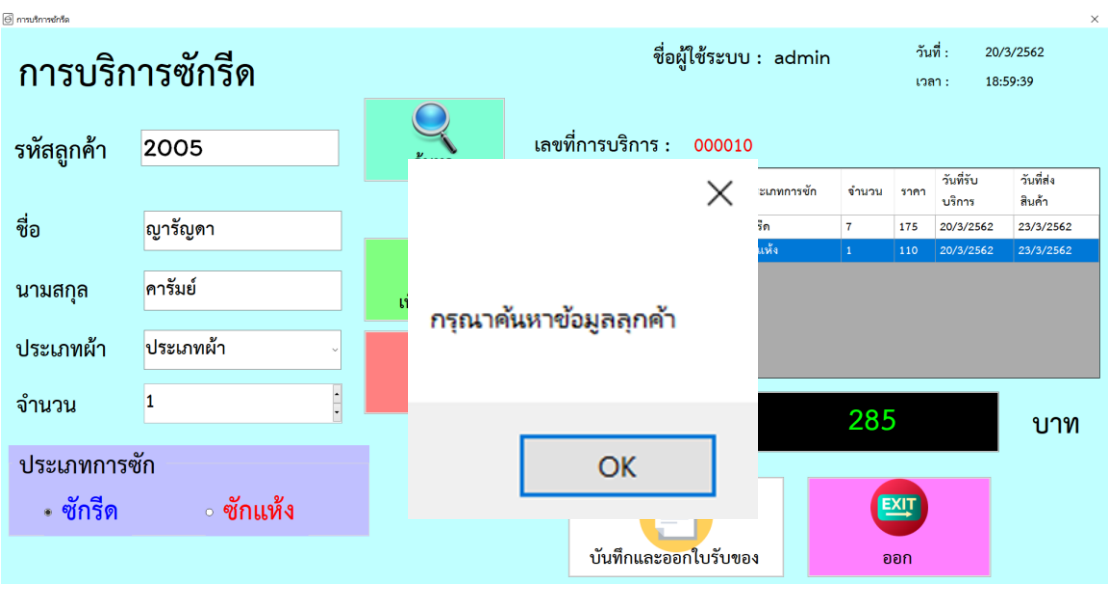

2.12**\*\***หากท าการลืมกดปุ่มค้นหา จะมีข้อความแจ้งเตือนกรุณาค้นหาข้อมูลลูกค้า ให้ผู้ใช้ ทราบ ดังภาพที่ ก-47

**ภาพที่..ก-47..**ข้อความแจ้งเตือน กรุณาค้นหาข้อมูลลูกค้า

2.13**\*\***หากท าการกดปุ่มลบในขณะที่มีไม่สินค้าในตาราง จะมีข้อความแจ้งเตือนไม่มีข้อมูล ให้ลบ ให้ผู้ใช้ทราบ ดังภาพที่ ก-48

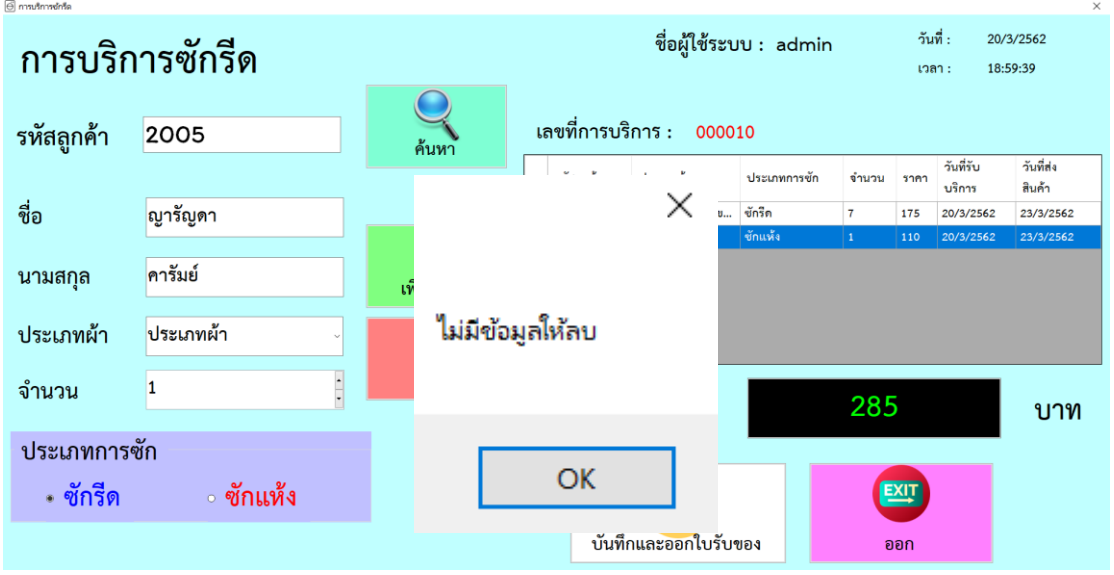

**ภาพที่..ก-48..**ข้อความแจ้งเตือน ไม่มีข้อมูลให้ลบ

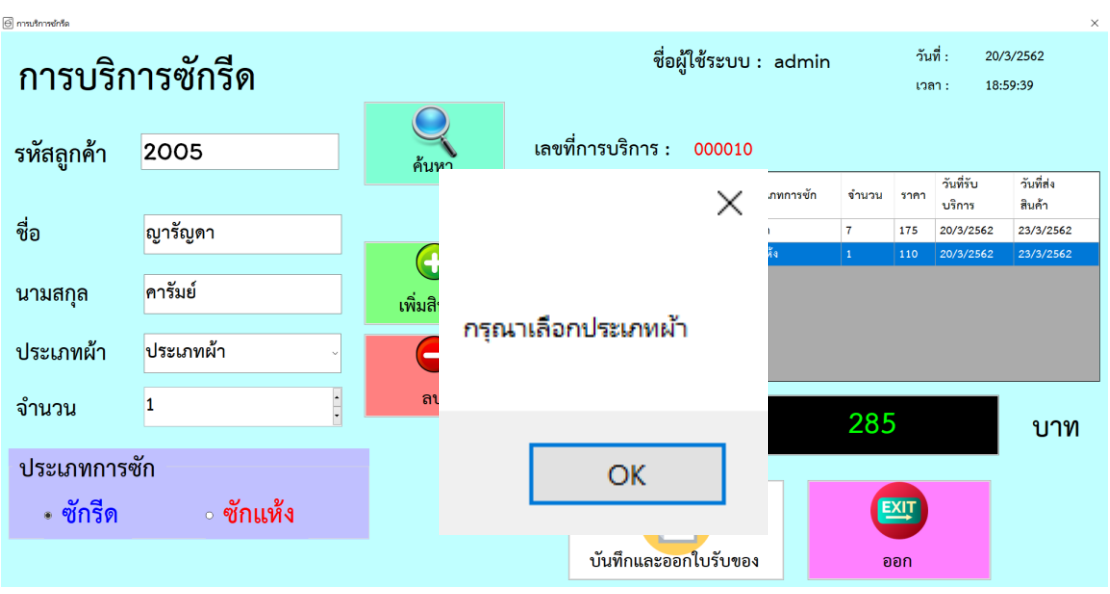

2.14**\*\***หากไม่ได้เลือกประเภทผ้า จะมีข้อความแจ้งเตือนไม่มีข้อมูลให้ลบ ให้ผู้ใช้ทราบ ดัง ภาพที่ ก-49

**ภาพที่..ก-49..**ข้อความแจ้งเตือน กรุณาเลือกประเภทผ้า

2.15 เมื่อเข้าสู่หน้าการตรวจสอบสถานะการส่งซัก จะมีรายละเอียดต่าง ๆ เกี่ยวกับการ บริการ คือ เมื่อลูกค้ามารับผ้า สามารถค้นหาเลขที่การบริการได้โดยกดปุ่มค้นหาเลขที่การบริการ เมื่อ เจอเลขที่การบริการตามที่ต้องการแล้ว ปรับจากสถานะยังไม่ได้รับ ปรับสถานะเป็นรับแล้ว กดบันทึก และระบบจะทำการชำระเงิน ให้ใส่จำนวนเงินที่ ลูกค้าจ่ายค่าสินค้า จากนั้นกดคำนวณเพื่อรับเงิน ิทอน และกดทำการพิมพ์ใบเสร็จรับเงิน ดังภาพที่ ก-50 และภาพที่ ก-51

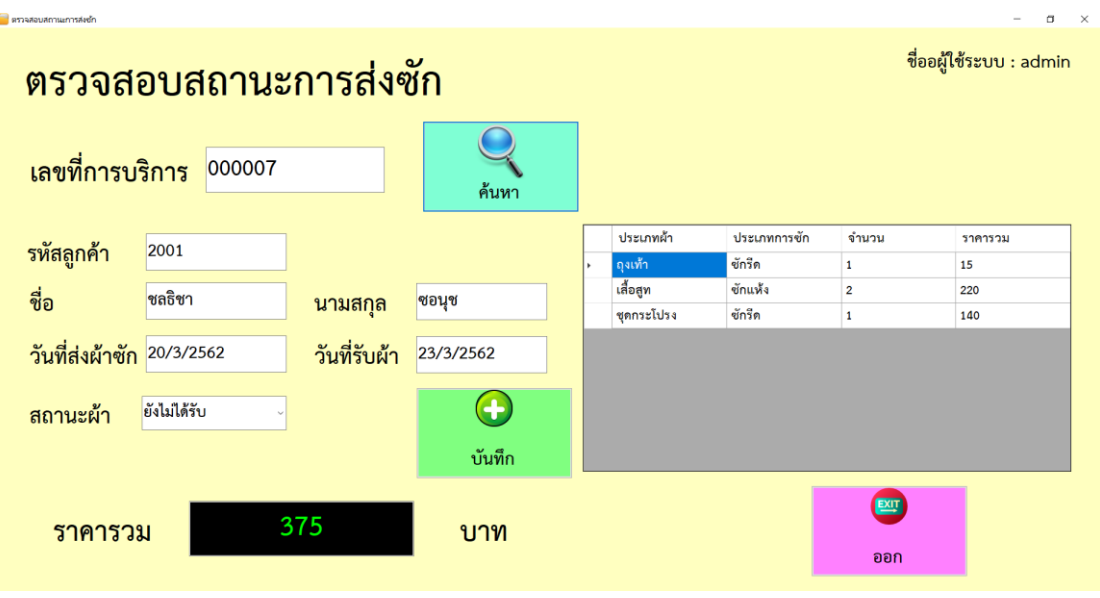

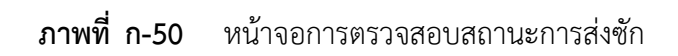

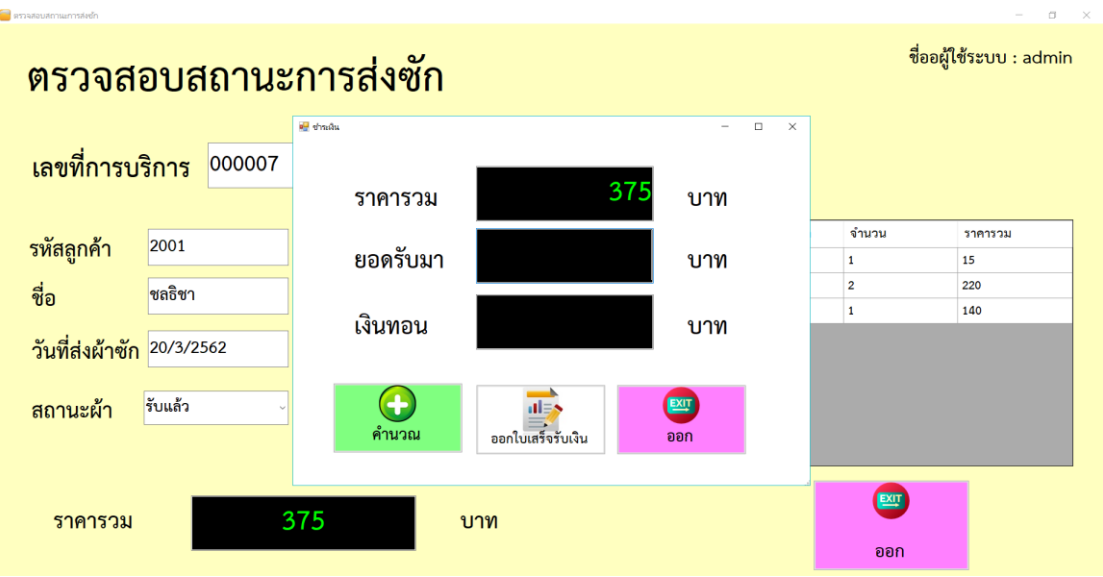

**ภาพที่ ก-51** หน้าจอการชำระเงิน

2.16**\*\***หากท าการปรับสถานะการรับผ้าของลูกค้าเรียบร้อยแล้ว กดบันทึก จะมีข้อความแจ้ง เตือนบันทึกการรับสินค้า ให้ผู้ใช้ทราบ ดังภาพที่ ก-52

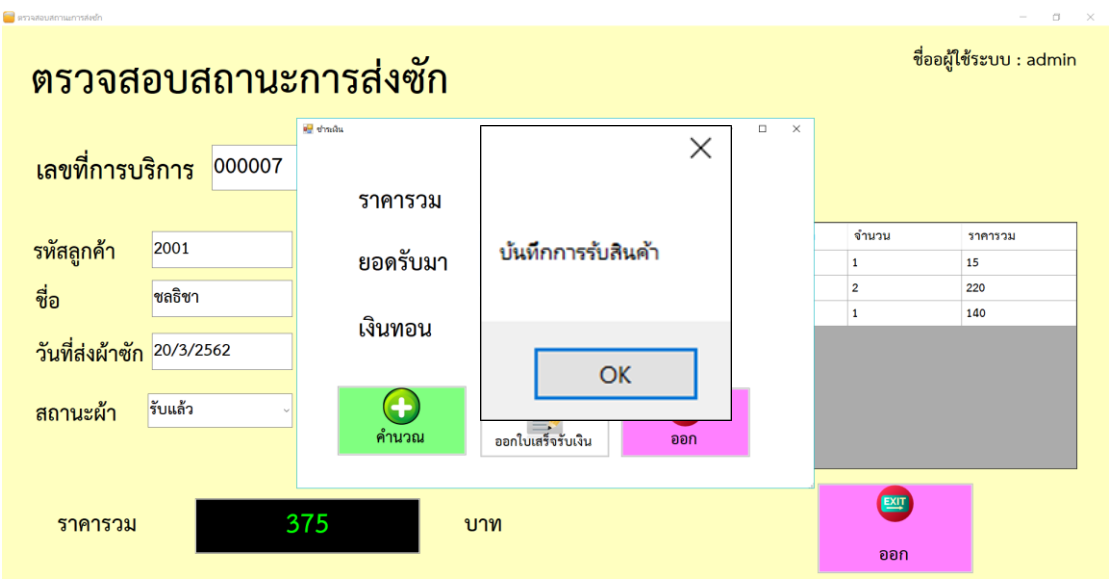

**ภาพที่..ก-52..**ข้อความแจ้งเตือน บันทึกการรับสินค้า

2.17 หากทำการปรับสถานะการรับผ้าของลูกค้าเรียบร้อยแล้ว กดบันทึก ระบบจะทำการ ี่ ชำระเงิน หากใส่จำนวนเงินน้อยกว่าจำนวนที่ต้องชำระ จะมีข้อความแจ้งเตือนจำนวนเงินน้อยกว่า จำนวนที่ชำระ กรุณาตรวจสอบ ให้ผู้ใช้ทราบ ดังภาพที่ ก-53

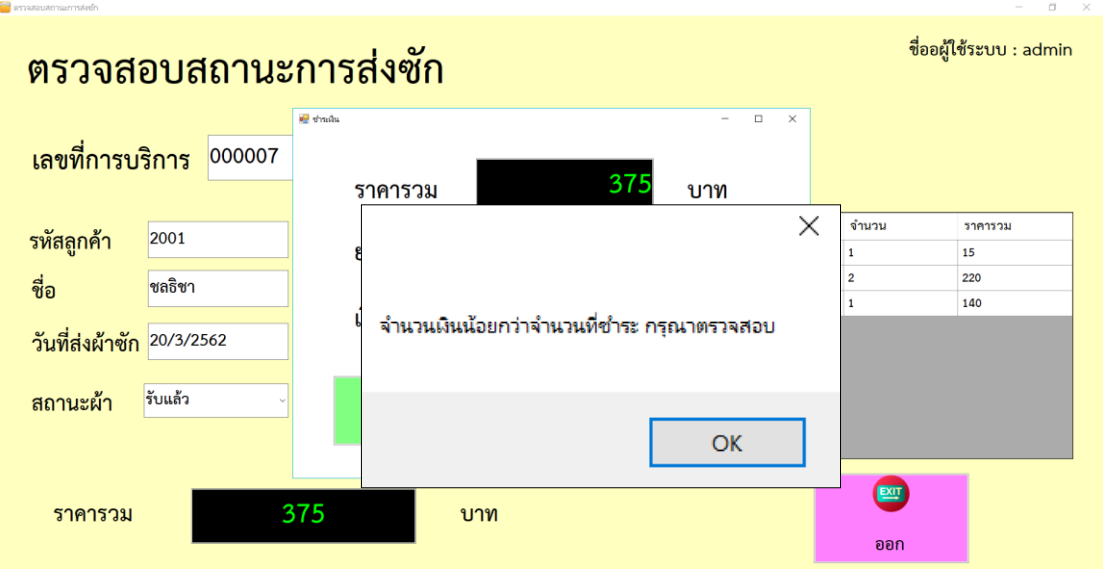

**ภาพที่ ก-53** ข้อความแจ้งเตือน จำนวนเงินน้อยกว่าจำนวนที่ชำระ กรุณาตรวจสอบ

# **ประวัติผู้จัดท ำโครงงำน**

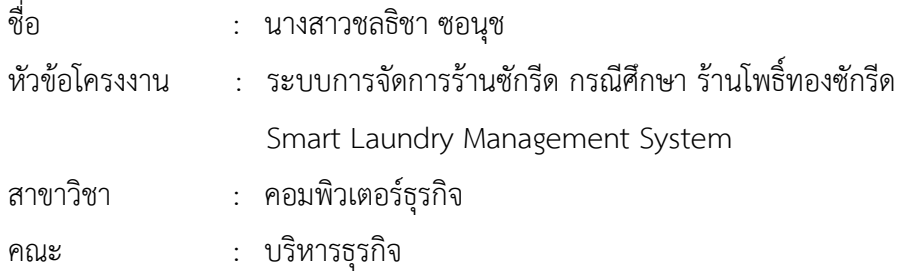

#### ประวัติ

เกิดวันที่ 3 พฤษภาคม พ.ศ.2540 ที่อยู่ปัจจุบัน เลขที่ 87/4 หมู่ 18 ตำบลบางพึ่ง อำเภอ พระประแดง จังหวัดสมุทรปราการ จบการศึกษาในระดับมัธยมศึกษาตอนต้นจาก โรงเรียน เทศบาล ป้อมแผลงไฟฟ้า และระดับประกาศนียบัตรวิชาชีพจาก วิทยาลัยเทคโนโลยีตั้งตรงจิตรพาณิชยการ สาขาคอมพิวเตอร์ธุรกิจ และระดับประกาศนียบัตรวิชาชีพชั้นสูงจาก วิทยาลัยเทคโนโลยีตั้งตรงจิตร บริหารธุรกิจ สาขาคอมพิวเตอร์ธุรกิจ ปัจจุบันกำลังศึกษาอยู่ระดับปริญญาตรี หลักสูตร 2 ปี สาขาวิชาคอมพิวเตอร์ธุรกิจ คณะบริหารธุรกิจ มหาวิทยาลัยราชพฤกษ์

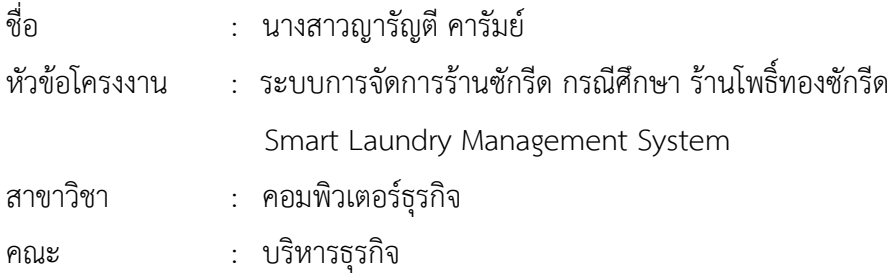

ประวัติ

เกิดวันที่ 1 กุมภาพันธ์ พ.ศ.2540 ที่อยู่ปัจจุบัน เลขที่ 412 ซอยร่วมจิตต์ ถนนบางแวก แขวง บางไผ่ เขตบางแค กรุงเทพฯ 10160 จบการศึกษาในระดับมัธยมศึกษาตอนต้นจาก โรงเรียนอิสลาม สันติชน และระดับประกาศนียบัตรวิชาชีพจาก วิทยาลัยเทคโนโลยีตั้งตรงจิตรพาณิชยการ สาขา คอมพิวเตอร์ธุรกิจ และระดับประกาศนียบัตรวิชาชีพชั้นสูงจาก วิทยาลัยเทคโนโลยีตั้งตรงจิตร บริหารธุรกิจ สาขาคอมพิวเตอร์ธุรกิจ ปัจจุบันกำลังศึกษาอยู่ระดับปริญญาตรี หลักสูตร 2 ปี สาขาวิชาคอมพิวเตอร์ธุรกิจ คณะบริหารธุรกิจ มหาวิทยาลัยราชพฤกษ์

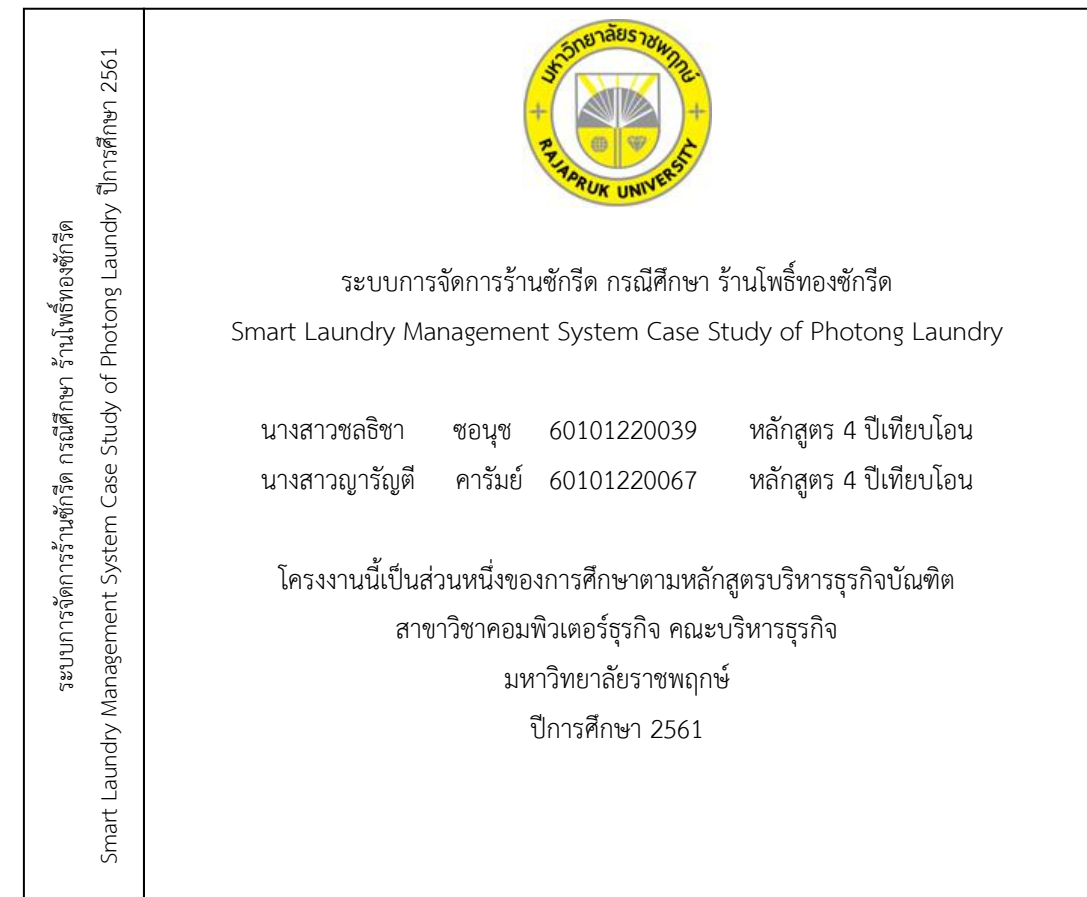

แบบที่ 1 กรณีชื่อเรื่องยาว

## **สิ่งมีใส่ลงใน CD แบ่งเป็น 4 โฟลเดอร์ ดังนี้**

- 1. เอกสารโครงงานฉบับสมบูรณ์ (ปก บทคัดย่อ กิตติกรรมประกาศ สารบัญ คำนำ บท1-บท5 ภาคผนวก) ทั้งเอกสาร word และ pdf แบ่งเป็นโฟลเดอร์ .doc และ .pdf
- 2. Source code / Program
- 3. ฐานข้อมูล (ถ้ามี)
- 4. ไฟล์โปสเตอร์โครงงาน นามสกุลไฟล์ .psd หรือไฟล์จากโปรแกรม Illustrator

สันปก CD